# **EDAN Agile PLM Electronic Signature Information**

**--Signatures related to this document and performed in EDAN Agile PLM.**

**文件名称:SE-3&SE-300系列说明书\_意大利语 文件编号:01.54.107312 版本:1.5 产品型号:SE-3;SE-300A;SE-300B 项目编码:2083C000**

**签批信息:**

**作者 : 肖 丽军 (xiaolijun) 2016-10-17 19:07:28 审核人 : 董 宁 (dongning) 2016-10-19 09:03:06 审核人 : 肖 文聪 (xiaowencong) 2016-10-18 16:08:09 批准人 : 王 力维 (wangliwei) 2016-10-24 10:36:46 批准人 : 杨 洁 (yangjie) 2016-10-24 11:05:20 版权©深圳市理邦精密仪器股份有限公司** 理邦保密文件 EDAN CONFIDENTIAL

# **Serie SE-3&SE-300** Elettrocardiografo Versione 1.5

# Manuale U Manuale Utent

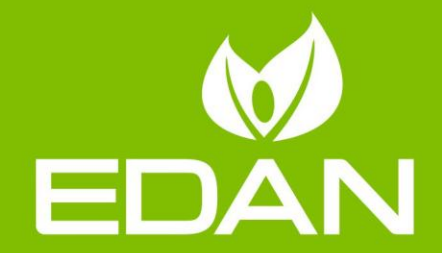

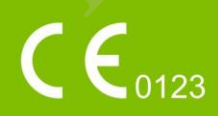

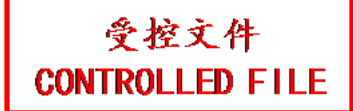

## **Informazioni su questo manuale**

P/N: 01.54.107312 MPN: 01.54.107312015 Data di pubblicazione: Ottobre 2016 © Copyright EDAN INSTRUMENTS, INC. 2008-2016. Tutti i diritti riservati.

# **Dichiarazione**

Il presente manuale consente di comprendere al meglio il funzionamento e la manutenzione del prodotto. Utilizzare il prodotto attenendosi rigorosamente al presente manuale. La mancata osservanza da parte dell'utente di quanto prescritto nel presente manuale potrebbe causare malfunzionamenti o guasti per i quali EDAN INSTRUMENTS, INC. (in seguito denominata EDAN) non può essere considerata responsabile. ente manuale consente di comprendere al meglio il funzionamento e la m<br>to. Utilizzare il prodotto attenendosi rigorosamente al presente manual<br>anza da parte dell'utente di quanto prescritto nel presente manuale po<br>zionamen osservanza da parte dell'utente di quanto prescritto nel presente manuale potrebbe causa<br>malfunzionamenti o guasti per i quali EDAN INSTRUMENTS, INC. (in seguito denomina<br>EDAN) non può essere considerata responsabile.<br>
EDA

EDAN è titolare dei diritti d'autore del presente manuale. Nessuna parte del presente manuale può essere fotocopiata, riprodotta o tradotta senza il previo consenso scritto di EDAN.

Nel presente manuale sono contenuti materiali tutelati da diritti di autore, incluse, a titolo non limitativo, informazioni riservate, quali dati tecnici e informazioni sui brevetti. L'utente non dovrà rivelare tali informazioni a terze parti non rilevanti.

Quanto ivi indicato non conferisce all'utente, espressamente o implicitamente, diritti o licenze all'utilizzo della proprietà intellettuale di EDAN.

EDAN ha il diritto di modificare, aggiornare e fornire chiarimenti sul presente manuale.

# **Informazioni sul prodotto**

Nome prodotto: elettrocardiografo

Modello: SE-3, SE-300A, SE-300B

# **Responsabilità del produttore**

EDAN si ritiene responsabile degli eventuali effetti sulla sicurezza, sull'affidabilità e sulle prestazioni delle apparecchiature esclusivamente nei casi in cui:

Le operazioni di assemblaggio, le estensioni, le ri-regolazioni, le modifiche o le riparazioni vengano eseguite da personale autorizzato da EDAN.

L'impianto elettrico dell'ambiente di installazione sia conforme agli standard nazionali.

Lo strumento venga utilizzato attenendosi alle istruzioni per l'uso.

## **Termini utilizzati nel presente manuale**

Questa guida è concepita per fornire i concetti fondamentali relativi alle precauzioni di sicurezza.

#### **AVVERTENZA**

Un'etichetta di **AVVERTENZA** mette in guardia da determinate azioni o situazioni che potrebbero causare lesioni personali anche letali.

#### **ATTENZIONE**

Un'etichetta di **ATTENZIONE** mette in guardia da determinate azioni o situazioni che potrebbero danneggiare l'apparecchiatura, generare risultati imprecisi o invalidare una procedura. MTENZIONE<br>Un'etichetta di ATTENZIONE mette in guardia da determinate azioni o<br>potrebbero danneggiare l'apparecchiatura, generare risultati imprecisi o invalidare<br>NOTA<br>Una NOTA fornisce informazioni utili su un funzionament Un'eticheta di ATTENZIONE mette in guardia da determinate azioni o situazioni etichetebbero danneggiare l'apparecchiatura, generare risultati imprecisi o invalidare una procedura<br>NOTA<br>Una NOTA fornisce informazioni utili s

#### **NOTA**

# Indice

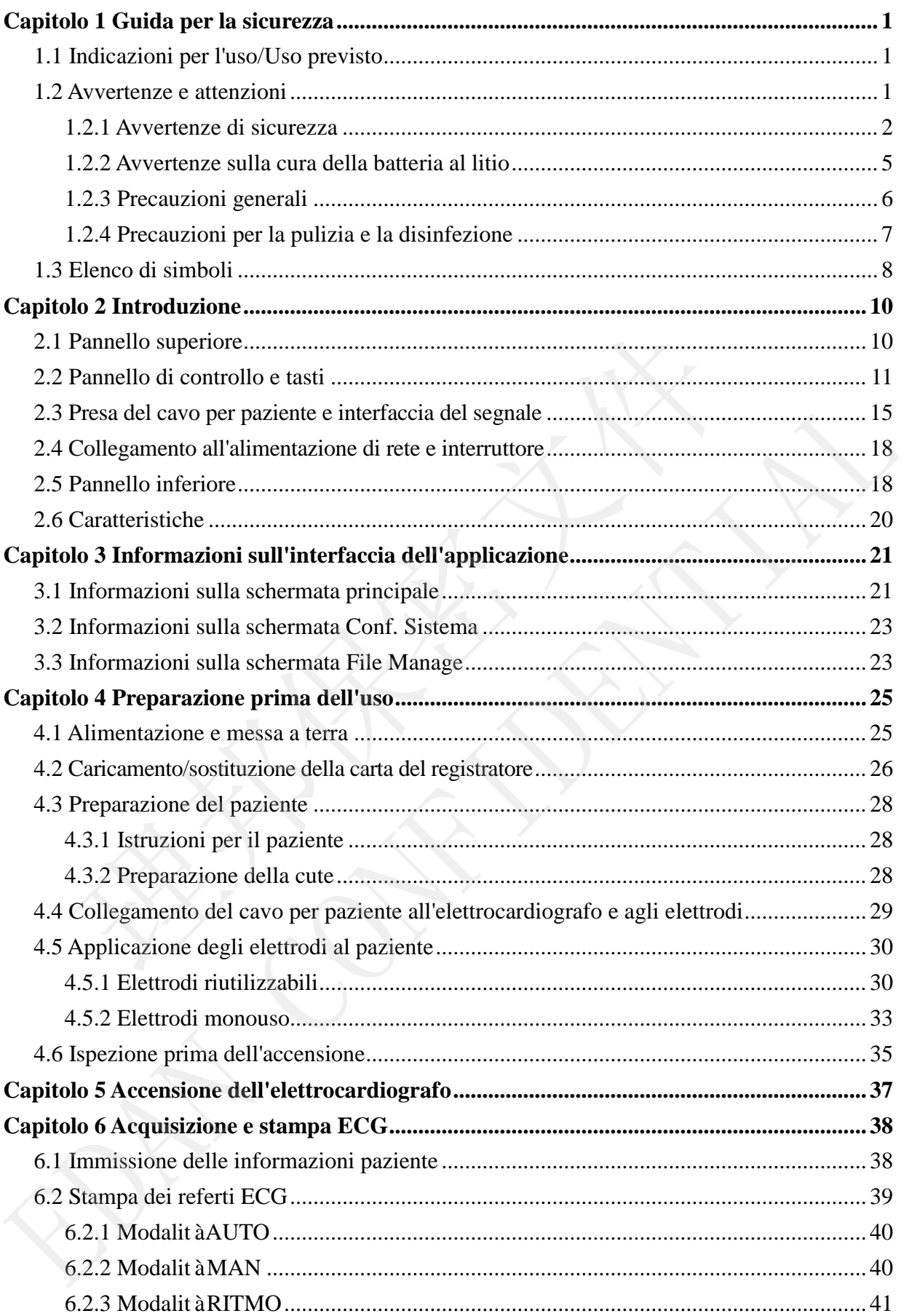

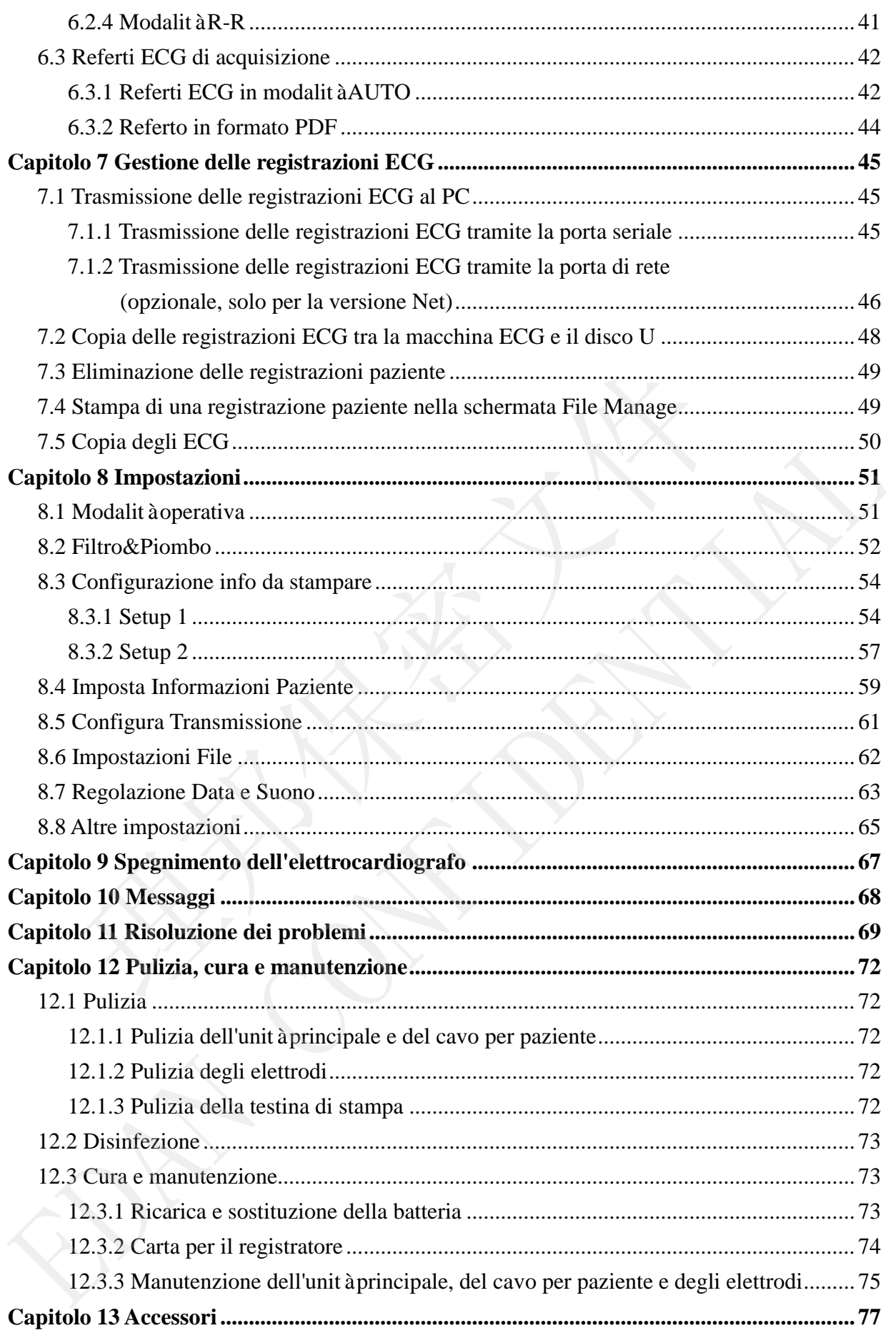

<span id="page-6-2"></span><span id="page-6-1"></span><span id="page-6-0"></span>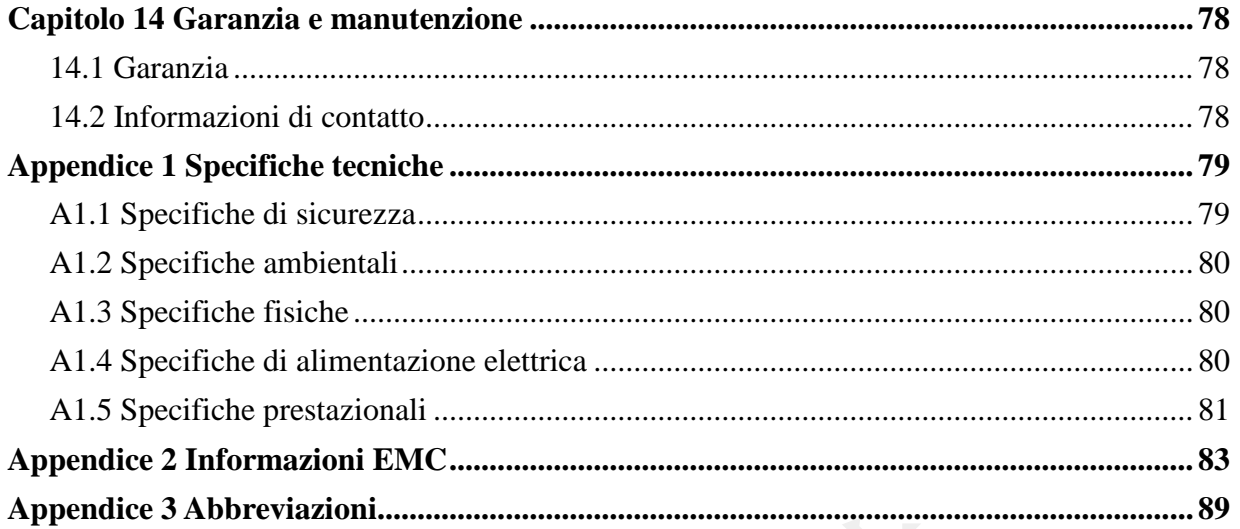

# <span id="page-7-0"></span>**Capitolo 1 Guida per la sicurezza**

Questo capitolo fornisce importanti informazioni di sicurezza correlate all'utilizzo dell'elettrocardiografo a 3 canali.

# **1.1 Indicazioni per l'uso/Uso previsto**

L'uso previsto dell'elettrocardiografo a 3 canali èl'acquisizione di segnali ECG di pazienti adulti e pediatrici attraverso elettrodi ECG posti sulla superficie corporea. L'elettrocardiografo deve essere utilizzato esclusivamente in ospedali e strutture sanitarie da parte di medici e operatori sanitari qualificati. Il cardiogramma registrato dall'elettrocardiografo a 3 canali può aiutare gli utenti ad analizzare e diagnosticare le patologie cardiache. Tuttavia, l'ECG con le relative misurazioni e dichiarazioni interpretative viene offerto ai clinici esclusivamente quale riferimento. almer auraverso eletroni ECG posti suna superince corporea. Letetroca<br>
utilizzato esclusivamente in ospedali e strutture sanitarie da parte di me<br>
i qualificati. Il cardiogramma registrato dall'elettrocardiografo a 3 canal Sainari quanteata. In catutogrammi registarato antieretazionea a sensani por antiera di analizzare e diagnosticare le patologie cardiache. Tuttavia, IECG con le relativistariazioni e dichiarazioni interpretative viene offe

#### **AVVERTENZA**

- 1. Questa apparecchiatura non è progettata per l'uso intracardiaco o l'applicazione cardiaca diretta.
- 2. Questa apparecchiatura non è destinata all'uso domestico.
- 3. Questa apparecchiatura non è destinata al trattamento o monitoraggio.
- 4. Questa apparecchiatura è concepita per essere utilizzata esclusivamente su pazienti adulti e pediatrici.
- 5. I risultati forniti dall'apparecchiatura devono essere esaminati sulla base delle condizioni cliniche complessive del paziente e non possono sostituire controlli regolari.

# **1.2 Avvertenze e attenzioni**

Per utilizzare l'elettrocardiografo in modo sicuro ed efficiente, ed evitare i pericoli legati a condizioni di utilizzo inappropriate, leggere il Manuale per l'utente e acquisire familiarità con tutte le funzioni dell'apparecchiatura e le procedure di corretto funzionamento prima dell'utilizzo.

Prestare particolare attenzione alle seguenti informazioni di avvertenza e attenzione.

## **1.2.1 Avvertenze di sicurezza**

- 1. L'elettrocardiografo viene fornito per l'uso da parte di medici qualificati o personale adeguatamente formato. Prima di iniziare a utilizzare questa apparecchiatura, l'operatore deve acquisire familiarità con il presente Manuale per l'utente.
- 2. L'installazione dell'apparecchiatura è riservata esclusivamente a tecnici dell'assistenza qualificati. Inoltre, solo tecnici dell'assistenza autorizzati dal produttore possono aprirne la struttura esterna. In caso contrario, possono verificarsi rischi per la sicurezza.
- 3. Il selettore di commutazione (100V-115V~/220V-240V~) dell'alimentazione di rete può essere commutato esclusivamente da tecnici di installazione e manutenzione qualificati in base alle specifiche dell'alimentazione di rete locali. oduttore possono aprime la struttura esterna. In caso contrario, possebi per la sicurezza.<br>
selettore di commutazione (100V-115V-/220V-240V-) dell'alimentio<br>
in essere commutato esclusivamente da tecnici di installazione e 1 la selettore di commutazione (100V-115V-/220V-240V-) dell'alimentazione di rel<br>
20 e può essere commutato esclusivamente da tecnici di installazione e manutenzion<br>
4. la risultati in base alle specifiche dell'alimentazio
- 4. I risultati forniti dall'apparecchiatura devono essere esaminati sulla base delle condizioni cliniche complessive del paziente e non possono sostituire controlli regolari.
- 5. Questo dispositivo non è destinato al trattamento o al monitoraggio.
- 6. L'APPARECCHIATURA è protetta dai malfunzionamenti causati dall'elettrochirurgia, in conformità al comma 36.202.101 dello standard IEC60601-2-25.
- 7. Non utilizzare elettrodi in metalli eterogenei: si potrebbe generare un'elevata tensione di polarizzazione.
- 8. **PERICOLO DI ESPLOSIONE** Non utilizzare l'elettrocardiografo in presenza di miscele anestetiche infiammabili con ossigeno o altri agenti infiammabili.
- 9. **PERICOLO DI SHOCK**  La presa di alimentazione deve essere di tipo ospedaliero e dotata di messa a terra. Non provare mai ad adattare la spina a tre perni a una presa a due fori.
- 10. In caso di dubbi sull'integrità del conduttore di protezione esterno, alimentare l'apparecchiatura servendosi della batteria ricaricabile incorporata.
- 11. Non utilizzare l'apparecchiatura in presenza di elevata elettricità statica o di apparecchiature ad alta tensione che potrebbero generare scintille.
- 12. L'apparecchiatura non è concepita per l'applicazione cardiaca diretta.

- 13. È consentito utilizzare esclusivamente il cavo per paziente e altri accessori forniti dal produttore. In caso contrario, le prestazioni e la protezione da scosse elettriche non possono essere garantite. L'elettrocardiografo è stato sottoposto a test di sicurezza con gli accessori, le periferiche e le derivazioni consigliati e non è stato rilevato alcun pericolo durante l'utilizzo dell'apparecchiatura con pacemaker cardiaci o altri stimolatori.
- 14. Prima dell'uso, assicurarsi che tutti gli elettrodi siano collegati correttamente al paziente.
- 15. Assicurarsi che le parti conduttive degli elettrodi e i connettori associati, compreso l'elettrodo neutro, non entrino in contatto con la terra o con altri oggetti in grado di trasmettere elettricità.
- 16. Onde evitare polarizzazione o tensione di offset CC, utilizzare elettrodi non polarizzabili (che non genereranno alcuna tensione di offset CC se soggetti a una corrente CC), come ad esempio quelli in argento/cloruro di argento, laddove è probabile che si renda necessaria una procedura di defibrillazione. iziente.<br>
sisicurarsi che le parti conduttive degli elettrodi e i connettori associettrodo neutro, non entrino in contatto con la terra o con altri ogge<br>
sismettere elettricità.<br>
nde evitare polarizzazione o tensione di of relettrodo neutro, non entrino in contatto con la terra o con altri oggetti in grado di trasmettere elettricità.<br>
16. Onde evidere polarizzazione o tensione di offset CC, utilizzare elettrodi non penereranno alcuna tension
- 17. Non vi è alcun pericolo per i pazienti portatori di pacemaker. Tuttavia, in presenza di un pacemaker, i risultati forniti dall'apparecchiatura potrebbero non essere validi oppure potrebbero risultare meno significativi sotto il profilo clinico.
- 18. Mentre si utilizza l'ECG con un defibrillatore, non toccare il paziente, il letto, il tavolo o l'unità stessa.
- 19. Onde evitare il rischio di ustioni, tenere gli elettrodi a debita distanza dal bisturi a radiofrequenza durante l'uso dell'apparecchiatura elettrochirurgica.
- 20. Se durante la defibrillazione si usano degli elettrodi riutilizzabili con gel per elettrodi, il recupero dell'ECG richiede più di 10 secondi. Il produttore consiglia di utilizzare sempre elettrodi monouso.

- <span id="page-10-0"></span>21. L'apparecchiatura accessoria collegata all'interfaccia analogica e a quella digitale deve essere certificata sulla base dei rispettivi standard IEC/EN (ad es. IEC/EN 60950 per le apparecchiature di elaborazione dati e IEC/EN 60601-1 per le apparecchiature medicali). Tutte le configurazioni devono, inoltre, essere conformi alla versione in vigore dello standard IEC/EN 60601-1-1. Chiunque colleghi apparecchiature aggiuntive all'ingresso di segnale o al connettore di uscita per configurare un sistema medicale deve pertanto verificare la conformità del sistema ai requisiti della versione in vigore dello standard IEC/EN 60601-1-1. In caso di dubbi, consultare il nostro servizio di assistenza tecnica o il distributore di zona.
- 22. Tutti gli accessori collegati al sistema devono essere installati a debita distanza dal paziente, se non soddisfano i requisiti dello standard IEC/EN 60601-1.
- 23. Quando si utilizza il sistema contemporaneamente ad altre apparecchiature, la somma delle correnti di dispersione non deve mai superare i limiti previsti per l'unità. In caso contrario, potrebbero verificarsi scosse elettriche.
- 24. Se necessario, il conduttore di equalizzazione del potenziale può essere collegato a quello di un'altra apparecchiatura in modo da accertarsi che tutti questi dispositivi siano collegati alla barra del bus di equalizzazione del potenziale dell'impianto elettrico.
- 25. Se si utilizza la tecnologia AP wireless, al fine di mantenere la conformità con le direttive di esposizione ai segnali in radiofrequenza FCC, l'AP wireless deve essere installato e utilizzato con una distanza minima di 20 cm tra il radiatore e il corpo umano. Utilizzare esclusivamente l'antenna in dotazione. Non deve essere presente alcuna schermatura all'interno o intorno alla sala in cui si utilizza l'AP wireless. mosultare il nostro servizio di assistenza tecnica o il distributore di zonditti gli accessori collegati al sistema devono essere installati a debitaziente, se non soddisfano i requisiti dello standard IEC/EN 60601-1.<br>Iziz 22. Tutti gli accessori collegati al sistema devono essere installati a debita distanza di<br>paziente, se non soddisfano i requisiti dello standard IEC/EN 60601-1.<br>23. Quando si utilizza il sistema contemporaneamente ad altr
- 26. Prestare attenzione all'esame onde evitare di perdere importanti onde dell'ECG.
- 27. Gli elettrodi monouso possono essere utilizzati una sola volta.
- 28. Si consiglia di utilizzare l'elettrocardiografo con alimentazione CA per almeno 8 ore al mese onde evitare la perdita di DATA E ORA.
- 29. L'elettrocardiografo non deve essere sottoposto a interventi di assistenza o manutenzione durante l'uso su un paziente.
- 30. Il connettore o la spina per il collegamento alla rete elettrica viene utilizzato quale strumento di isolamento dall'alimentazione di rete. Posizionare l'elettrocardiografo in un luogo in cui l'operatore possa facilmente scollegare il dispositivo.

### <span id="page-11-0"></span>**1.2.2 Avvertenze sulla cura della batteria al litio**

- 1. In condizioni di funzionamento inappropriate, la batteria al litio (di seguito chiamata batteria) può surriscaldarsi o esplodere e la sua capacità può ridursi. È necessario leggere con cura il Manuale per l'utente e prestare maggiore attenzione ai messaggi di avvertenza.
- 2. L'apertura del vano batteria e la sostituzione della batteria devono essere effettuate da tecnici dell'assistenza qualificati autorizzati dal produttore; è necessario utilizzare batterie dello stesso modello e con le stesse specifiche di quelle fornite dal produttore.
- 3. Pericolo di esplosione -- Al momento di installare le batterie, non invertire anodo e catodo.
- 4. Non riscaldare o spruzzare liquido sulla batteria, non gettarla nel fuoco o in acqua.
- 5. Se si riscontrano perdite o odori anomali, interrompere immediatamente l'uso delle batterie. In caso di contatto della pelle o dei tessuti con il liquido fuoriuscito, rimuoverlo immediatamente con acqua. Se il liquido fuoriuscito entra in contatto con gli occhi, non strofinarli. Lavarli innanzitutto con acqua pulita e consultare immediatamente un medico.
- 6. Al termine del loro ciclo vitale, il dispositivo e gli accessori devono essere smaltiti in base alle normative locali. In alternativa, è possibile restituirli al rivenditore o al produttore affinché vengano riciclati o adeguatamente smaltiti. Le batterie sono rifiuti pericolosi. NON smaltirle nella spazzatura di tipo domestico. Alla fine del loro ciclo vitale, portare le batterie in uno degli appositi punti di raccolta destinati al riciclaggio. Per informazioni più dettagliate sul riciclaggio di questo prodotto o delle batterie, contattare l'ufficio locale competente o il negozio dove è stato acquistato il prodotto. atecnici dell'assistenza qualificati autorizzati dal produttore; è necesse<br>taterie dello stesso modello e con le stesse specifiche di que<br>oduttore.<br>pricolo di esplosione -- Al momento di installare le batterie, non inv<br>tod produttore.<br>
3. Pericolo di esplosione -- Al momento di installare le batterie, non invertire anodo<br>
catodo.<br>
4. Non riscaldare o spruzzare liquido sulla batteria, non gettarla nel fuoco o in acqua.<br>
5. Se si riscontrano p
- 7. Rimuovere la batteria dall'elettrocardiografo quando questo non viene utilizzato per un lungo periodo di tempo.
- 8. Se la batteria viene immagazzinata e non utilizzata per un lungo periodo di tempo, si consiglia di ricaricare la batteria almeno una volta ogni 6 mesi, onde impedirne l'eccessivo scaricamento.

## **1.2.3 Precauzioni generali**

#### **ATTENZIONE**

- 1. La legislazione federale statunitense consente la vendita di questo dispositivo esclusivamente su prescrizione di un medico.
- 2. Evitare le fuoriuscite di liquido e le temperature eccessive. Mantenere la temperatura fra 5 ºC e 40 ºC durante l'uso e fra -20 ºC e 55 ºC durante il trasporto e la conservazione.
- 3. Non utilizzare l'apparecchiatura in un ambiente polveroso, con ventilazione insufficiente, o in presenza di agenti corrosivi.
- 4. Assicurarsi che nelle vicinanze dell'apparecchiatura non siano presenti fonti di intense interferenze elettromagnetiche, quali radiotrasmettitori, telefoni cellulari, ecc. Attenzione: è possibile che grandi apparecchiature elettriche per uso medico, come i sistemi elettrochirurgici, radiologici e per l'imaging a risonanza magnetica, creino interferenze elettromagnetiche. on utilizzare l'apparecchiatura in un ambiente polveroso, con<br>sufficiente, o in presenza di agenti corrosivi.<br>sicurarsi che nelle vicinanze dell'apparecchiatura non siano pre<br>tense interferenze elettromagnetiche, quali rad 4. Assicurars che nelle vicinare dell'apparecchiatura non siano presenti fonti intense interferenze elettromagnetiche, quali radiotrasmettitori, telefoni cellulari, echemente interferenze elettromagnetiche, quali radiotras
- 5. Prima dell'uso, controllare l'apparecchiatura, il cavo per paziente, gli elettrodi, ecc. Procedere alla sostituzione in presenza di difetti evidenti o segni di usura dei dispositivi, che potrebbero influire negativamente sulla sicurezza o sulle prestazioni.
- <span id="page-12-0"></span>6. I seguenti controlli di sicurezza devono essere effettuati almeno ogni 24 mesi da parte di personale qualificato, che abbia maturato formazione, conoscenze ed esperienza pratica adeguate per l'esecuzione di tali verifiche.
	- a) Ispezionare l'apparecchiatura e gli accessori per verificare la presenza di danni meccanici e funzionali.
	- b) Ispezionare le etichette associate alla sicurezza per verificarne la leggibilità.
	- c) Ispezionare il fusibile per verificarne la conformità alle caratteristiche nominali di corrente e interruzione.
	- d) Verificare che il dispositivo funzioni in modo appropriato, come descritto nelle istruzioni per l'uso.

#### **ATTENZIONE**

- <span id="page-13-0"></span>e) Testare la resistenza della messa a terra di protezione in conformità a IEC/EN 60601-1, limite: 0,1 ohm.
- f) Eseguire il test della corrente di dispersione di messa a terra in conformità a IEC/EN 60601-1, limite: NC 500 μA, SFC 1000 μA.
- g) Eseguire il test della corrente di dispersione della struttura esterna in conformità a IEC/EN 60601-1, limite: NC 100 μA, SFC 500 μA.
- h) Eseguire il test della corrente di dispersione del paziente in conformità a IEC/EN 60601-1, limite: NC C.A. 10μA, C.C. 10 μA; SFC C.A. 50μA, C.C. 50μA.
- i) Eseguire il test della corrente ausiliaria per il paziente in conformità a IEC/EN 60601-1, limite: NC C.A. 10μA, C.C. 10 μA; SFC C.A. 50μA, C.C. 50μA.
- j) Testare la corrente di dispersione per il paziente in condizioni di guasto singolo, con la tensione di rete sulla parte applicata in conformità a IEC/EN 60601-1, limite: 50 μA (CF). Eseguire il test della corrente di dispersione del paziente in conformettic 60601-1, limite: NC C.A. 10μA, C.C. 10 μA; SFC C.A. 50μA, C.C. Eseguire il test della corrente ausiliaria per il paziente in conformettic 60601-1

I dati devono essere riportati in un registro specifico per l'apparecchio. Se il dispositivo non funziona correttamente o non supera i test precedenti, è necessario ripararlo.

7. Un fusibile rotto deve essere sostituito solo con un fusibile dello stesso tipo e con le stesse specifiche dell'originale.

#### **1.2.4 Precauzioni per la pulizia e la disinfezione**

#### **ATTENZIONE**

- 1. Spegnere il sistema prima di procedere alla pulizia e alla disinfezione. Se si utilizza l'alimentazione di rete, scollegare il cavo di alimentazione dalla presa di rete. Durante la pulizia, evitare che il detergente penetri all'interno dell'apparecchiatura. i) Eseguire il test della corrente ausiliaria per il paziente in conformità a IEC/E<br>
60601-1, limite: NC C.A. 10μA, C.C. 10 μA; SFC C.A. 50μA, C.C. 50μA,<br>
i) Testare la corrente di dispersione per il paziente in condizio
- 2. Non immergere mai l'unità o il cavo per paziente in un liquido.
- 3. Non pulire l'unità e gli accessori con tessuti abrasivi ed evitare di graffiare gli elettrodi.
- 4. Dopo la pulizia, rimuovere tutto il detergente rimanente dall'unità e dal cavo per paziente.
- 5. Non utilizzare disinfettanti contenenti cloro, come cloruro, ipoclorito di sodio, ecc.

# **1.3 Elenco di simboli**

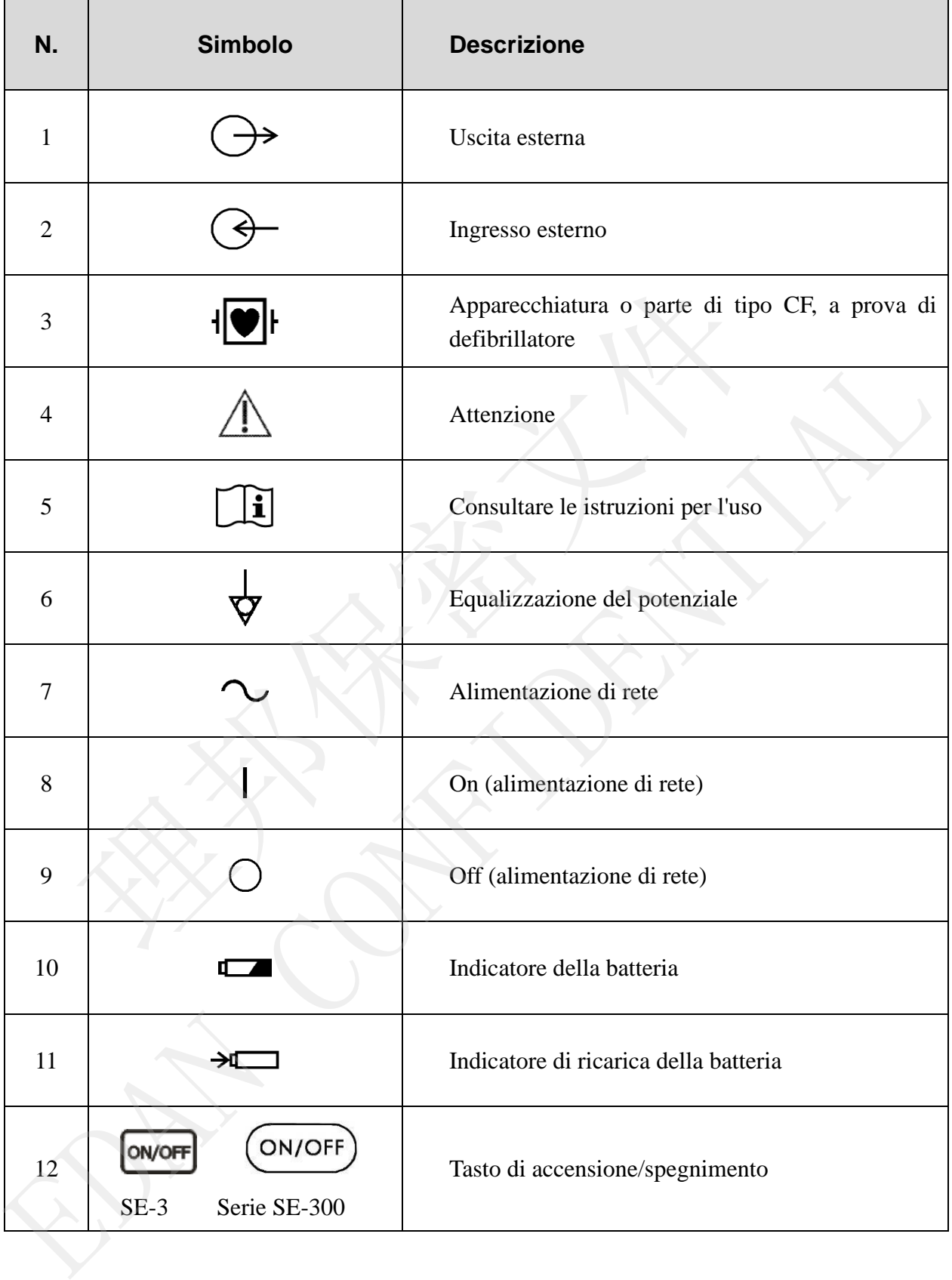

#### Manuale per l'utente dell'elettrocardiografo serie SE-3&SE-300

<span id="page-15-0"></span>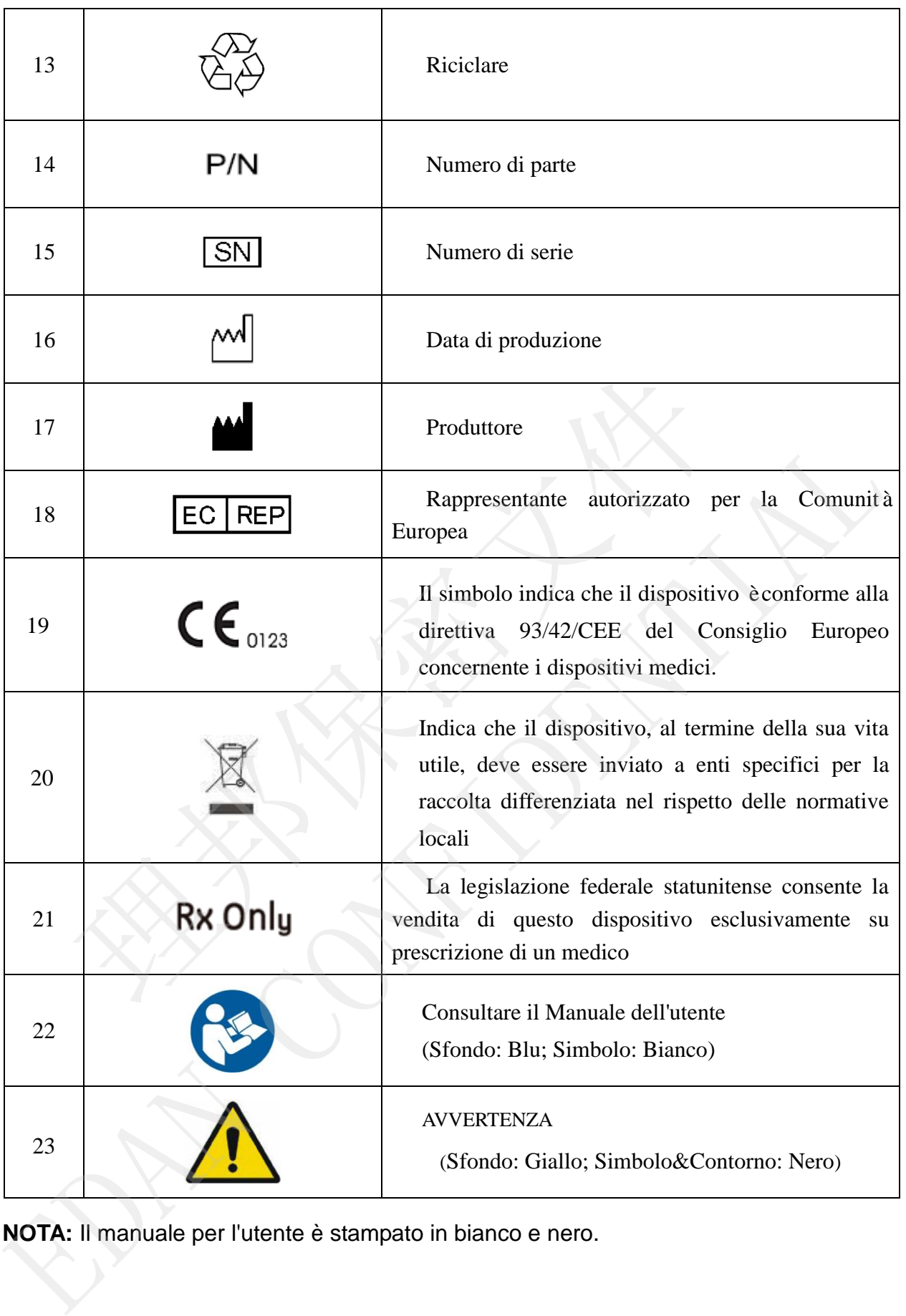

<span id="page-15-1"></span>**NOTA:** Il manuale per l'utente è stampato in bianco e nero.

# **Capitolo 2 Introduzione**

L'elettrocardiografo serie SE-300 è disponibile in due modelli: SE-300A e SE-300B.

L'elettrocardiografo serie SE-3/SE-300 a 3 canali raccoglie i segnali ECG di 12 derivazioni contemporaneamente. Visualizza il menu operativo, i parametri dell'ECG e gli elettrocardiogrammi.

Le onde ECG a 3 canali possono essere visualizzate sullo schermo LCD e stampate mediante un registratore termico di alta qualità. Lo schermo di SE-3 configurazione A e SE-300A è in bianco e nero, mentre quello di SE-3 configurazione B e SE-300B è a colori.

È possibile scegliere liberamente tra le modalitàAUTO, MAN, OFF-AUTO, RITMO, OFF-RHYT e R-R.

L'elettrocardiografo serie SE-3/SE-300 può essere alimentato dalla rete elettrica o mediante batteria al litio ricaricabile incorporata. Per ciascun modello sono disponibili le versioni Basic e Net. Solamente l'elettrocardiografo Net è in grado di supportare la funzione di trasmissione di rete. La scheda ECG DE12 è opzionale per tutti i modelli. Con la scheda ECG DE12, l'elettrocardiografo serie SE-3/SE-300 è in grado di supportare la funzione di rilevamento completo del pacemaker. ibile scegliere liberamente tra le modalità AUTO, MAN, OFF-AUTO,<br>
e R-R.<br>
cocardiografo serie SE-3/SE-300 può essere alimentato dalla rete elettra<br>
a llitio ricaricabile incorporata. Per ciascun modello sono disponibili le

Grazie a un registratore termico ad alta risoluzione, un processore a 32 bit e un dispositivo di memorizzazione molto capiente, l'elettrocardiografo serie SE-3/SE-300 offre prestazioni avanzate e grande affidabilità. La dimensione compatta lo rende idoneo all'uso in cliniche, ospedali e ambulanze.

**Configurazione:** unità principale, cavo di alimentazione, cavo di messa a terra, cavo per paziente, elettrodi, carta termica per il registratore, fusibili e batteria al litio

# **2.1 Pannello superiore**

<span id="page-16-0"></span>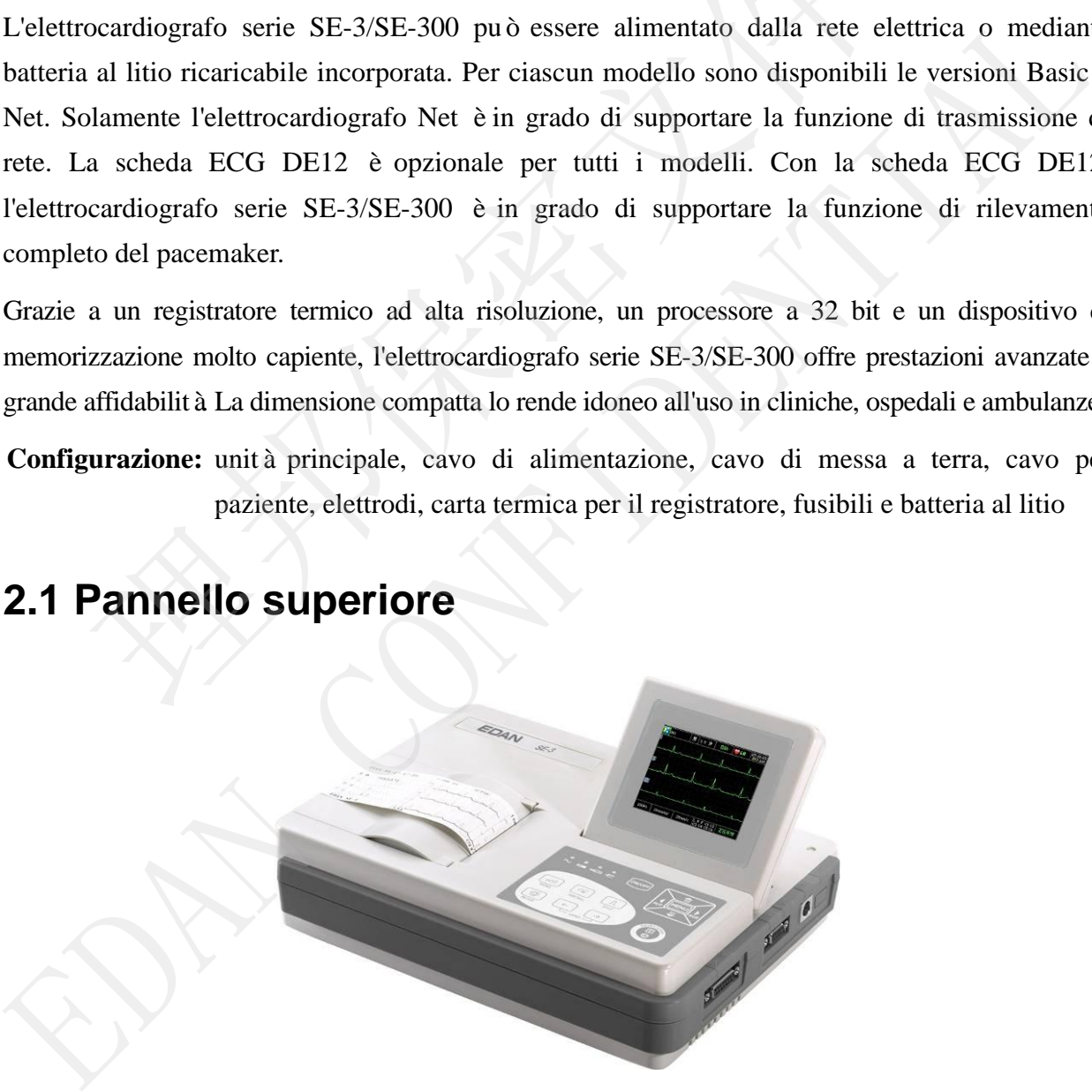

Figura 2-1 SE-3

Manuale per l'utente dell'elettrocardiografo serie SE-3&SE-300

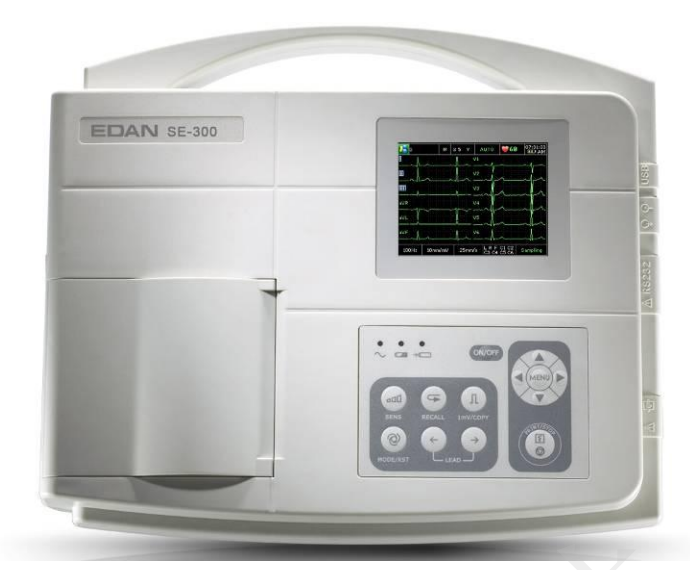

Figura 2-2 Serie SE-300

# **2.2 Pannello di controllo e tasti**

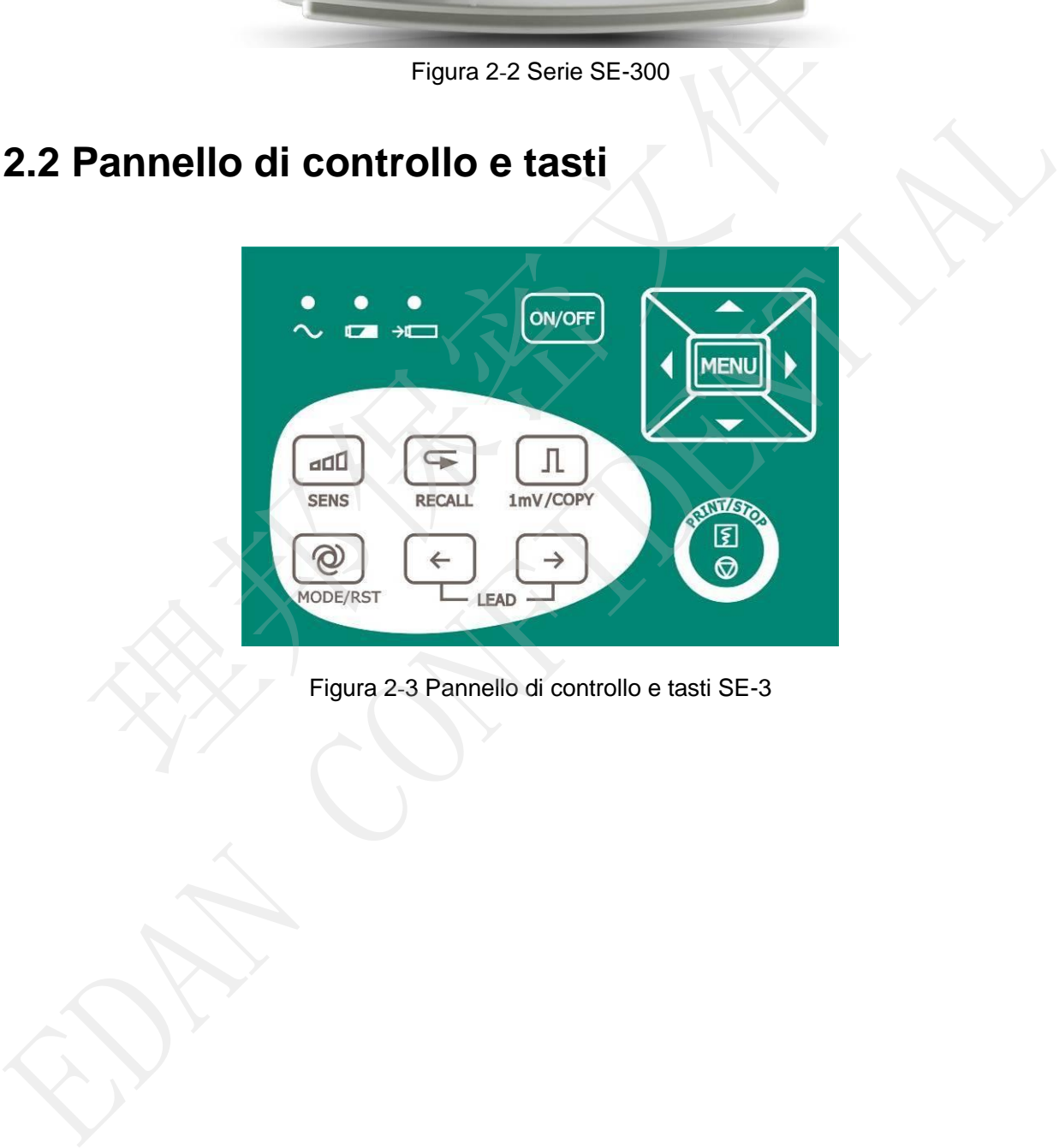

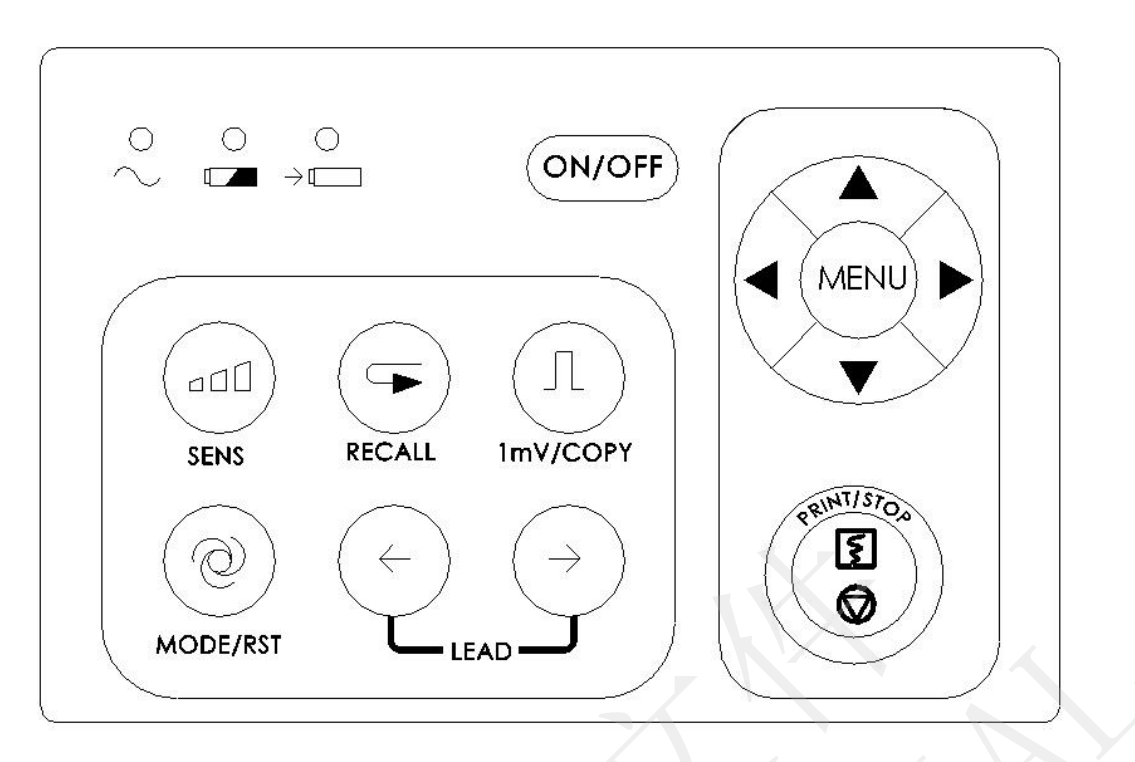

Figura 2-4 Pannello di controllo e tasti serie SE-300

#### **1) Indicatore luminoso**

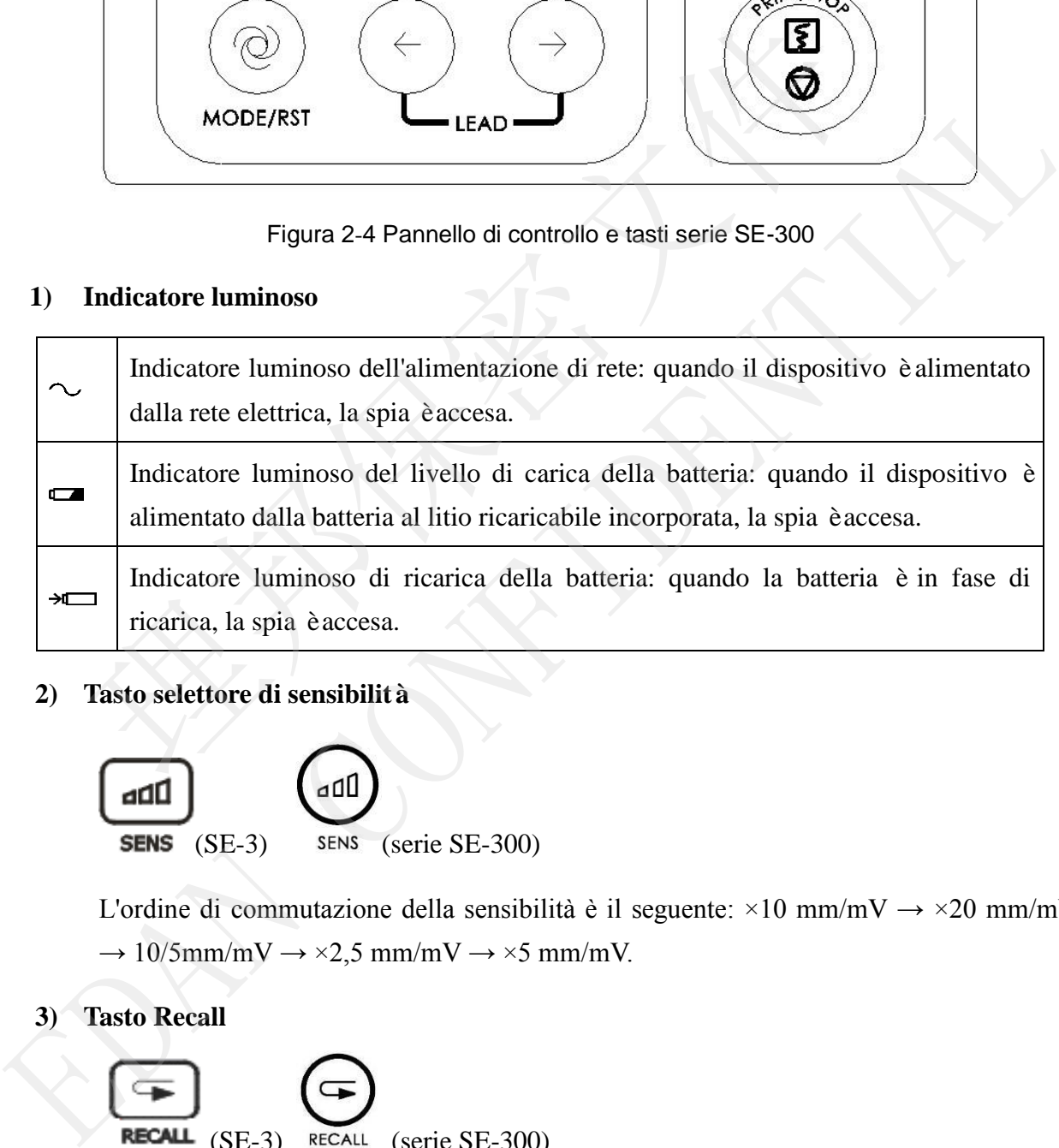

#### **2) Tasto selettore di sensibilità**

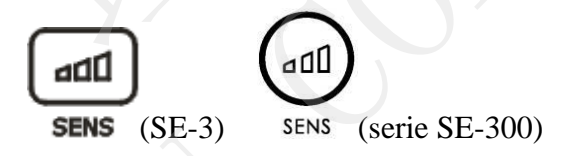

L'ordine di commutazione della sensibilità è il seguente:  $\times 10$  mm/mV  $\rightarrow \times 20$  mm/mV  $\rightarrow$  10/5mm/mV  $\rightarrow$  ×2,5 mm/mV  $\rightarrow$  ×5 mm/mV.

**3) Tasto Recall**

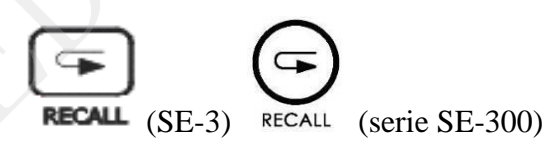

Premere il tasto **RECALL** per accedere alla schermata File Manage. Per ulteriori dettagli, fare riferimento al capitolo 7 "Gestione delle registrazioni ECG".

**4) Tasto 1mV/COPY**

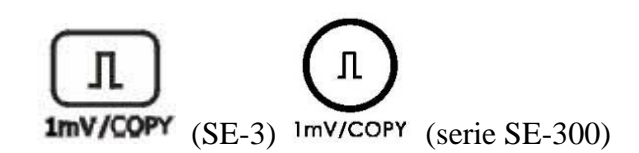

In modalità**Manuale**, premere questo tasto per stampare un contrassegno di calibrazione 1mV durante la stampa dei referti ECG.

In modalità**AUTO** o **RITMO**, premere questo tasto per copiare e stampare l'ultimo referto.

#### **5) Tasto MODE/RST**

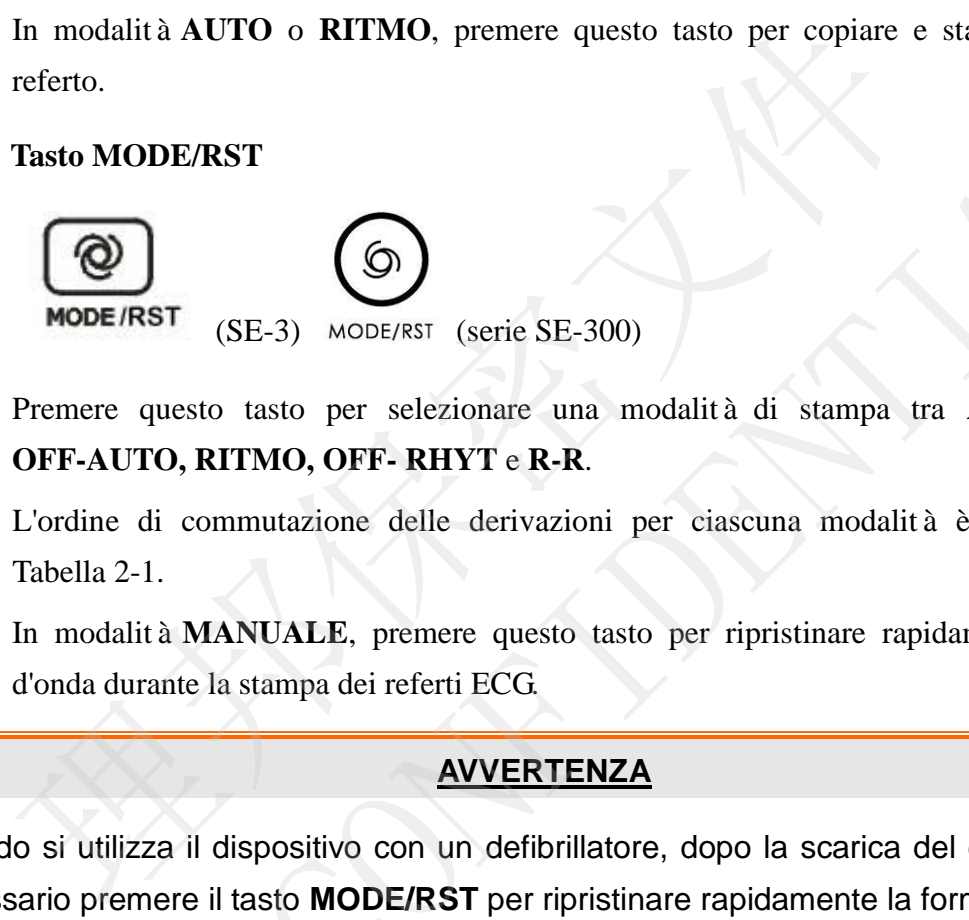

Premere questo tasto per selezionare una modalità di stampa tra **AUTO**, **MAN**, **OFF-AUTO, RITMO, OFF- RHYT** e **R-R**.

L'ordine di commutazione delle derivazioni per ciascuna modalità è elencato nella Tabella 2-1.

In modalità **MANUALE**, premere questo tasto per ripristinare rapidamente la forma d'onda durante la stampa dei referti ECG.

#### **AVVERTENZA**

Quando si utilizza il dispositivo con un defibrillatore, dopo la scarica del defibrillatore è necessario premere il tasto **MODE/RST** per ripristinare rapidamente la forma d'onda.

**NOTA:** le informazioni dettagliate della modalità automatica possono essere impostate nella schermata Conf. Sistema.

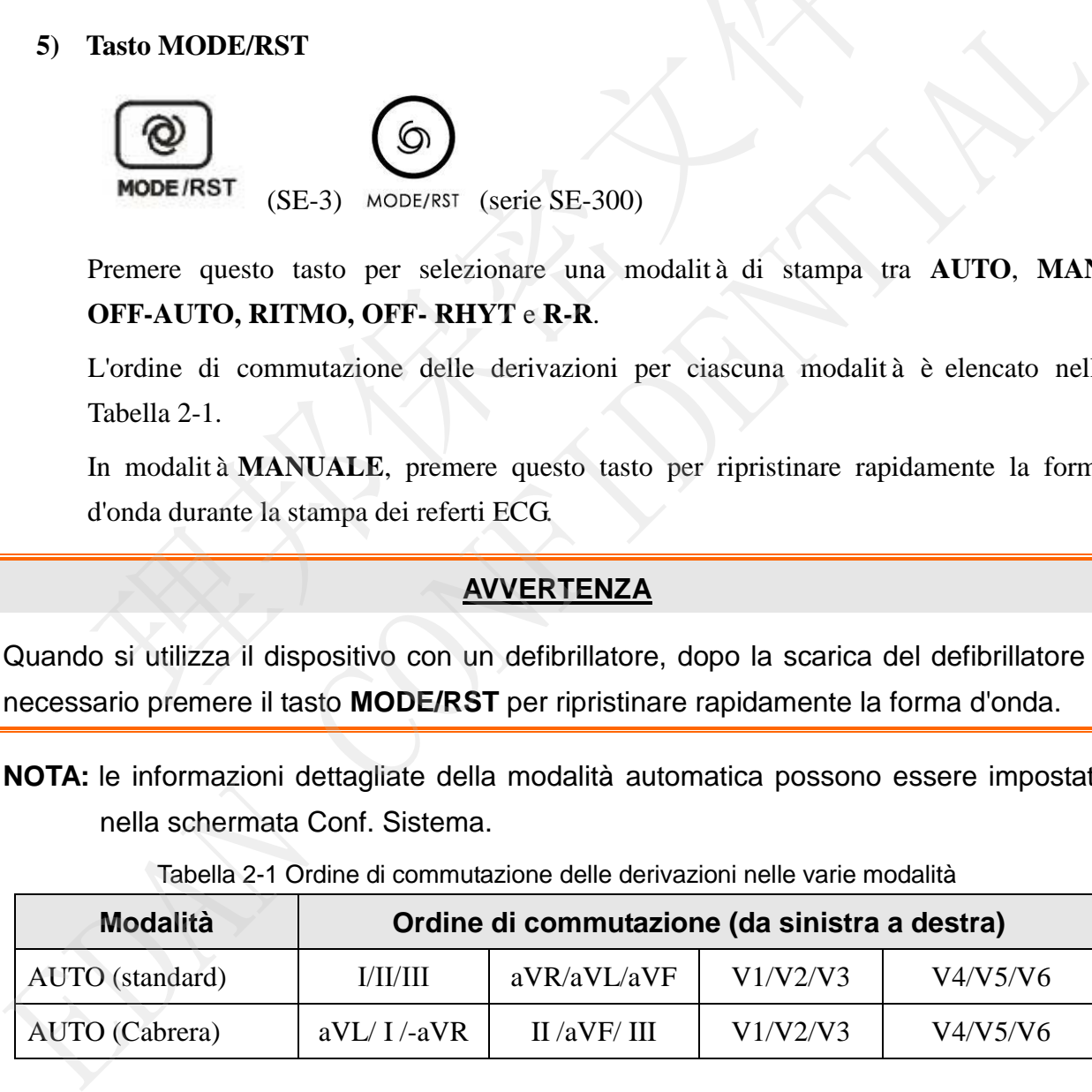

Tabella 2-1 Ordine di commutazione delle derivazioni nelle varie modalità

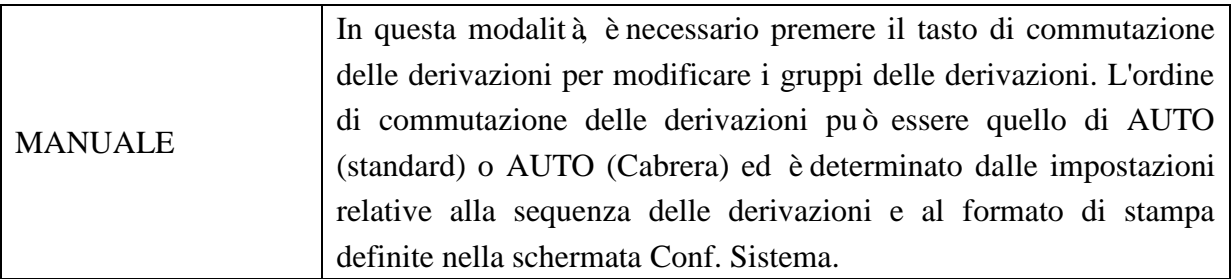

#### **6) Tasto di commutazione delle DERIVAZIONI**

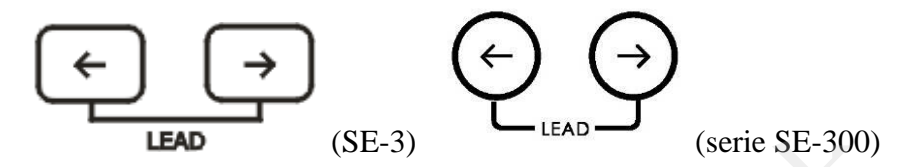

In modalità**MAN** premere questi due tasti per commutare i gruppi di derivazioni.

<span id="page-20-0"></span>In Conf. Sistema  $\rightarrow$  Regist, premere questi due tasti per alternare tra Setup 1 e Setup 2. Nella schermata File Manage, premere questi due tasti per passare alla pagina successiva o precedente delle registrazioni. EAD (SE-3) LEAD (serie SE-300)<br>
In modalit à MAN premere questi due tasti per commutare i gruppi di deriv<br>
In Conf. Sistema → Regist, premere questi due tasti per alternare tra Setup<br>
Nella schermata File Manage, premere In notion and a Stegistic questi one tast per comminate r grappi of octrivation.<br>
In Conf. Sistema → Regist, premere questi due tasti per paisare dia Setup 1 e Setup 2.<br>
Nella schermata File Manage, premere questi due tast

#### **7) Tasto PRINT/STOP**

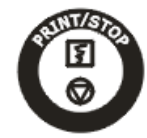

Premere questo tasto per avviare o interrompere la stampa dei referti ECG.

#### **8) Tasto di accensione/spegnimento**

 $(SE-3)$   $(ON/OFF)$   $(serie SE-300)$ 

Premere questo tasto per accendere o spegnere il dispositivo.

**9) Tasto MENU**

$$
\boxed{\text{MENU}}_{\text{(SE-3)}} \quad \boxed{\text{MENU}}_{\text{(serie SE-300)}}
$$

Premere per aprire la schermata Conf. Sistema.

**10) Tasto freccia Su/Giù**

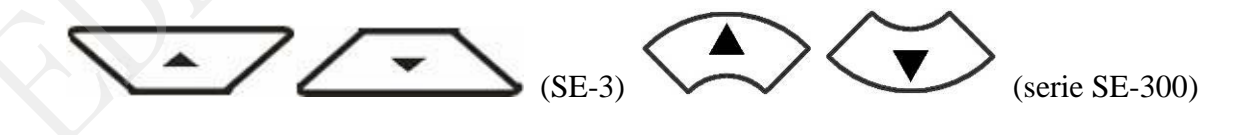

Premere il tasto freccia Su/Giù per selezionare un elemento nella schermata principale e nella schermata Conf. Sistema.

**11) Tasto freccia Sinistra/Destra**

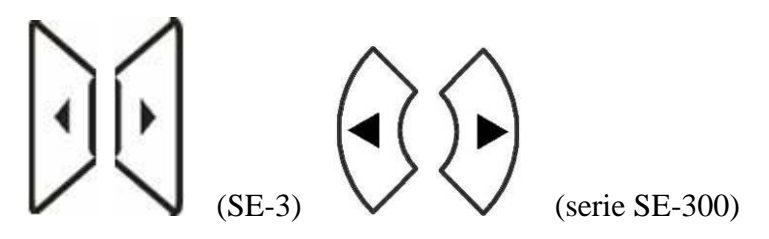

Premere il tasto freccia Sinistra/Destra per impostare la voce selezionata.

# **2.3 Presa del cavo per paziente e interfaccia del segnale**

Come mostrato nella Figura 2-1 e nella Figura 2-5, sul lato destro dell'unità principale sono presenti la presa del cavo per paziente, la presa RS232, la presa di ingresso/uscita esterni e l'interfaccia USB.

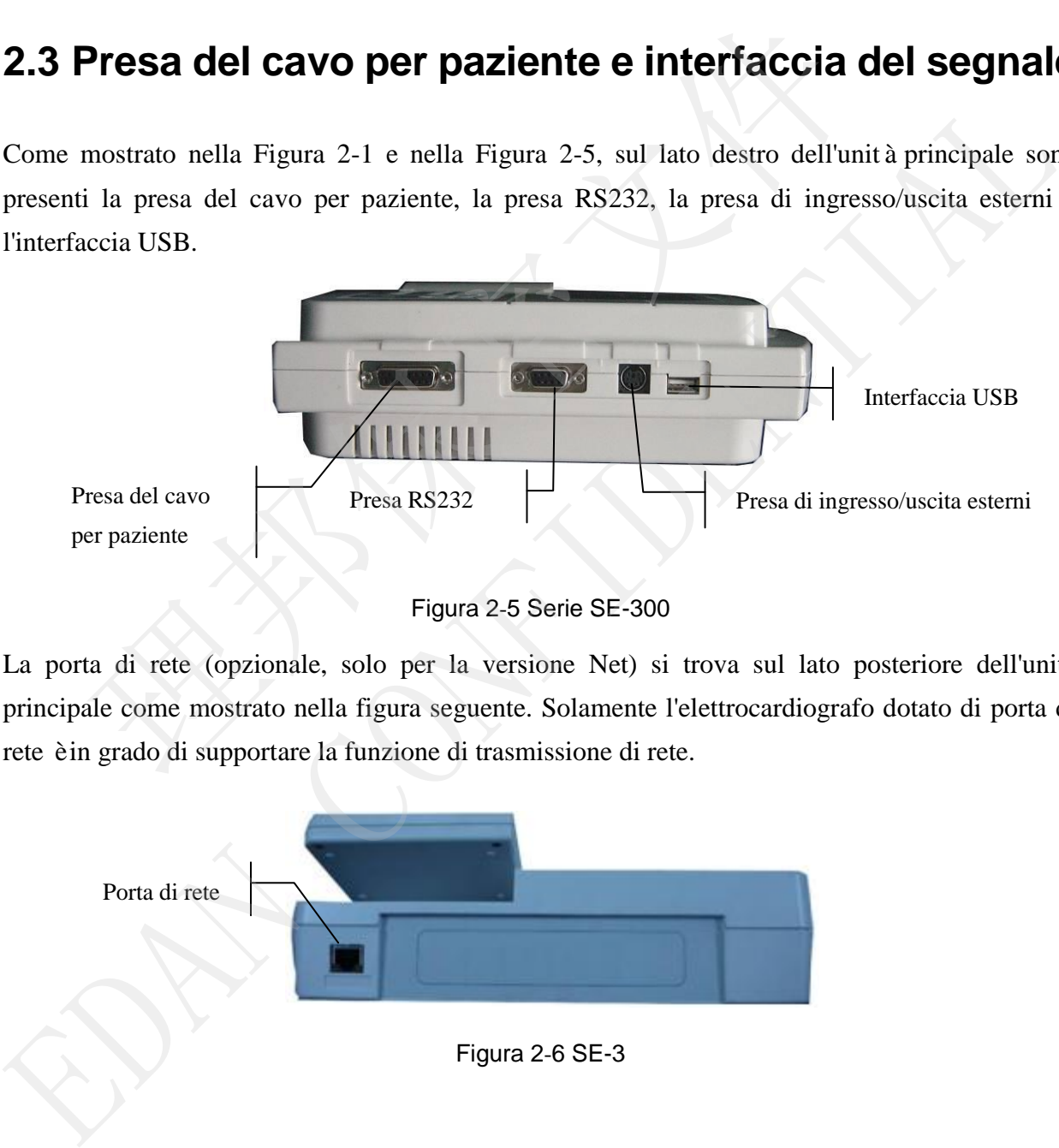

Figura 2-5 Serie SE-300

La porta di rete (opzionale, solo per la versione Net) si trova sul lato posteriore dell'unità principale come mostrato nella figura seguente. Solamente l'elettrocardiografo dotato di porta di rete è in grado di supportare la funzione di trasmissione di rete.

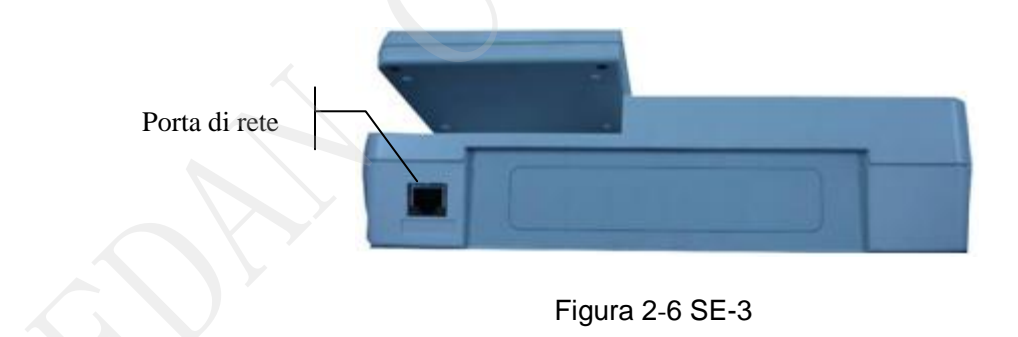

#### **1) Presa del cavo per paziente**

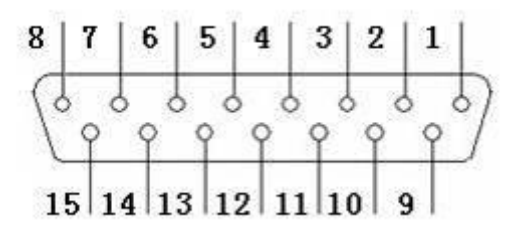

: Parte applicata di tipo CF a prova di defibrillatore

 $\bigwedge$ : Attenzione

Definizioni dei pin corrispondenti:

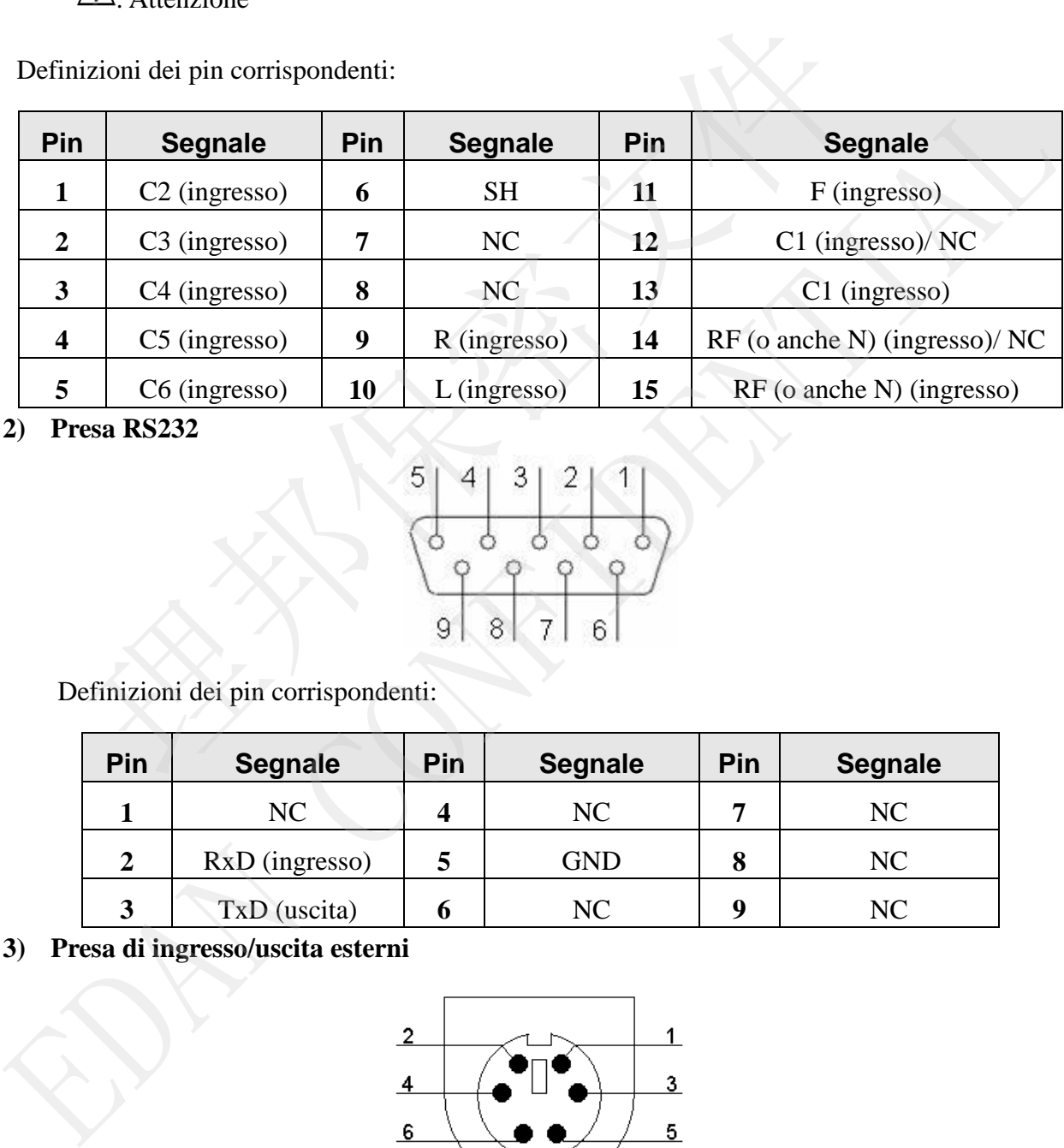

**2) Presa RS232**

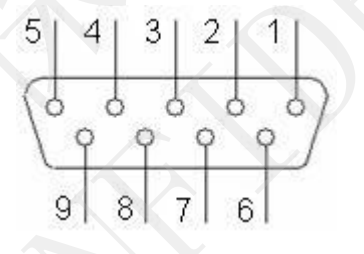

Definizioni dei pin corrispondenti:

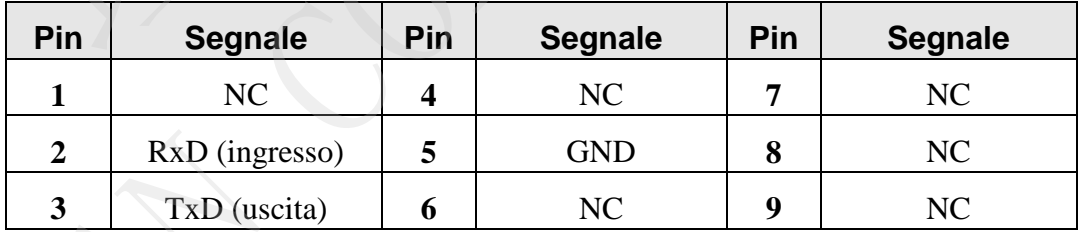

#### **3) Presa di ingresso/uscita esterni**

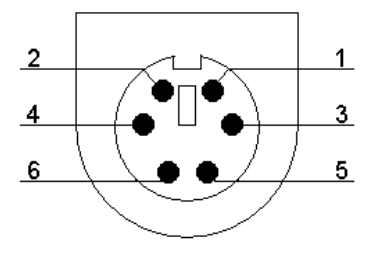

<span id="page-23-0"></span>Definizioni dei pin corrispondenti:

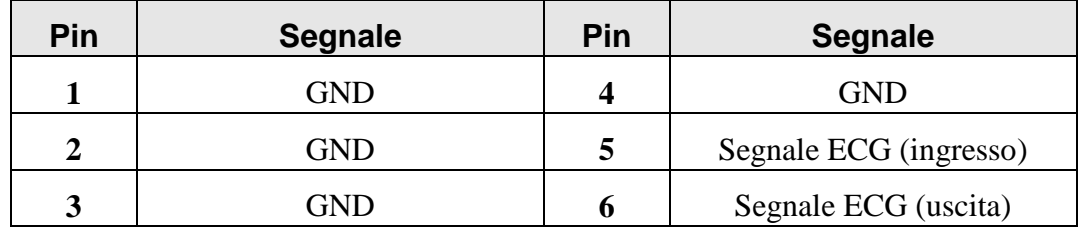

#### **4) Interfaccia USB**

#### **AVVERTENZA**

All'interfaccia USB è possibile collegare solo l'apparecchiatura USB consigliata dal produttore.

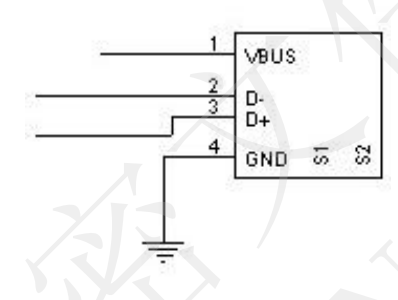

<span id="page-23-1"></span>Definizioni dei pin corrispondenti:

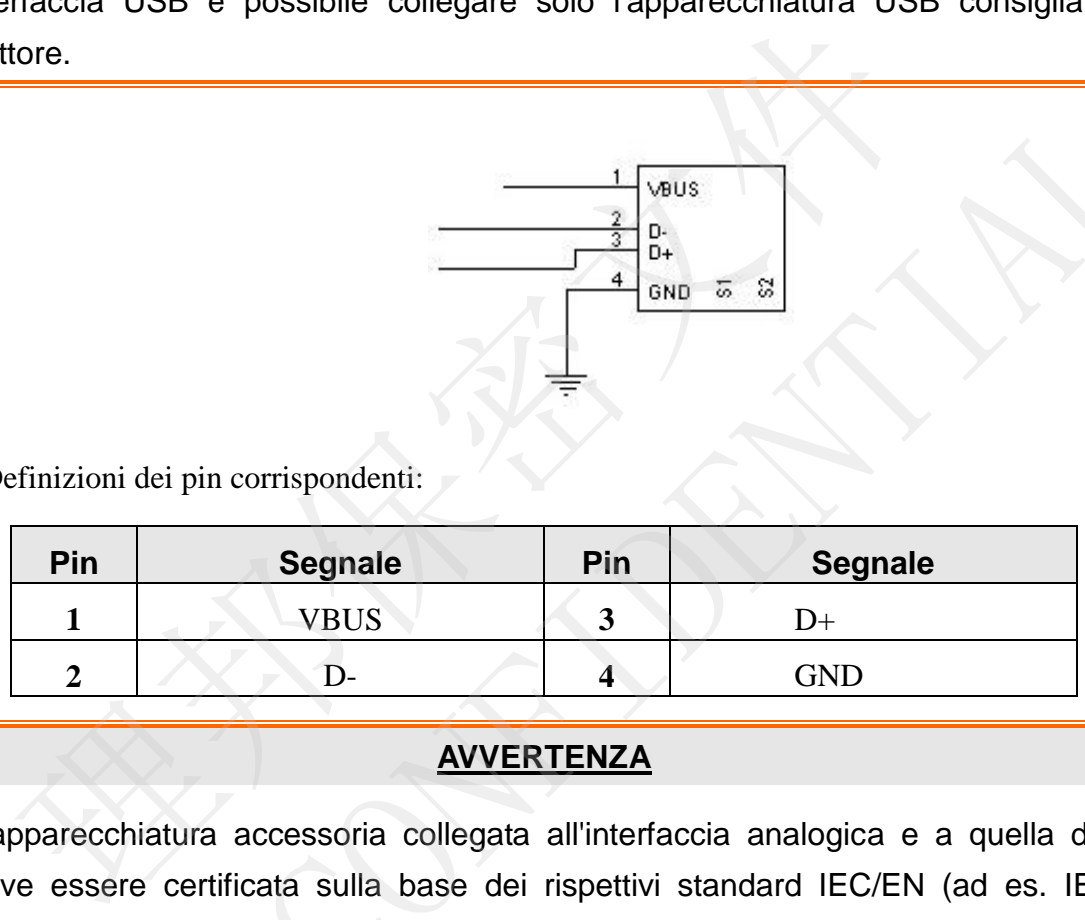

- 1. L'apparecchiatura accessoria collegata all'interfaccia analogica e a quella digitale deve essere certificata sulla base dei rispettivi standard IEC/EN (ad es. IEC/EN 60950 per le apparecchiature di elaborazione dati e IEC/EN 60601-1 per le apparecchiature medicali). Tutte le configurazioni devono, inoltre, essere conformi alla versione in vigore dello standard IEC/EN 60601-1-1. Chiunque colleghi apparecchiature aggiuntive al connettore di ingresso o di uscita per configurare un sistema medicale deve pertanto verificare la conformità del sistema ai requisiti della versione in vigore dello standard IEC/EN 60601-1-1. In caso di dubbi, consultare il nostro servizio di assistenza tecnica o il distributore di zona. The Constraints of the state of the state of the state of the state of the state of the state of the state of the state of the state of the state of the state of the state of the state of the state of the state of the stat
- 2. Quando si utilizza il sistema simultaneamente ad altre apparecchiature, la somma delle correnti di dispersione non deve mai superare il limite previsto per l'unità.

# **2.4 Collegamento all'alimentazione di rete e interruttore**

Terminale di equalizzazione del potenziale

Presa di rete

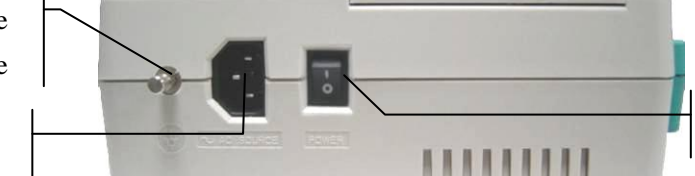

Interruttore di rete

#### **1) Terminale di equalizzazione del potenziale**

Il conduttore di equalizzazione del potenziale fornisce una connessione tra l'unità e la barra del bus di equalizzazione del potenziale dell'impianto elettrico.

**2) Presa di rete**

SORGENTE DI ALIMENTAZIONE CA: presa di alimentazione CA

#### **3) Interruttore di rete**

- $\vert$  : On
- $\bigcirc$ : Off

# **2.5 Pannello inferiore**

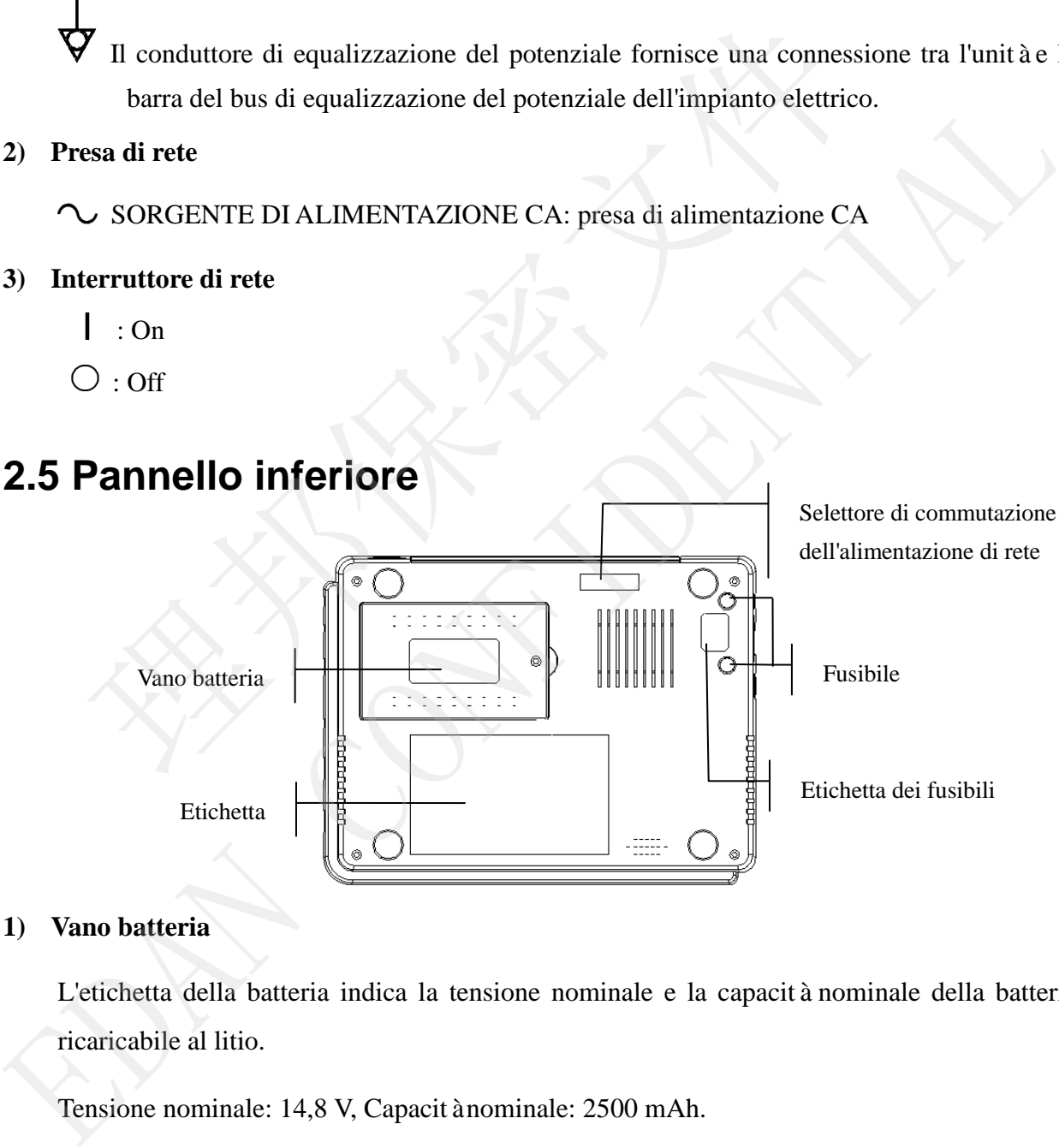

#### **1) Vano batteria**

L'etichetta della batteria indica la tensione nominale e la capacità nominale della batteria ricaricabile al litio.

Tensione nominale: 14,8 V, Capacità nominale: 2500 mAh.

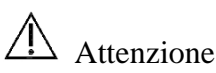

#### **AVVERTENZA**

- <span id="page-25-0"></span>1. In condizioni di funzionamento inappropriate, la batteria può surriscaldarsi, incendiarsi o esplodere e la sua capacità può ridursi. È pertanto necessario leggere con cura il Manuale per l'utente e prestare maggiore attenzione ai messaggi di avvertenza.
- 2. Se si riscontrano perdite o odori anomali, interrompere immediatamente l'uso delle batterie. In caso di contatto della pelle o dei tessuti con il liquido fuoriuscito, rimuoverlo immediatamente con acqua. Se il liquido fuoriuscito entra in contatto con gli occhi, non strofinarli. Lavarli innanzitutto con acqua pulita e consultare immediatamente un medico.
- 3. L'apertura del vano batteria e la sostituzione della batteria devono essere effettuate esclusivamente da tecnici dell'assistenza qualificati autorizzati dal produttore. Utilizzare una batteria dello stesso modello e con le stesse caratteristiche tecniche di quella fornita dal produttore. Noverlo immediatamente con acqua. Se il liquido fuoriuscito entra i<br>occhi, non strofinarli. Lavarli innanzitutto con acqua pulita<br>mediatamente un medico.<br>pertura del vano batteria e la sostituzione della batteria devono es immediatamente un medico.<br>
3. L'apertura del vano batteria e la sostituzione della batteria devono essere effettuat<br>
esclusivamente da tecnici dell'assistenza qualificati autorizzati dal produttor<br>
Utilizzare una batteria
- **2) Selettore di commutazione dell'alimentazione di rete**

È possibile scegliere tra un'alimentazione di rete con tensione nominale in ingresso di 230 V (220 V-240 V) o di 115 V (100 V-115 V), regolando il selettore in base alle specifiche dell'alimentazione di rete locali.

#### **AVVERTENZA**

Il selettore di commutazione dell'alimentazione di rete può essere commutato esclusivamente da tecnici di installazione e manutenzione qualificati in base alle specifiche dell'alimentazione di rete locali.

#### **3) Fusibile**

Vi sono due fusibili con le stesse caratteristiche installati sul fondo dell'unità principale. Tali caratteristiche sono riportate sull'etichetta dei fusibili: T400mAH250V, Ø5×20mm.

#### **AVVERTENZA**

<span id="page-26-0"></span>I fusibili rotti devono essere sostituiti solo con fusibili dello stesso tipo e con le stesse specifiche di quelli originali.

# **2.6 Caratteristiche**

- ♦ Peso ridotto e dimensioni compatte
- ♦ Registratore termico ad alta risoluzione, con risposta di frequenza ≤150 Hz
- ♦ I segnali ECG delle 12 derivazioni vengono raccolti e amplificati contemporaneamente; le onde a 3 canali vengono visualizzate e registrate contemporaneamente
- ♦ Possibilità di scelta tra le modalità AUTO, MAN, OFF-AUTO, RITMO, OFF-RHYT e R-R
- ♦ Funzioni di misurazione e di interpretazione opzionali
- ♦ Schermata Conf. Sistema per l'impostazione dei parametri
- ♦ Batteria al litio ricaricabile a elevata capacità incorporata
- <span id="page-26-1"></span>♦ Messaggi in caso di distacco della derivazione, esaurimento della carta, ridotta potenza della batteria, ecc. rete (opzionale, solo per la tipologia Net) o AP wireless (opzionale).<br>
The variation of a 3 canali vengono visualizzate e registrate contemporaneamente<br>
Possibilità di scelta tra le modalità AUTO, MAN, OFF-AUTO, RITMC<br>
R-Fossibilità di scelta tra le modalità AUTO, MAN, OFF-AUTO, RITMO, OFF-RHYT<br>
R-R<br>
Funzioni di misurazione e di interpretazione opzionali<br>
• Schermata Conf. Sistema per l'impostazione dei parametri<br>
• Batteria al litio rica
	- ♦ Regolazione automatica della linea di base per una stampa ottimale
	- ♦ Interfaccia di ingresso/uscita standard e interfaccia di comunicazione RS232
	- Possibilità di trasmissione dei dati ECG al software del PC tramite cavo seriale, cavo di

# **Capitolo 3 Informazioni sull'interfaccia dell'applicazione**

Le sezioni seguenti forniscono una panoramica delle funzioni principali dell'applicazione della serie SE-3/SE-300. All'accensione dell'elettrocardiografo, viene visualizzata la schermata principale. A quel punto è possibile premere il tasto **MENU** per accedere alla schermata Conf. Sistema. In alternativa è possibile premere il tasto **RECALL** per accedere alla schermata File Manage.

# **3.1 Informazioni sulla schermata principale**

Nella schermata principale, premere i tasti freccia Su/Giù per spostare il cursore sugli elementi da modificare, quindi premere i tasti freccia Sinistra/Destra per modificarne il valore.

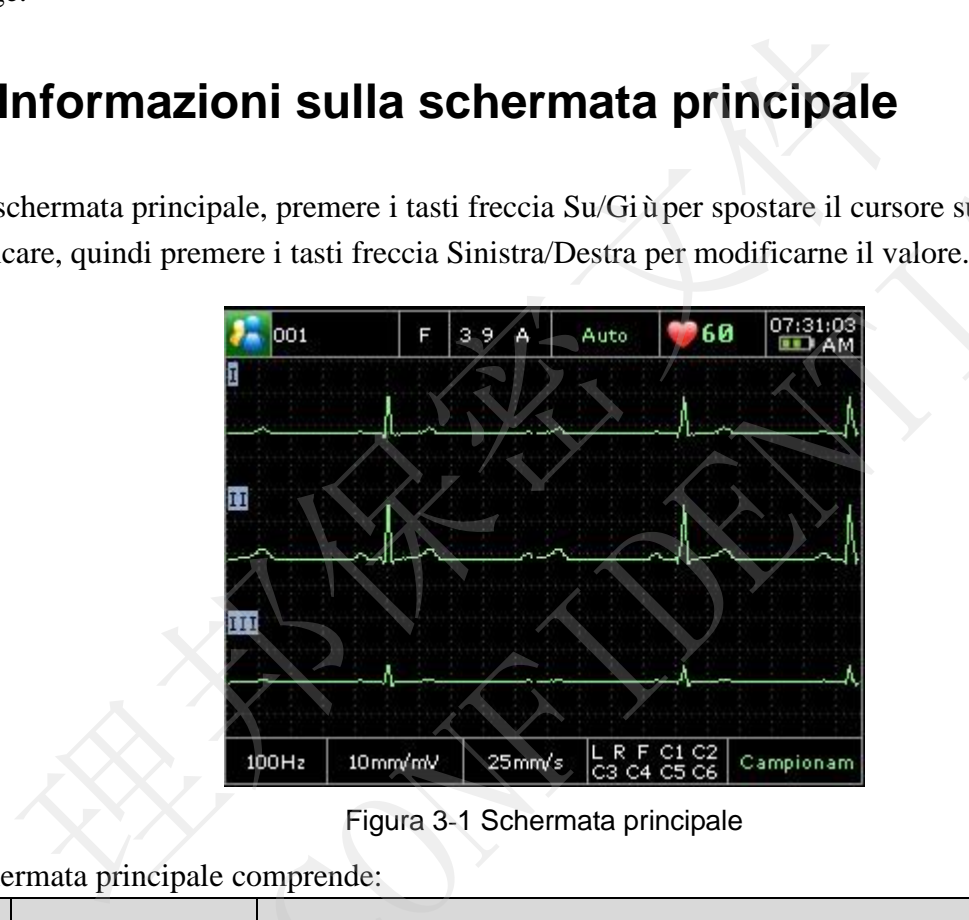

Figura 3-1 Schermata principale

La schermata principale comprende:

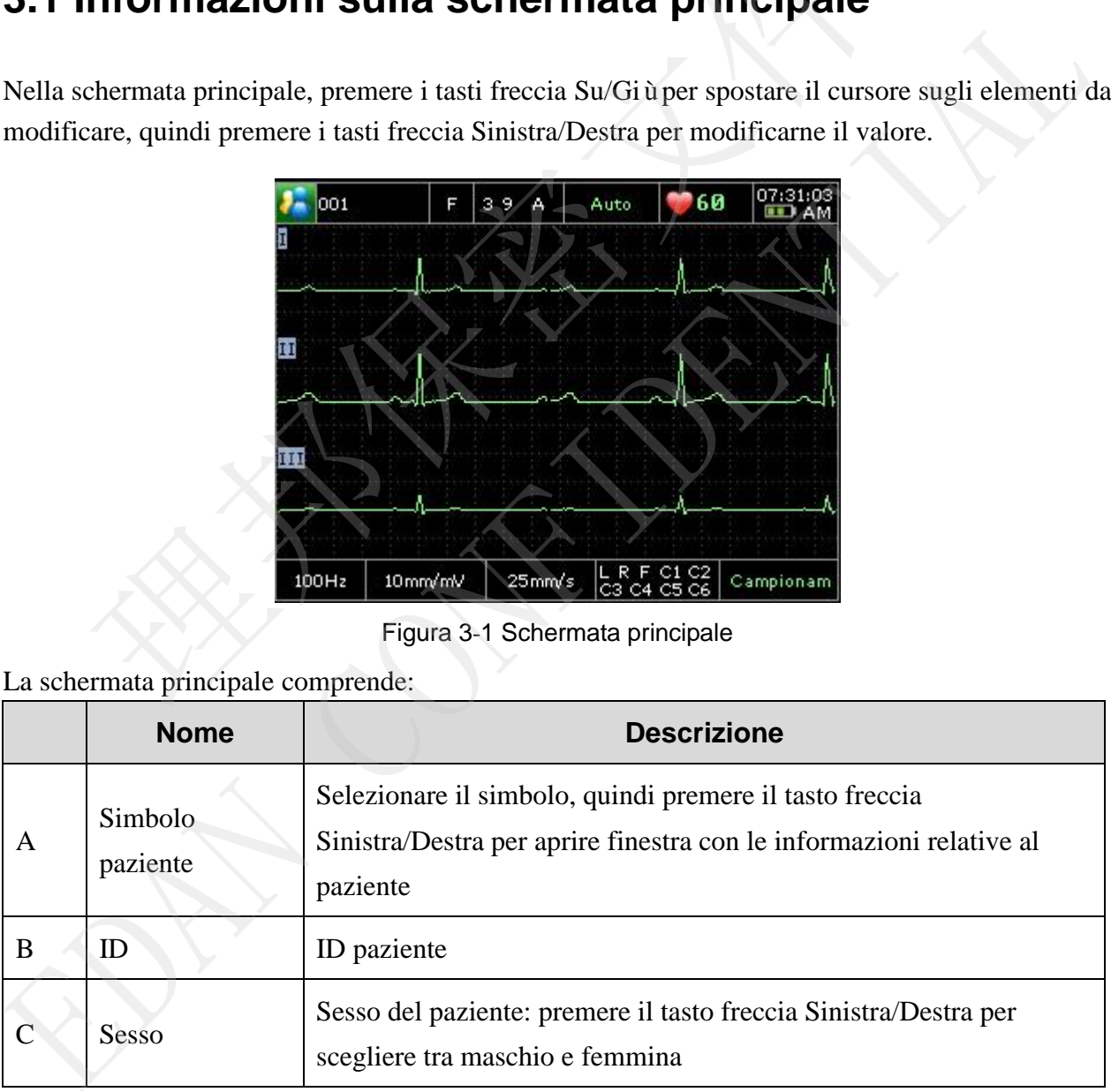

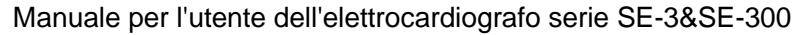

<span id="page-28-1"></span><span id="page-28-0"></span>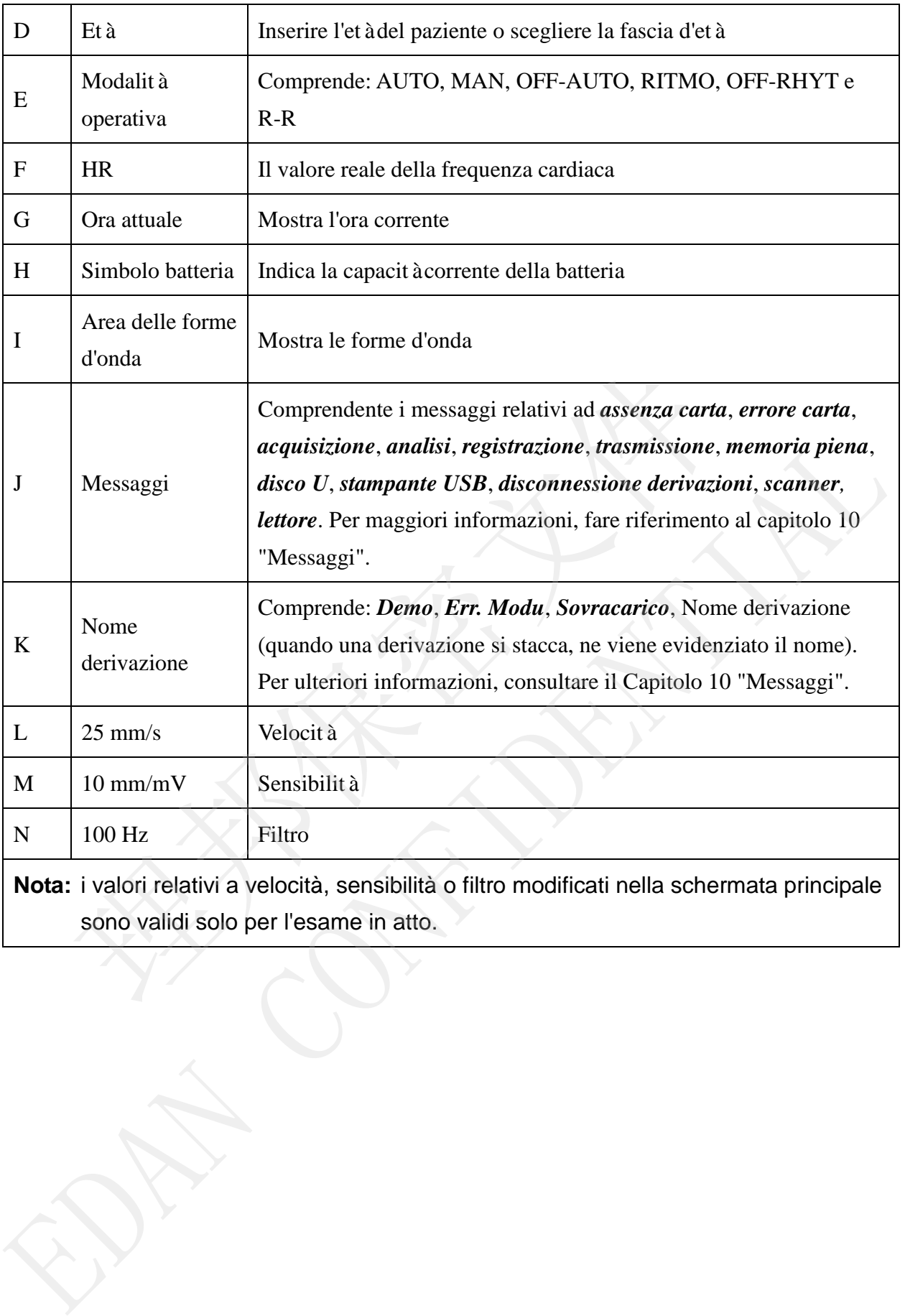

# **3.2 Informazioni sulla schermata Conf. Sistema**

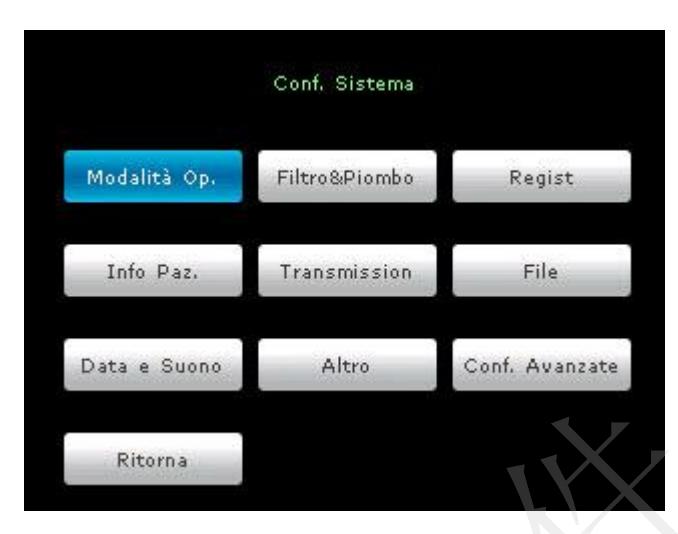

Figura 3-2 Schermata Config. sist.

# **3.3 Informazioni sulla schermata File Manage**

| Ritorna                                                                                                    |
|----------------------------------------------------------------------------------------------------|
| Figura 3-2 Schermata Config. sist.                                                                                                    |
| Premere MENU nella schermata principale per visualizzare la schermata Conf. Sistema.                                                                                                    |
| Nella schermata Conf. Sistema, spostare il cursore su un elemento, quindi premere MENU p<br>aprire la finestra di configurazione dell'elemento. Premere Ritorna o RECALL per uscire dal<br>schermata Conf. Sistema. |
| 3.3 Informazioni sulla schermata File Manage                                                                                                    |
| 0/200<br>File Manage<br>Modo<br>State<br>Nome                                                                                                    |
| Tempo<br>Mary, Smith 2010-04-08 10:50:26 AUTO M<br>001<br>Stato: M-Modificato T-Trasmesso E-Esportato                                                                                                    |
| Tx Tutto TuttoUSB CancTut Select Cerca Importa Ritorna                                                                                                    |
| Figura 3-3 Schermata File Manage (a)                                                                                                    |
| Premere il tasto freccia Su/Gi ù per selezionare la registrazione paziente, premere Derivazione (<br>o Derivazione $(\leftarrow)$ per passare alla pagina precedente o a quella successiva.                         |
| Premere il tasto freccia Sinistra/Destra per spostare il cursore tra i pulsanti TX TUTT<br>TuttoUSB, CANC TUT, Select, Cerca, Importa e Ritorna, quindi premere il tasto MENU p                                     |

Figura 3-3 Schermata File Manage (a)

Premere il tasto freccia Sinistra/Destra per spostare il cursore tra i pulsanti **TX TUTTI**, **TuttoUSB**, **CANC TUT**, **Select**, **Cerca**, **Importa** e **Ritorna**, quindi premere il tasto **MENU** per confermare l'operazione.

<span id="page-30-0"></span>Premere nuovamente **RECALL** per tornare alla schermata principale.

Premere il tasto freccia Sinistra/Destra per spostare il cursore sul pulsante **Select** e premere il tasto **MENU** per accedere schermata File Manage (b).

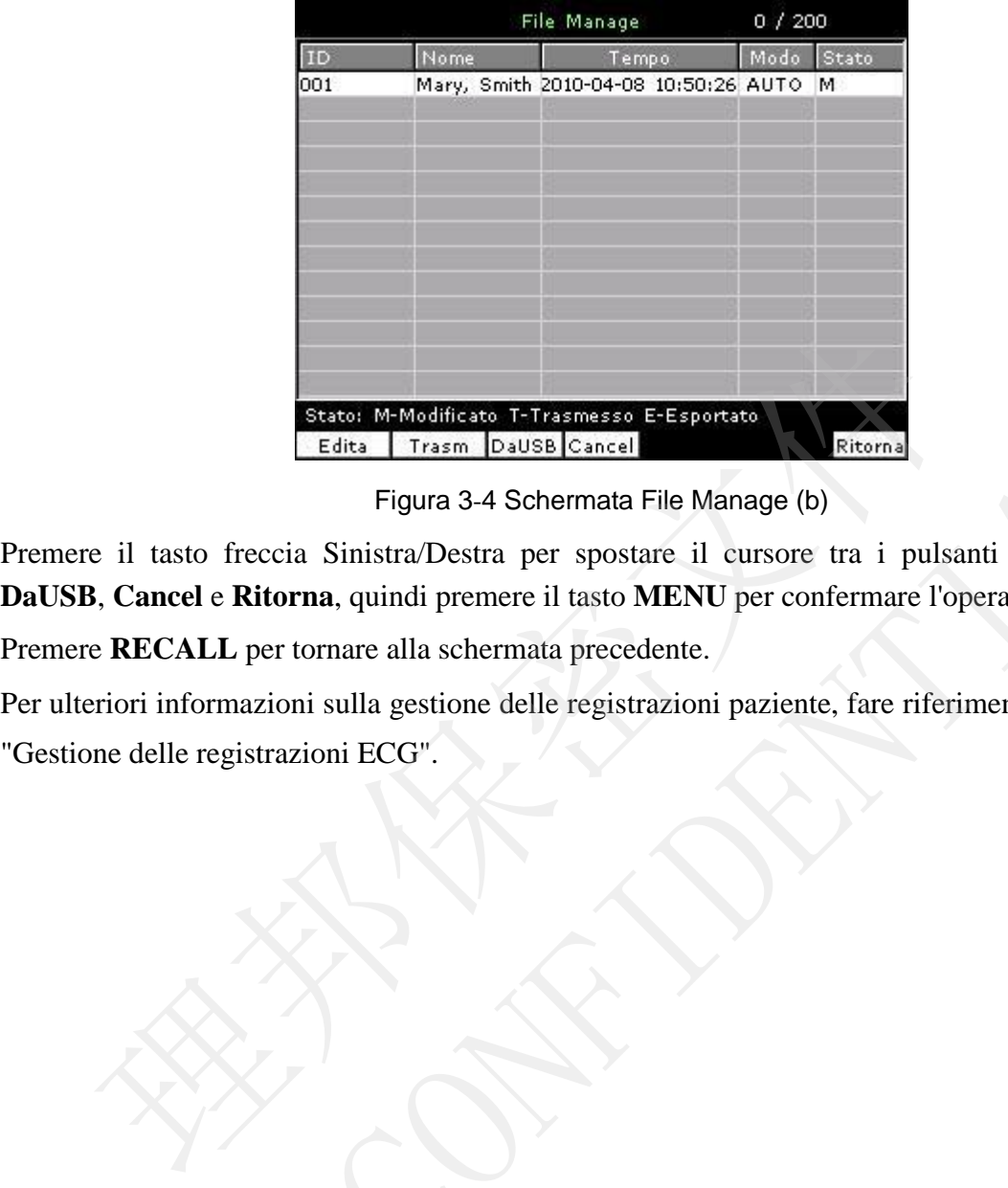

Figura 3-4 Schermata File Manage (b)

Premere il tasto freccia Sinistra/Destra per spostare il cursore tra i pulsanti **Edita**, **Trasm**, **DaUSB**, **Cancel** e **Ritorna**, quindi premere il tasto **MENU** per confermare l'operazione.

Premere **RECALL** per tornare alla schermata precedente.

<span id="page-30-1"></span>Per ulteriori informazioni sulla gestione delle registrazioni paziente, fare riferimento al capitolo 7 Edata | Traem | Dausa | Carolineard | Given | Given | Given | Given | Given | Given | Given | Control | Given | Control | Given | Control | Given | Control | Given | Control | Given | Control | Given | Control | Given | Co

# **Capitolo 4 Preparazione prima dell'uso**

#### **AVVERTENZA**

Prima dell'uso, controllare l'apparecchiatura, il cavo per paziente e gli elettrodi. Procedere alla sostituzione in presenza di difetti evidenti o segni di usura, che potrebbero influire negativamente sulla sicurezza o sulle prestazioni. Accertarsi che l'apparecchiatura sia in buone condizioni operative.

## **4.1 Alimentazione e messa a terra**

#### **AVVERTENZA**

In caso di dubbi sull'integrità del conduttore di protezione esterno, alimentare l'apparecchiatura servendosi della batteria ricaricabile incorporata.

#### **Alimentazione elettrica**

<span id="page-31-0"></span>L'elettrocardiografo può essere alimentato sia dalla rete elettrica sia mediante batteria al litio ricaricabile incorporata.

#### ♦ **Alimentazione di rete**

La presa di alimentazione si trova sul lato sinistro dell'unità. Se si utilizza l'alimentazione di rete, collegare il cavo di alimentazione alla prima presa dell'elettrocardiografo e quindi alla presa di tipo ospedaliero. **Alimentazione e messa a terra**<br> **AVVERTENZA**<br>
so di dubbi sull'integrità del conduttore di protezione estern<br>
recchiatura servendosi della batteria ricaricabile incorporata.<br> **nazione elettrica**<br>
recordiografo può essere

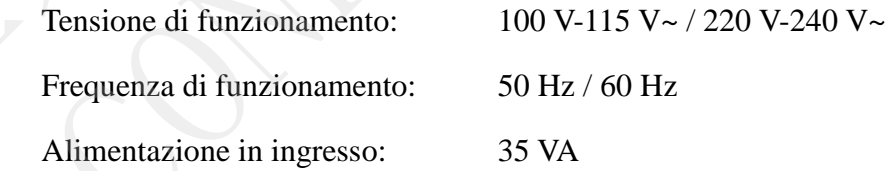

Accertarsi che l'alimentazione di rete soddisfi i requisiti di cui sopra prima dell'accensione, quindi premere l'interruttore di alimentazione. L'indicatore luminoso dell'alimentazione di rete  $(\sim)$  si accende.

Se la batteria ricaricabile integrata è scarica, quando si utilizza l'alimentazione di rete verrà ricaricata automaticamente. In questo caso entrambi gli indicatori luminosi di alimentazione di rete  $(\sim)$  e di ricarica della batteria  $(\rightarrow \equiv)$  saranno accesi. L'elettrocardiografo a 3 canali non può essere ricaricato durante la stampa dei referti con l'indicatore di ricarica della batteria spento; quando l'elettrocardiografo a 3 canali è **EXERTENZA**<br>
In caso di dubbi sull'integrità del conduttore di protezione esterno, alimentari<br>
l'apparecchiatura servendosi della batteria ricaricabile incorporata.<br>
Alimentazione elettrica<br>
L'elettrocardiografo può esser

spento, l'indicatore di ricarica della batteria ( $\rightarrow \equiv$ ) è spento se la batteria è completamente carica.

#### ♦ **Batteria ricaricabile incorporata**

Se si utilizza la batteria ricaricabile al litio incorporata, accendere l'unità premendo direttamente il tasto di accensione/spegnimento sul pannello di controllo. L'indicatore luminoso del livello di carica della batteria ( $\Box$ ) si accende e sullo schermo LCD

compare il simbolo della batteria . A causa del consumo durante la fase di conservazione e trasporto, la capacità della batteria potrebbe non essere totale. Se sullo schermo compare il simbolo  $\Box$  e viene visualizzato il messaggio *BATT LOW!* che indica che la capacità della batteria è ridotta, ricaricare anzitutto la batteria.

Fare riferimento alla sezione relativa alla manutenzione per informazioni su come ricaricare la batteria. Durante la ricarica della batteria, l'elettrocardiografo serie SE-3/SE-300 può essere contemporaneamente alimentato dalla rete elettrica. schermo compare il simbolo  $\rightarrow$  e viene visualizzato il messaggio *B*<br>indica che la capacità della batteria èridotta, ricaricare anzitutto la batter<br>Fare riferimento alla sezione relativa alla manutenzione per informa<br>ric Fare riferimento alla sezione relativa alla manutenzione per informazioni su con ricaricare la batteria. Durante la ricarica della batteria, l'elettrocardiografo ser SE-3/SE-300 può sesere contemporaneamente alimentato dal

#### **AVVERTENZA**

Ove necessario, è opportuno collegare un conduttore di equalizzazione del potenziale dell'unità alla barra del bus di equalizzazione del potenziale dell'impianto elettrico.

# **4.2 Caricamento/sostituzione della carta del registratore**

Esistono due tipi di carta per registratore. Un tipo è la carta termica arrotolata larga 80 mm e l'altro è la carta termica ripiegata larga sempre 80 mm.

**NOTA:** quando si utilizza la carta termica ripiegata, il rullo non è necessario e deve pertanto essere rimosso.

Se la carta del registratore è esaurita o non è stata caricata, sullo schermo compare il messaggio *Carta?*. È necessario dunque caricare o

#### Manuale per l'utente dell'elettrocardiografo serie SE-3&SE-300

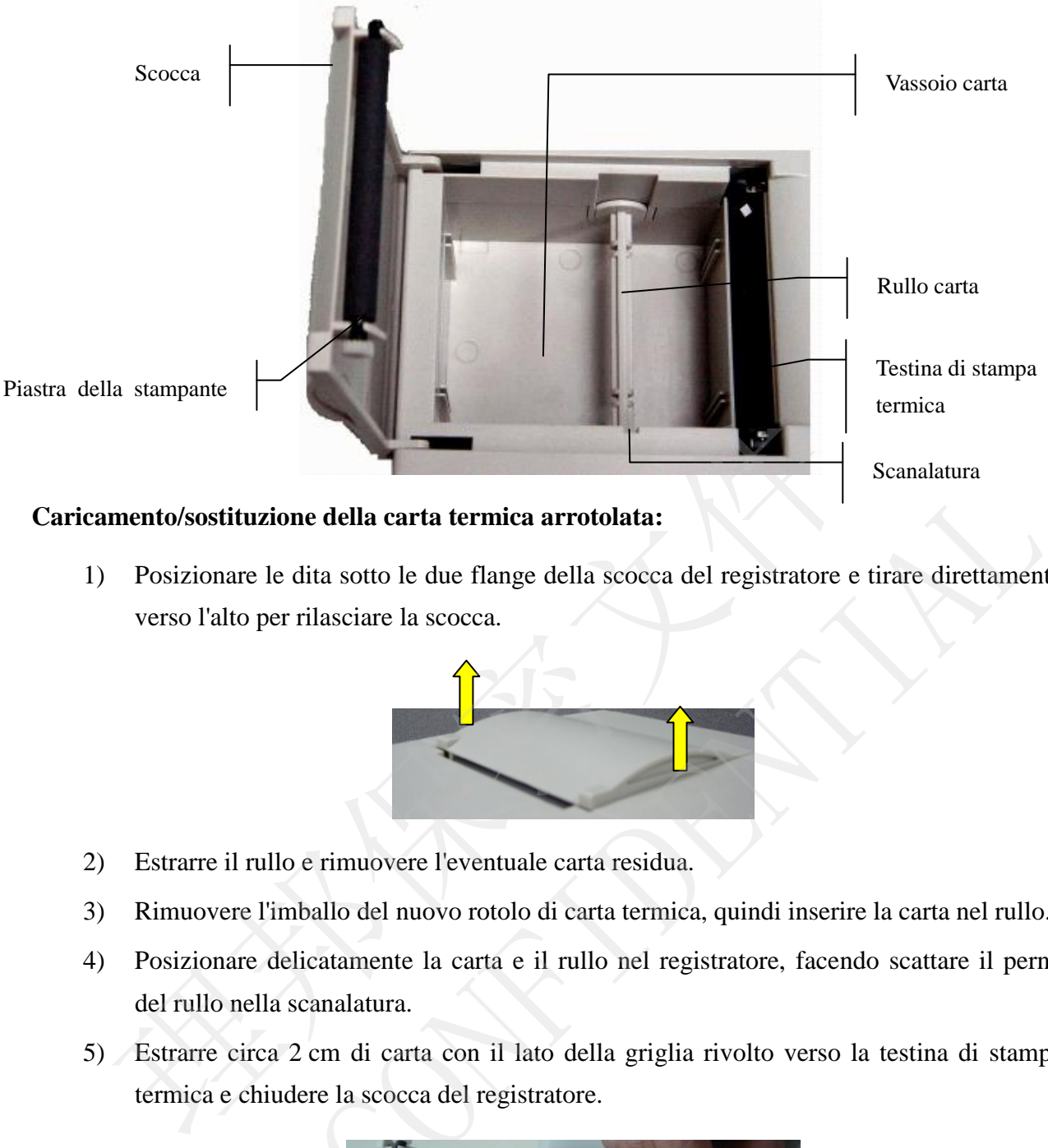

#### **Caricamento/sostituzione della carta termica arrotolata:**

1) Posizionare le dita sotto le due flange della scocca del registratore e tirare direttamente verso l'alto per rilasciare la scocca.

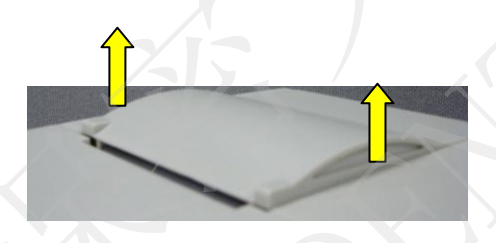

- 2) Estrarre il rullo e rimuovere l'eventuale carta residua.
- <span id="page-33-0"></span>3) Rimuovere l'imballo del nuovo rotolo di carta termica, quindi inserire la carta nel rullo.
- <span id="page-33-1"></span>4) Posizionare delicatamente la carta e il rullo nel registratore, facendo scattare il perno del rullo nella scanalatura.
- 5) Estrarre circa 2 cm di carta con il lato della griglia rivolto verso la testina di stampa termica e chiudere la scocca del registratore.

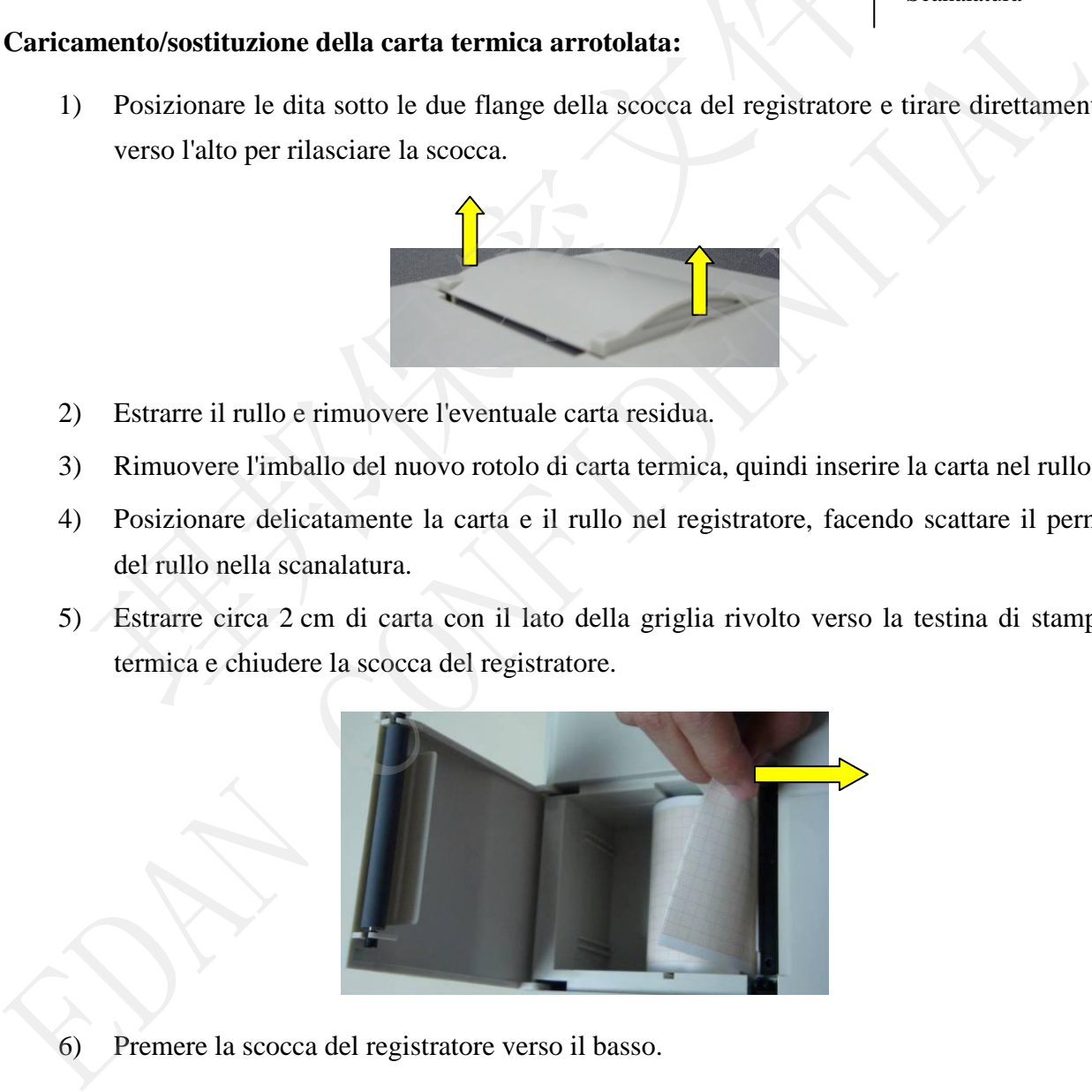

<span id="page-33-2"></span>6) Premere la scocca del registratore verso il basso.

#### **Caricamento/sostituzione della carta termica ripiegata:**

1) Posizionare le dita sotto le due flange della scocca del registratore e tirare direttamente verso l'alto per rilasciare la scocca.

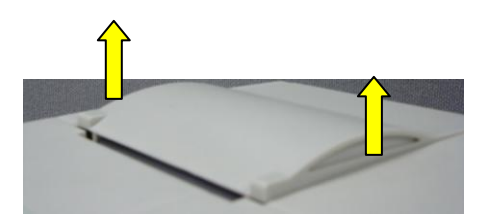

- 2) Rimuovere l'eventuale carta residua dal vassoio.
- 3) Rimuovere l'imballo della nuova carta termica ripiegata, quindi inserire la carta nel vassoio.
- 4) Estrarre circa 2 cm di carta con il lato della griglia rivolto verso la testina di stampa termica e chiudere la scocca del registratore.

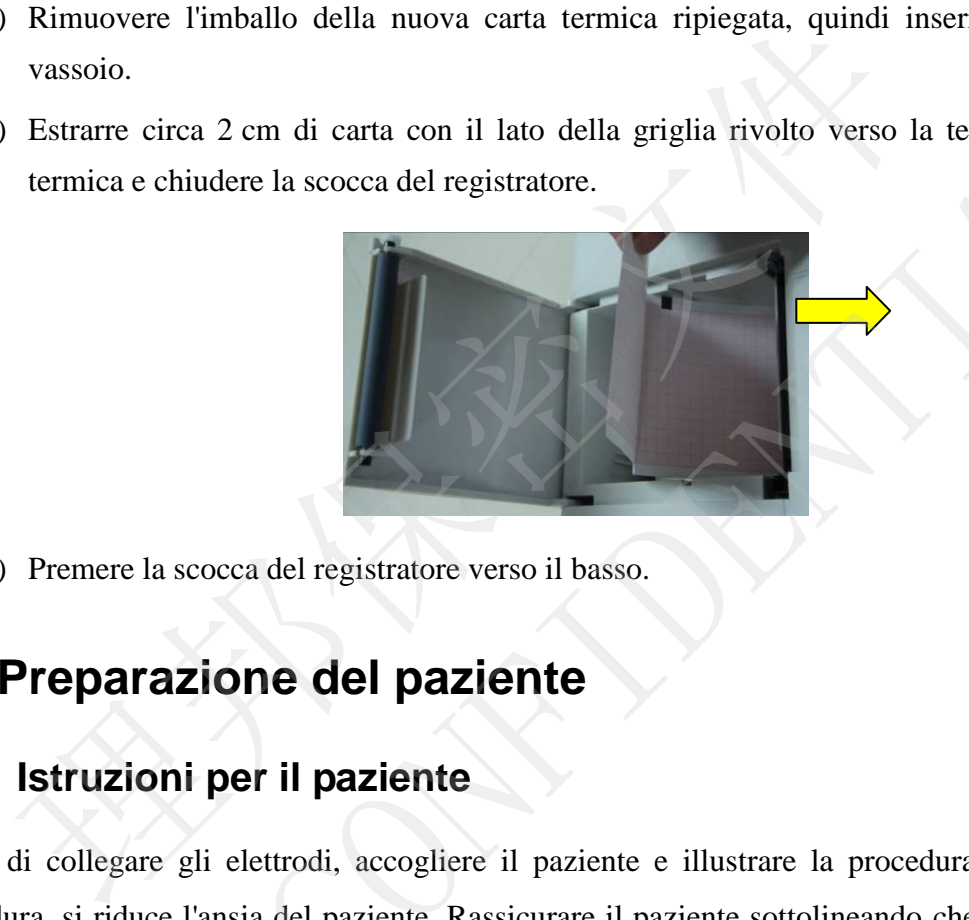

5) Premere la scocca del registratore verso il basso.

# **4.3 Preparazione del paziente**

#### **4.3.1 Istruzioni per il paziente**

<span id="page-34-0"></span>Prima di collegare gli elettrodi, accogliere il paziente e illustrare la procedura. Spiegando la procedura, si riduce l'ansia del paziente. Rassicurare il paziente sottolineando che la procedura è indolore. La privacy è importante per il relax del paziente. Quando possibile, preparare il paziente in una sala o un'area tranquilla, in cui altri non possano vederlo. Assicurarsi che il paziente sia a proprio agio. Più il paziente è rilassato, meno l'ECG verrà influenzato dal rumore. 4) Estrare circa 2 cm di carta con il lato della griglia rivolto verso la testina di stampenica e chiudere la scocca del registratore.<br>
5) Premere la scocca del registratore verso il basso.<br>
4.3 Preparazione del paziente<br>

#### **4.3.2 Preparazione della cute**

Un'accurata preparazione della cute è un elemento essenziale. La cute è un debole conduttore di elettricità e crea di frequente artefatti in grado di distorcere il segnale ECG. Attuando una preparazione metodica della cute, è possibile ridurre in modo significativo la possibilità di rumore dovuto al tremore muscolare e alla deriva della linea di base, assicurando onde ECG di alta qualità. La superficie della cute oppone una naturale resistenza, a causa della presenza di cellule dell'epidermide morte e inaridite, grasso e sporcizia.

#### **Per preparare la cute**

- 1. Rimuovere i peli dai punti di applicazione dell'elettrodo, se necessario. La presenza eccessiva di pelo impedisce una buona connessione.
- <span id="page-35-0"></span>2. Lavare accuratamente l'area di interesse con acqua e sapone.
- 3. Asciugare la cute con un tampone di garza per aumentare il flusso del sangue dei capillari e rimuovere le cellule cutanee morte e inaridite e il grasso.

# <span id="page-35-1"></span>**4.4 Collegamento del cavo per paziente all'elettrocardiografo e agli elettrodi**

#### **AVVERTENZA**

Le prestazioni e la protezione da shock elettrico possono essere garantite esclusivamente se si utilizzano il cavo per paziente e gli elettrodi originali del produttore.

Il cavo per paziente comprende un cavo principale e i fili delle derivazioni, che possono essere collegati agli elettrodi in base a colori e identificatori.

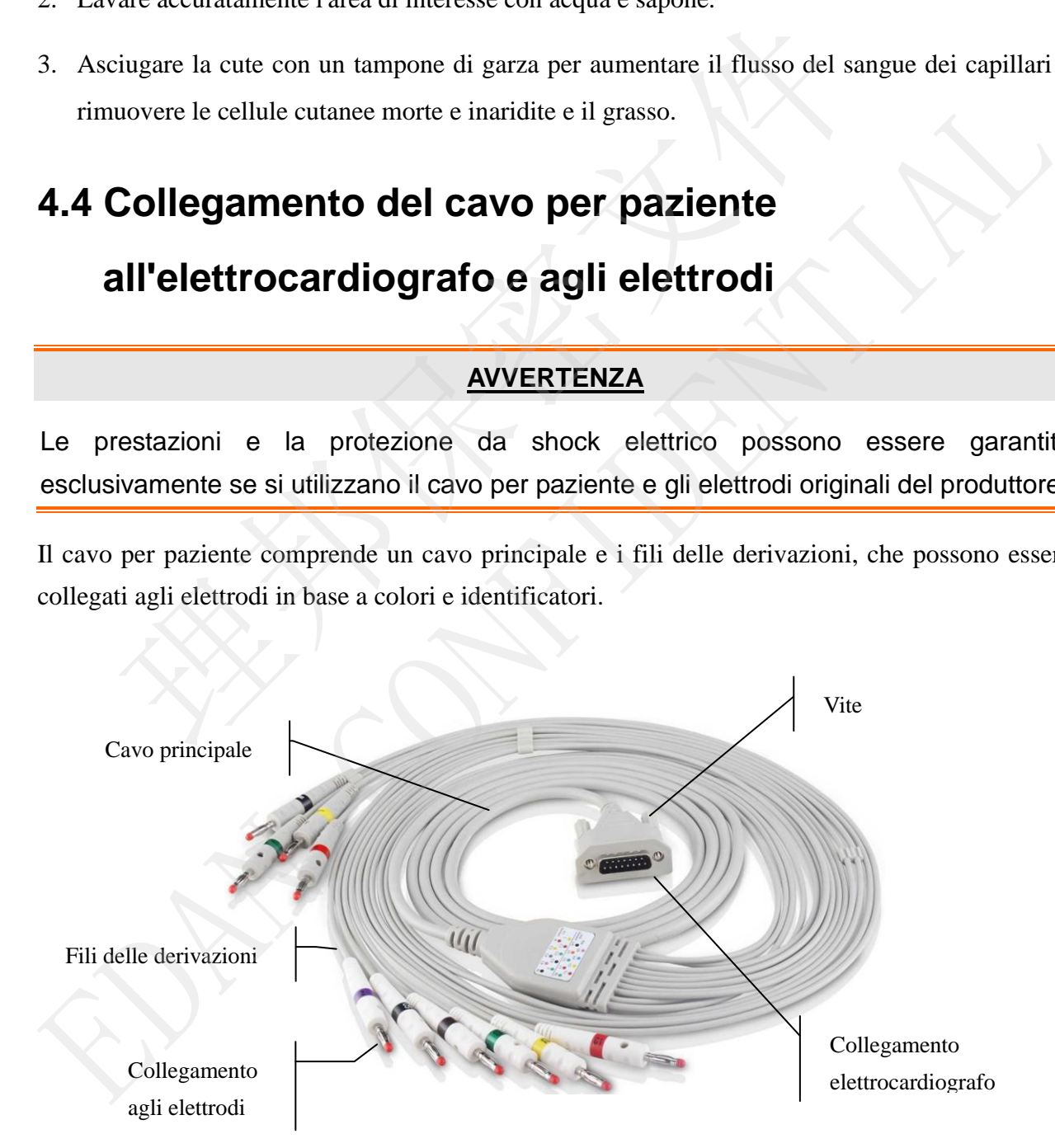
#### **1. Collegamento del cavo per paziente all'elettrocardiografo**

Collegare il cavo per paziente alla relativa presa sul lato destro dell'unità principale, quindi fissarlo con due viti.

#### **2. Collegamento del cavo per paziente agli elettrodi**

Allineare tutti i fili delle derivazioni del cavo per paziente in modo da evitare che si attorciglino e collegarli agli elettrodi corrispondenti in base a colori e identificatori. Verificare che siano collegati saldamente.

## **4.5 Applicazione degli elettrodi al paziente**

È possibile scegliere tra due tipologie di elettrodi: gli elettrodi riutilizzabili e gli elettrodi monouso. Gli utilizzi delle due tipologie di elettrodi sono mostrati di seguito:

#### **4.5.1 Elettrodi riutilizzabili**

Gli elettrodi riutilizzabili si dividono in elettrodi per arti ed elettrodi per torace, come illustrato nella figura seguente:

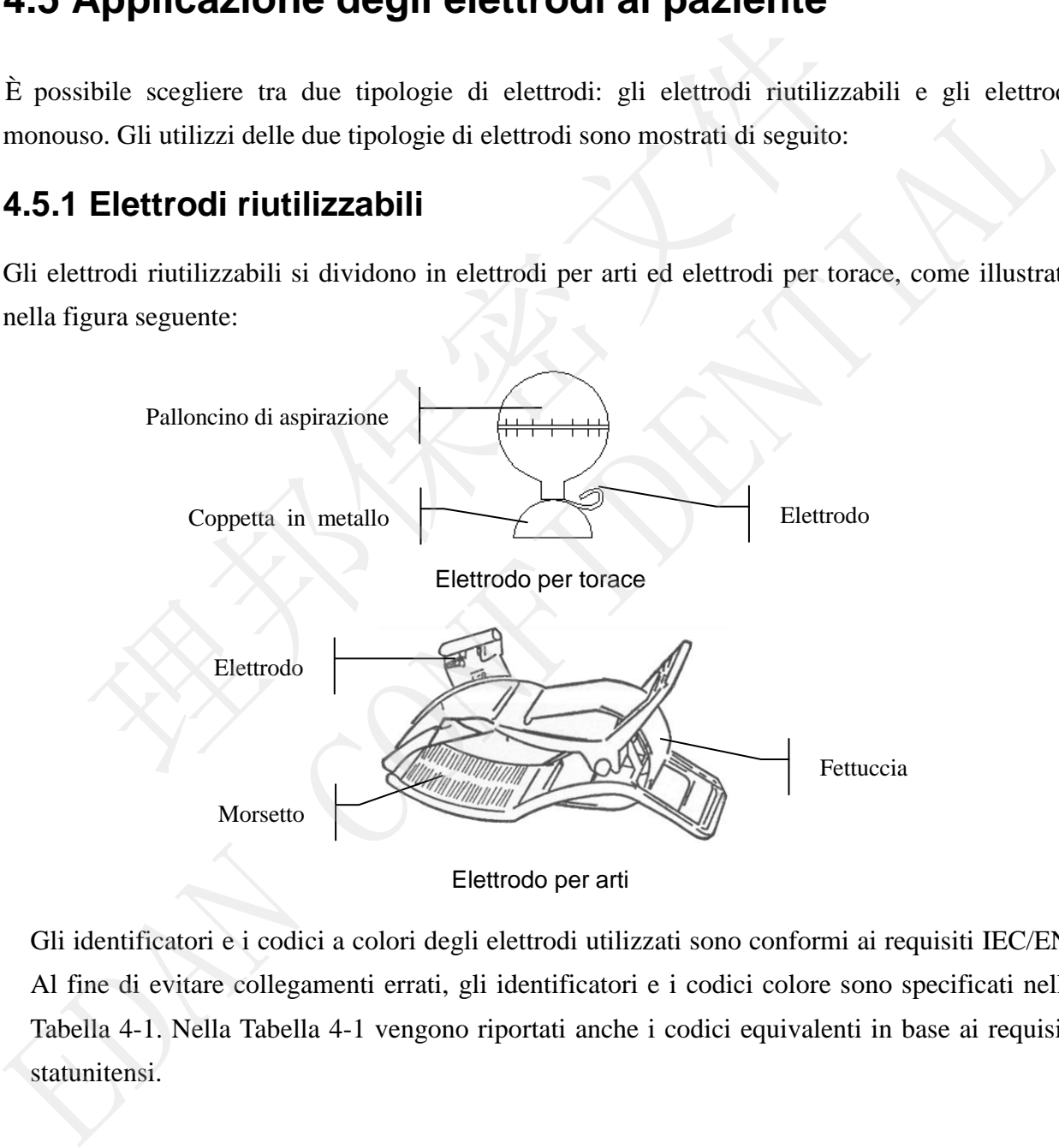

Gli identificatori e i codici a colori degli elettrodi utilizzati sono conformi ai requisiti IEC/EN. Al fine di evitare collegamenti errati, gli identificatori e i codici colore sono specificati nella Tabella 4-1. Nella Tabella 4-1 vengono riportati anche i codici equivalenti in base ai requisiti statunitensi.

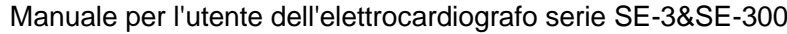

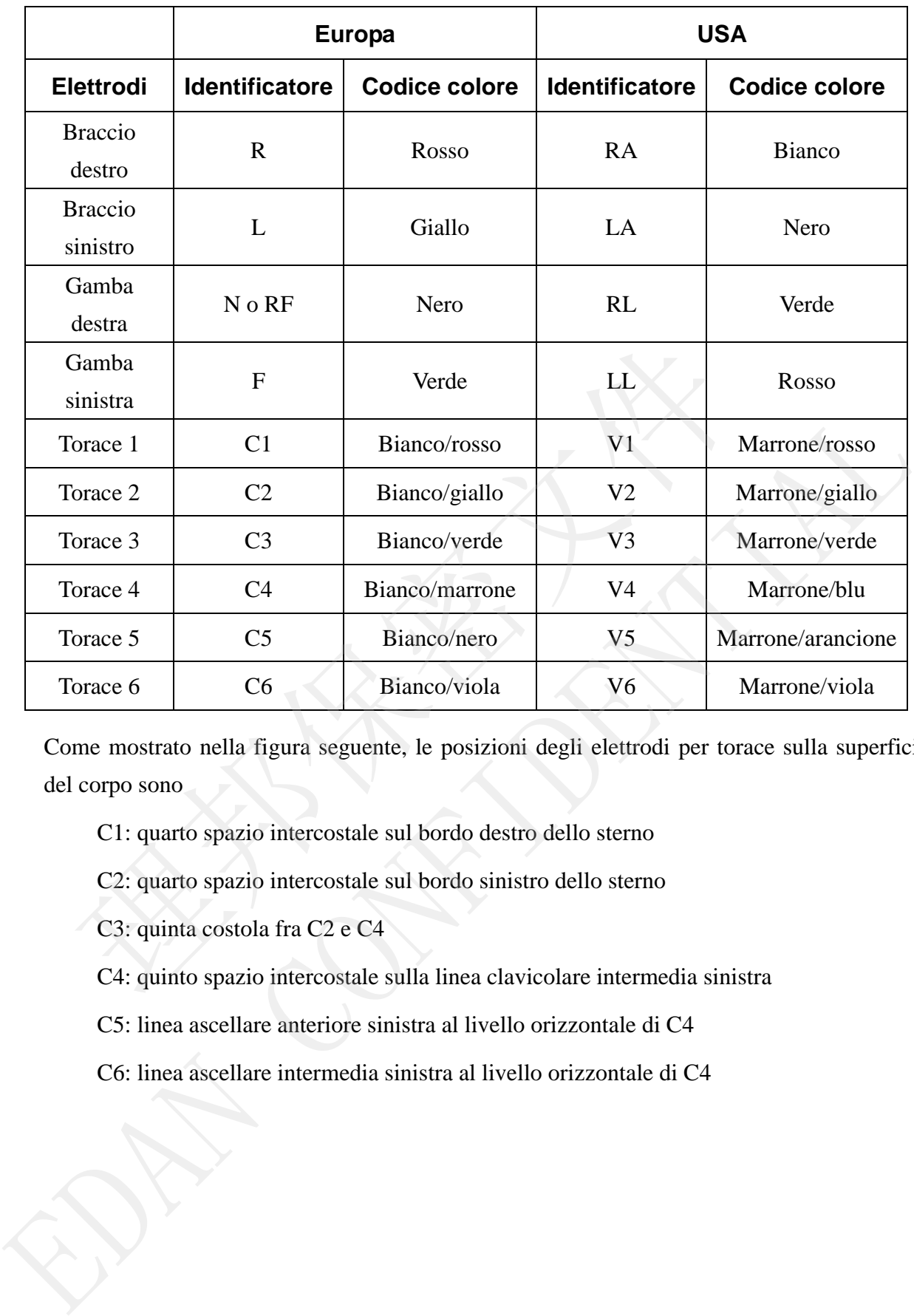

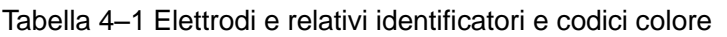

Come mostrato nella figura seguente, le posizioni degli elettrodi per torace sulla superficie del corpo sono

C1: quarto spazio intercostale sul bordo destro dello sterno

C2: quarto spazio intercostale sul bordo sinistro dello sterno

C3: quinta costola fra C2 e C4

C4: quinto spazio intercostale sulla linea clavicolare intermedia sinistra

C5: linea ascellare anteriore sinistra al livello orizzontale di C4

C6: linea ascellare intermedia sinistra al livello orizzontale di C4

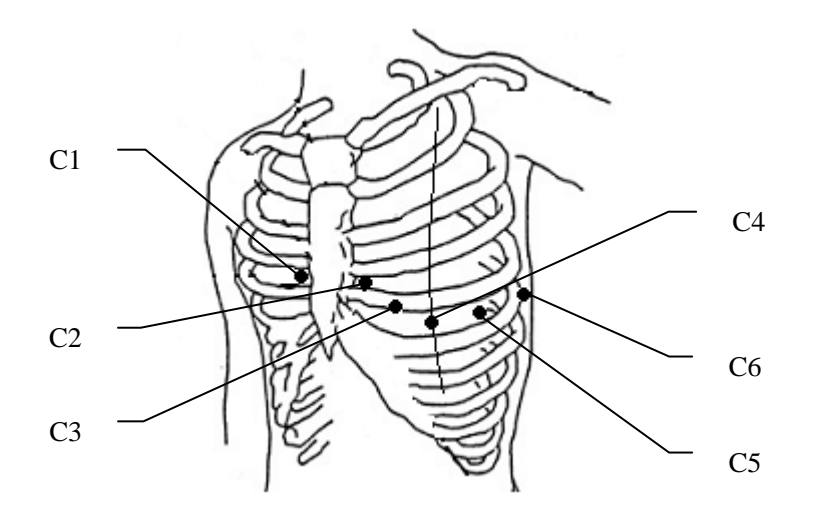

#### **Collegamento degli elettrodi al torace:**

- 1) Verificare che gli elettrodi siano puliti;
- 2) Allineare tutti i fili delle derivazioni del cavo per paziente in modo da evitare che si attorciglino e collegarli agli elettrodi corrispondenti in base a colori e identificatori;
- 3) Pulire con alcool al 75% l'area dell'elettrodo sulla superficie del torace;
- 4) Distribuire uniformemente il gel sopra l'area circolare per un diametro di 25 mm su ciascun punto di applicazione degli elettrodi;
- 5) Applicare una piccola quantità di gel sul bordo della coppetta in metallo dell'elettrodo per torace;
- 6) Posizionare l'elettrodo sul sito dell'elettrodo del torace e premere il palloncino di aspirazione. Aprendolo, l'elettrodo aderisce al torace;
- 7) Applicare tutti gli elettrodi del petto allo stesso modo.
- **NOTA:** la misurazione di lunga durata con forte pressione negativa sul palloncino di aspirazione può causare rossore alla pelle. Se si utilizza l'elettrodo su bambini piccoli o pazienti con pelle delicata, premere il palloncino di aspirazione in modo leggero. Mamento degli elettrodi al torace:<br>
Verificare che gli elettrodi siano puliti;<br>
Allineare tutti i fili delle derivazioni del cavo per paziente in modo d<br>
attorciglino e collegarli agli elettrodi corrispondenti in base a co Contegamento degli etertroni ai torace:<br>
1) Verificare che gli elettrodi siano puliti;<br>
2) Allineare tuti i fili delle derivazioni del cavo per paziente in modo da evitare che<br>
attoriglino e collegani agli elettrodi corris

#### **Collegamento degli elettrodi per gli arti:**

- 1) Verificare che gli elettrodi siano puliti;
- 2) Allineare tutti i fili delle derivazioni del cavo per paziente in modo da evitare che si attorciglino e collegarli agli elettrodi corrispondenti in base a colori e identificatori;
- 3) Pulire con alcool l'area dell'elettrodo posta a breve distanza sopra la caviglia o il polso;
- 4) Distribuire uniformemente il gel sopra l'area dell'elettrodo sull'arto;
- 5) Applicare una piccola quantità di gel alla parte in metallo del morsetto dell'elettrodo per arti;
- 6) Collegare l'elettrodo all'arto e assicurarsi che la parte in metallo si trovi sull'area dell'elettrodo sopra la caviglia o il polso;
- 7) Applicare tutti gli elettrodi degli arti allo stesso modo.

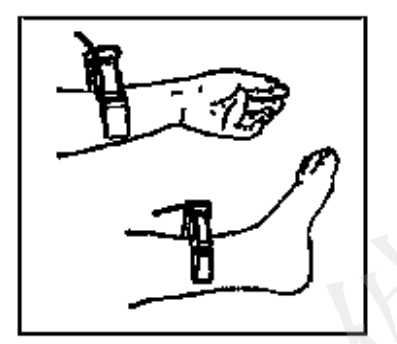

#### **4.5.2 Elettrodi monouso**

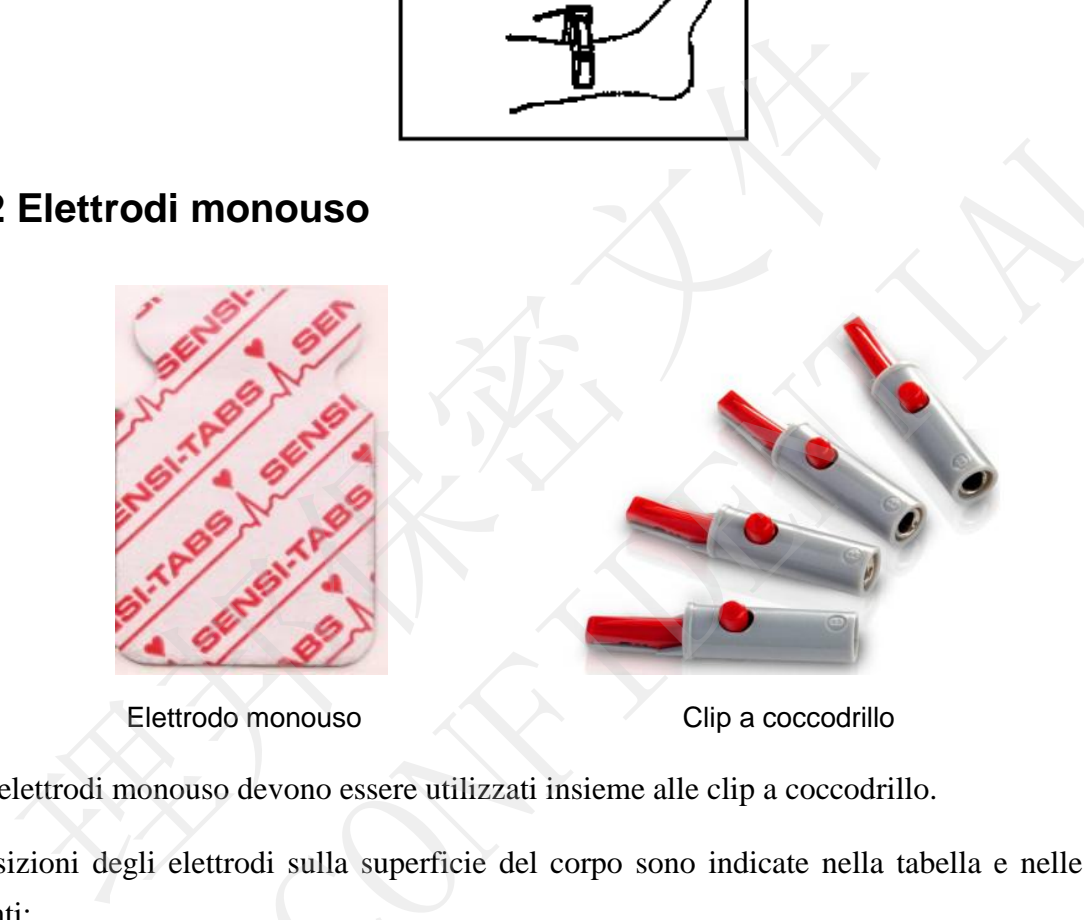

Elettrodo monouso Clip a coccodrillo

Gli elettrodi monouso devono essere utilizzati insieme alle clip a coccodrillo.

Le posizioni degli elettrodi sulla superficie del corpo sono indicate nella tabella e nelle figure seguenti:

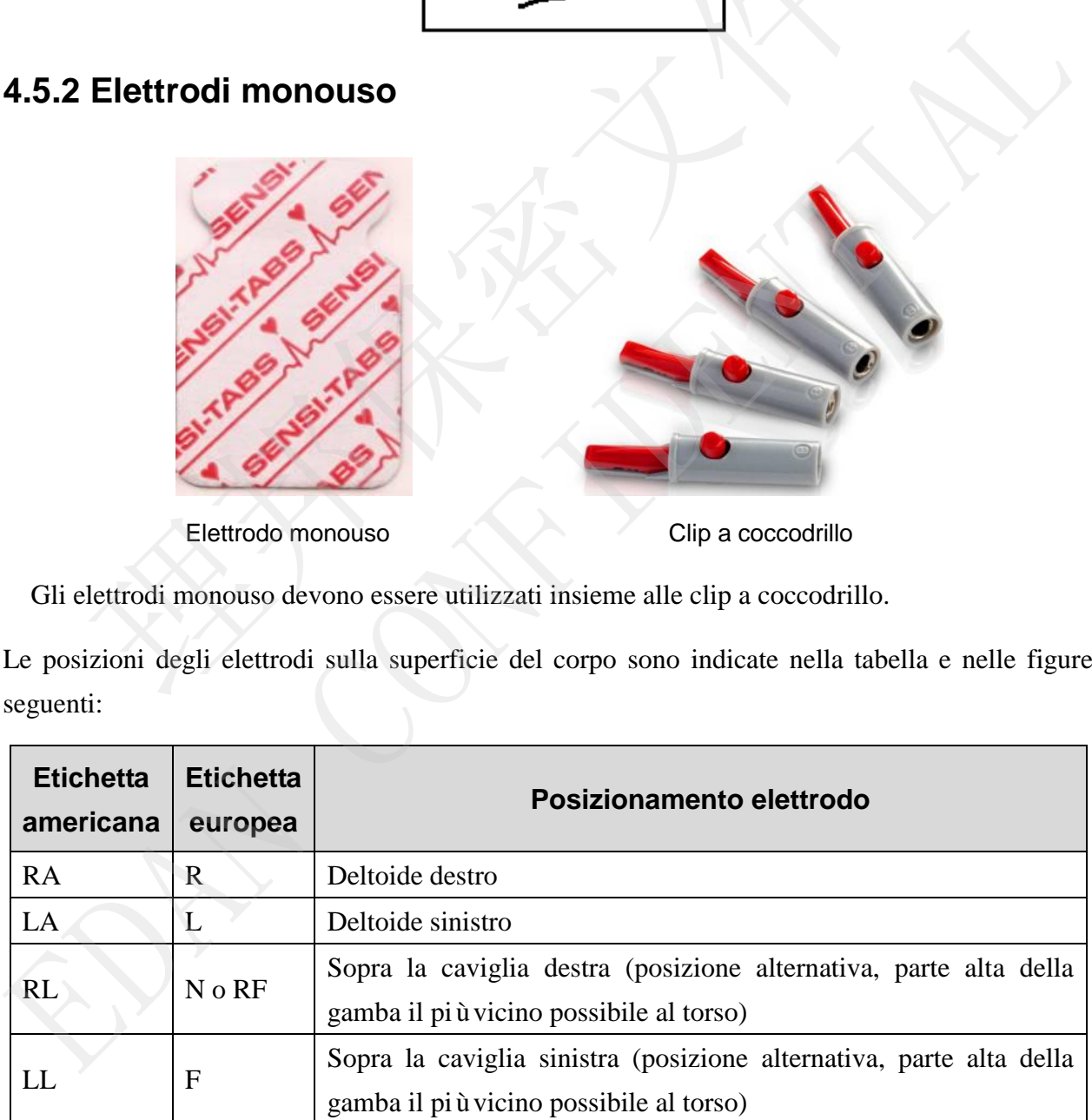

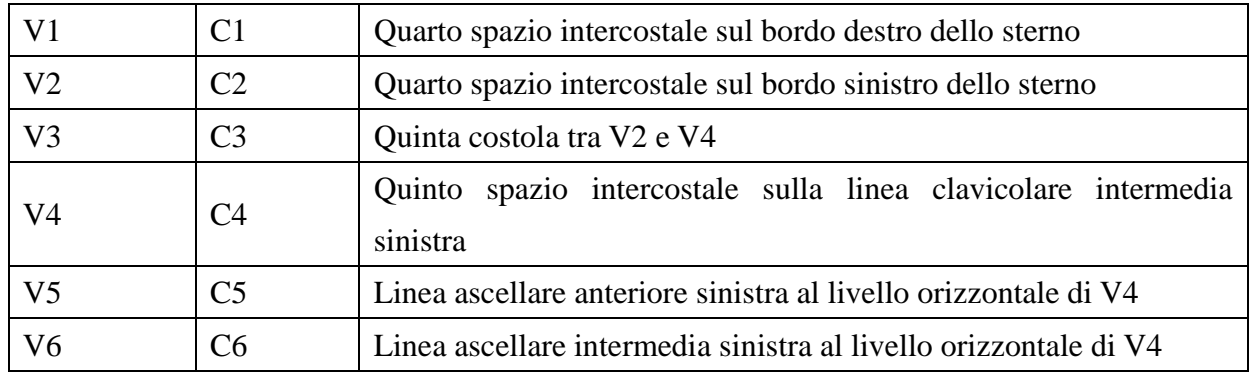

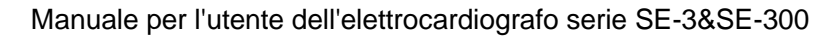

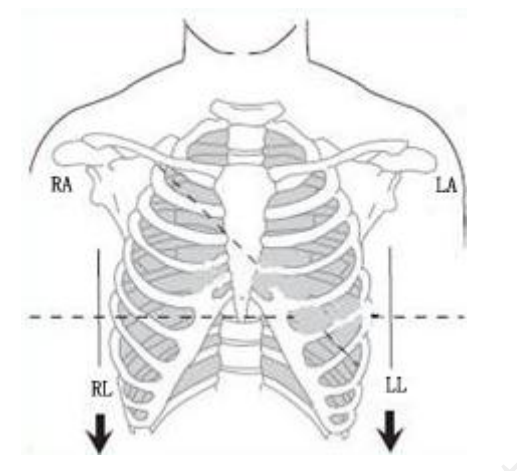

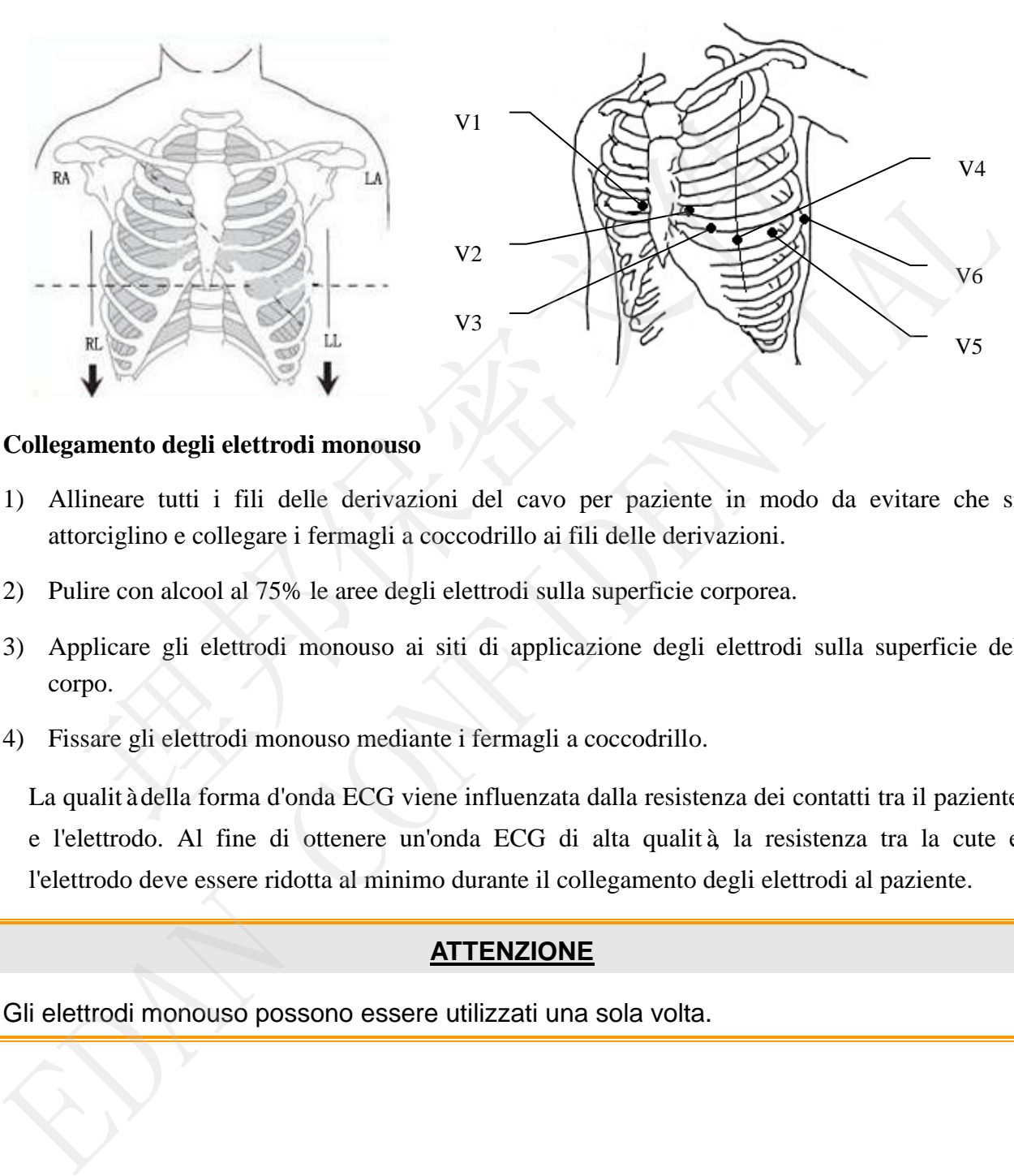

#### **Collegamento degli elettrodi monouso**

- 1) Allineare tutti i fili delle derivazioni del cavo per paziente in modo da evitare che si attorciglino e collegare i fermagli a coccodrillo ai fili delle derivazioni.
- 2) Pulire con alcool al 75% le aree degli elettrodi sulla superficie corporea.
- 3) Applicare gli elettrodi monouso ai siti di applicazione degli elettrodi sulla superficie del corpo.
- 4) Fissare gli elettrodi monouso mediante i fermagli a coccodrillo.

La qualità della forma d'onda ECG viene influenzata dalla resistenza dei contatti tra il paziente e l'elettrodo. Al fine di ottenere un'onda ECG di alta qualità, la resistenza tra la cute e l'elettrodo deve essere ridotta al minimo durante il collegamento degli elettrodi al paziente.

#### **ATTENZIONE**

Gli elettrodi monouso possono essere utilizzati una sola volta.

受控文件 **CONTROLLED FILE** 

- 1. Prima dell'uso, assicurarsi che tutti gli elettrodi siano collegati correttamente al paziente.
- 2. Assicurarsi che le parti conduttive degli elettrodi e i connettori associati, compreso l'elettrodo neutro, non entrino in contatto con la terra o con altri oggetti in grado di trasmettere elettricità.

## **4.6 Ispezione prima dell'accensione**

Al fine di evitare rischi per la sicurezza e ottenere registrazioni ECG adeguate, si consiglia di effettuare la seguente procedura di ispezione prima di accendere ed utilizzare l'apparecchiatura.

#### 1) **Ambiente**:

- Accertarsi che non siano presenti fonti di interferenza elettromagnetica nelle vicinanze dell'apparecchiatura, in particolare grandi apparecchiature elettriche per uso medico, sistemi radiologici e per l'imaging a risonanza magnetica, ecc. Spegnere questi dispositivi se necessario. e di evitare rischi per la sicurezza e ottenere registrazioni ECG adeguate.<br>
are la seguente procedura di ispezione prima di accendere ed utilizzare l'app<br> **Ambiente:**<br>
◆ Accertarsi che non siano presenti fonti di interfe **Entrare la seguente procedura di sinezione prima di accendere ed utilizzare l'apparecchiatura.**<br>
1) **Ambiente:**<br>
• Accertarsi che non siano presenti fonti di interferenza elettromagnetica nel<br>
vicinanze dell'apparecchiat
	- Mantenere calda la sala dell'esame per evitare tensioni muscolari causate dal freddo nei segnali ECG.

#### 2) **Alimentazione elettrica**:

- Se si utilizza l'alimentazione di rete, controllare che il cavo di alimentazione sia collegato correttamente all'unità. Utilizzare una presa trifase dotata di messa a terra.
- Se la capacità della batteria è ridotta, ricaricare la batteria prima dell'uso.

#### 3) **Cavo per paziente**:

Controllare che il cavo per paziente sia saldamente collegato all'unità e tenerlo lontano dal cavo di alimentazione.

#### 4) **Elettrodi**:

Verificare che tutti gli elettrodi siano collegati correttamente ai fili delle derivazioni del cavo per paziente.

Assicurarsi che gli elettrodi per torace non entrino in contatto fra loro.

#### 5) **Carta per il registratore**:

Verificare che vi sia una quantità sufficiente di carta e che sia caricata correttamente.

#### 6) **Paziente**:

- Il paziente non deve entrare in contatto con oggetti conduttivi, quali la terra, parti metalliche, ecc.
- Assicurarsi che il paziente sia caldo e rilassato e che respiri tranquillamente.

#### **AVVERTENZA**

L'elettrocardiografo è concepito per l'uso da parte di medici qualificati o personale sanitario opportunamente formato che dono aver acquisito familiarità con il contenuto del

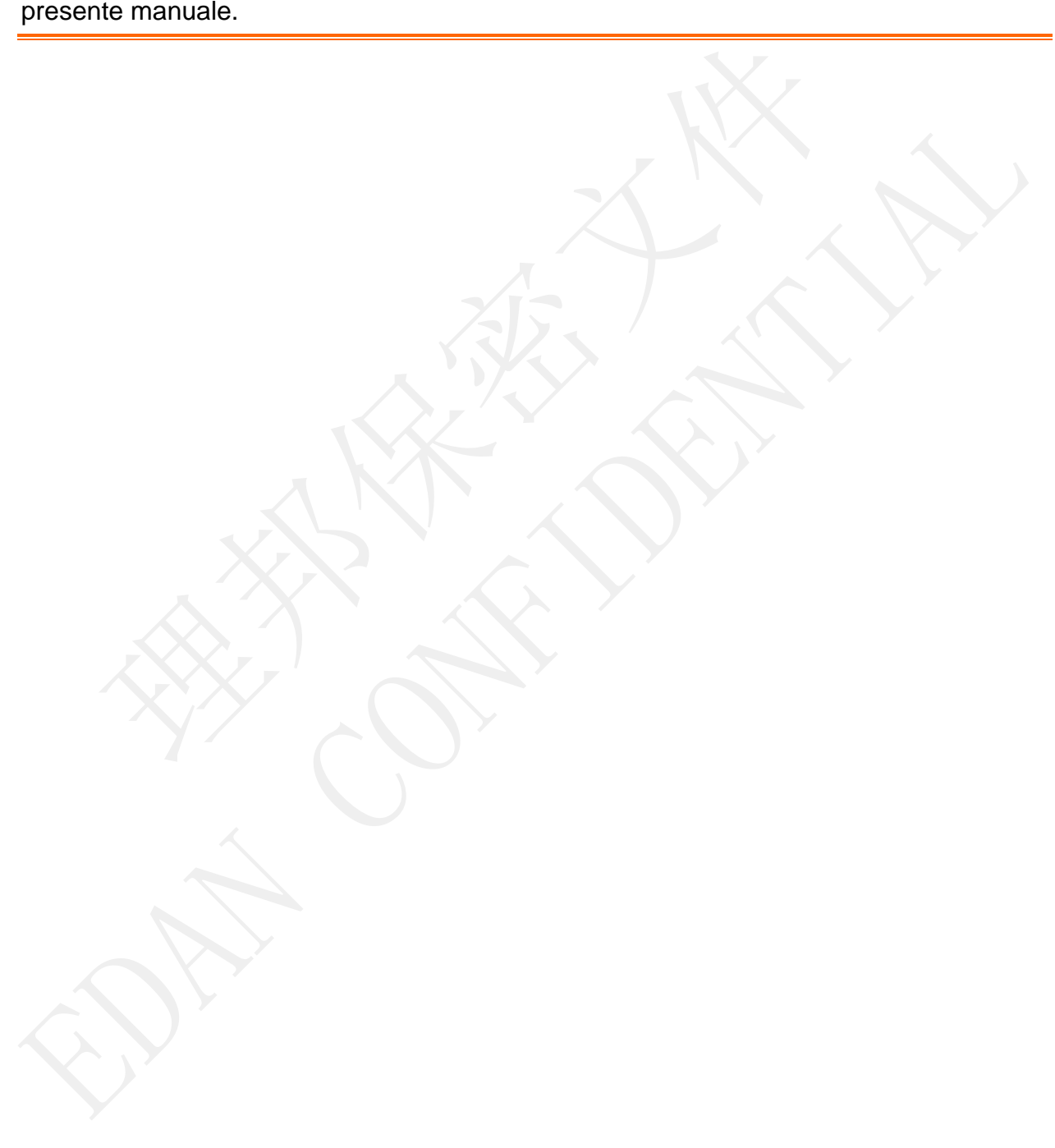

## **Capitolo 5 Accensione dell'elettrocardiografo**

- Se si utilizza l'alimentazione di rete, collegare il cavo di alimentazione, premere l'interruttore di alimentazione sul lato sinistro dell'unità l'indicatore luminoso dell'alimentazione di rete  $(\sim)$  si accende. Premere il tasto di accensione/spegnimento sul pannello di controllo per accendere l'unità. L'elettrocardiografo serie SE-3/SE-300 è pronto per l'uso.
- Se si utilizza la batteria al litio ricaricabile incorporata, premere direttamente il tasto di accensione/spegnimento sul pannello di controllo per accendere l'unità; l'indicatore luminoso dell'alimentazione di rete ( $\Box$ ) si accende. Al termine dell'auto-test, sullo schermo LCD vengono visualizzate le informazioni sull'apparecchiatura, come il nome del dispositivo e il numero della versione. L'elettrocardiografo serie SE-3/SE-300 è pronto luminoso dell'alimentazione di rete ( $\Box$ ) si accende. Al termine dell'<br>schermo LCD vengono visualizzate le informazioni sull'apparecchiatura,<br>del dispositivo e il numero della versione. L'elettrocardiografo serie SE-3/5<br>p del dispositivo e il numero della versione. L'elettrocardiografo serie SE-3/SE-300 èprone<br>per l'uso.<br>Altres del dispositivo e il numero della versione.<br>Per l'uso.<br>Altres del dispositivo e il numero della versione.<br>Altres d

# **Capitolo 6 Acquisizione e stampa ECG**

## **6.1 Immissione delle informazioni paziente**

Dopo l'accensione, l'elettrocardiografo accede alla schermata principale.

- 1. Definire le opzioni della finestra **Imposta Informazioni Paziente** (opzionale).
	- 1) Premere **MENU** per accedere alla schermata Conf. Sistema.
	- 2) Scegliere la scheda Info paz. e premere **MENU** per accedere alla sotto-finestra.
	- 3) Configurare in base alla situazione reale. Per maggiori informazioni, fare riferimento alla sezione "Imposta Informazioni Paziente".
	- 4) Al termine della configurazione, premere **MENU** o **PRINT/STOP per salvare e chiudere la finestra corrente.**
	- 5) **Premere Ritorna o RECALL per tornare alla schermata principale.**
- 2. Spostare il cursore sul simbolo del paziente. Premere il tasto freccia Sinistra/Destra per accedere alla finestra delle informazioni sul paziente nella schermata principale.
	- 1) Premere il tasto freccia Su/Giù per selezionare la casella di testo ID, quindi premere il tasto freccia Sinistra/Destra per visualizzare la finestra di modifica.
	- 2) Premere il tasto freccia Sinistra/Destra per scegliere una lettera o un numero, quindi premere MENU per confermare l'operazione.
	- 3) Se è necessario modificare il contenuto, premere **RECALL** per eliminarlo.
	- 4) Al termine della modifica, premere **MENU** o **PRINT/STOP** per confermare l'operazione e tornare alla schermata principale.

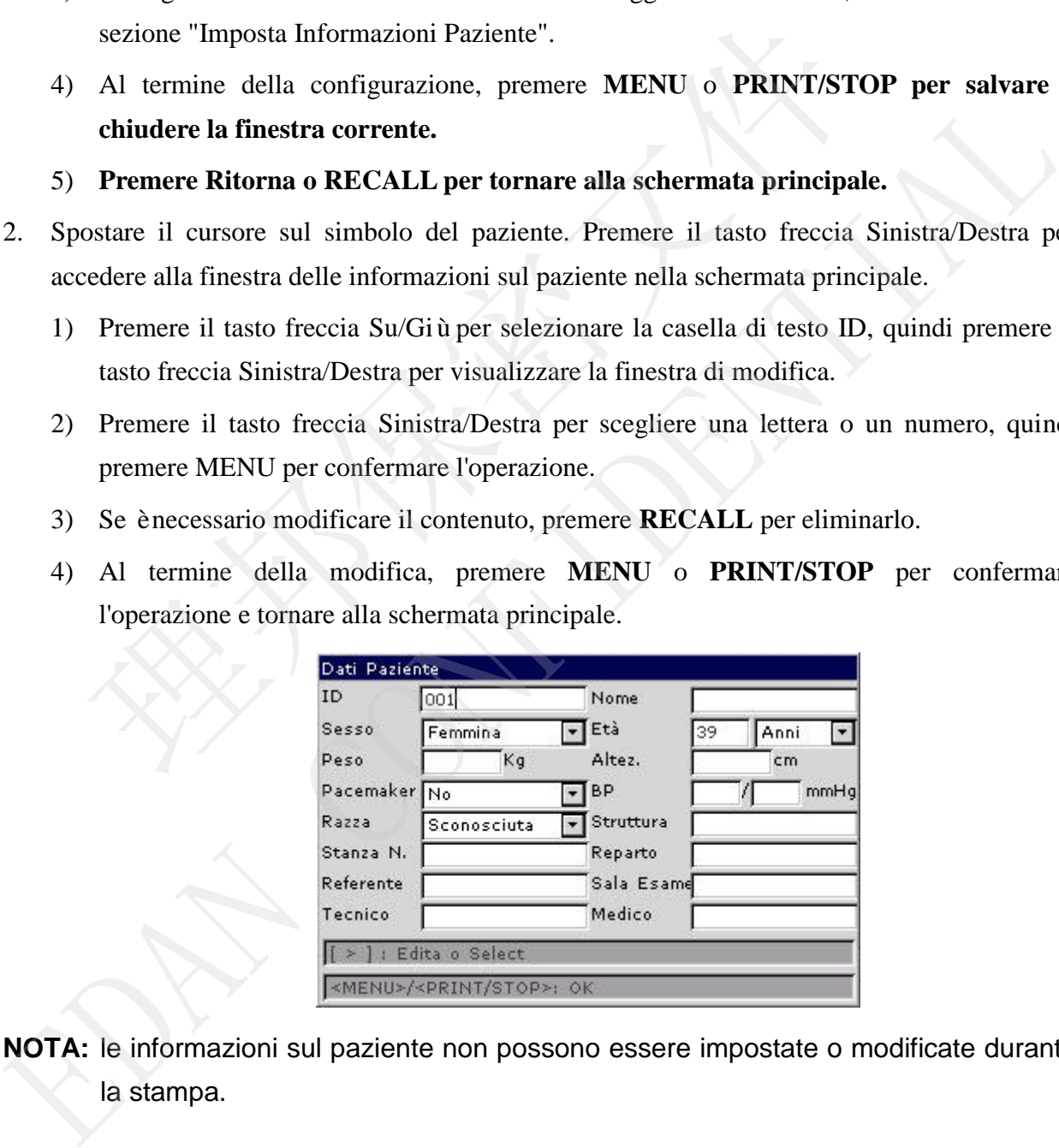

**NOTA:** le informazioni sul paziente non possono essere impostate o modificate durante la stampa.

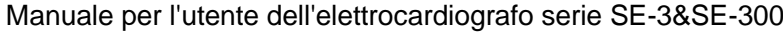

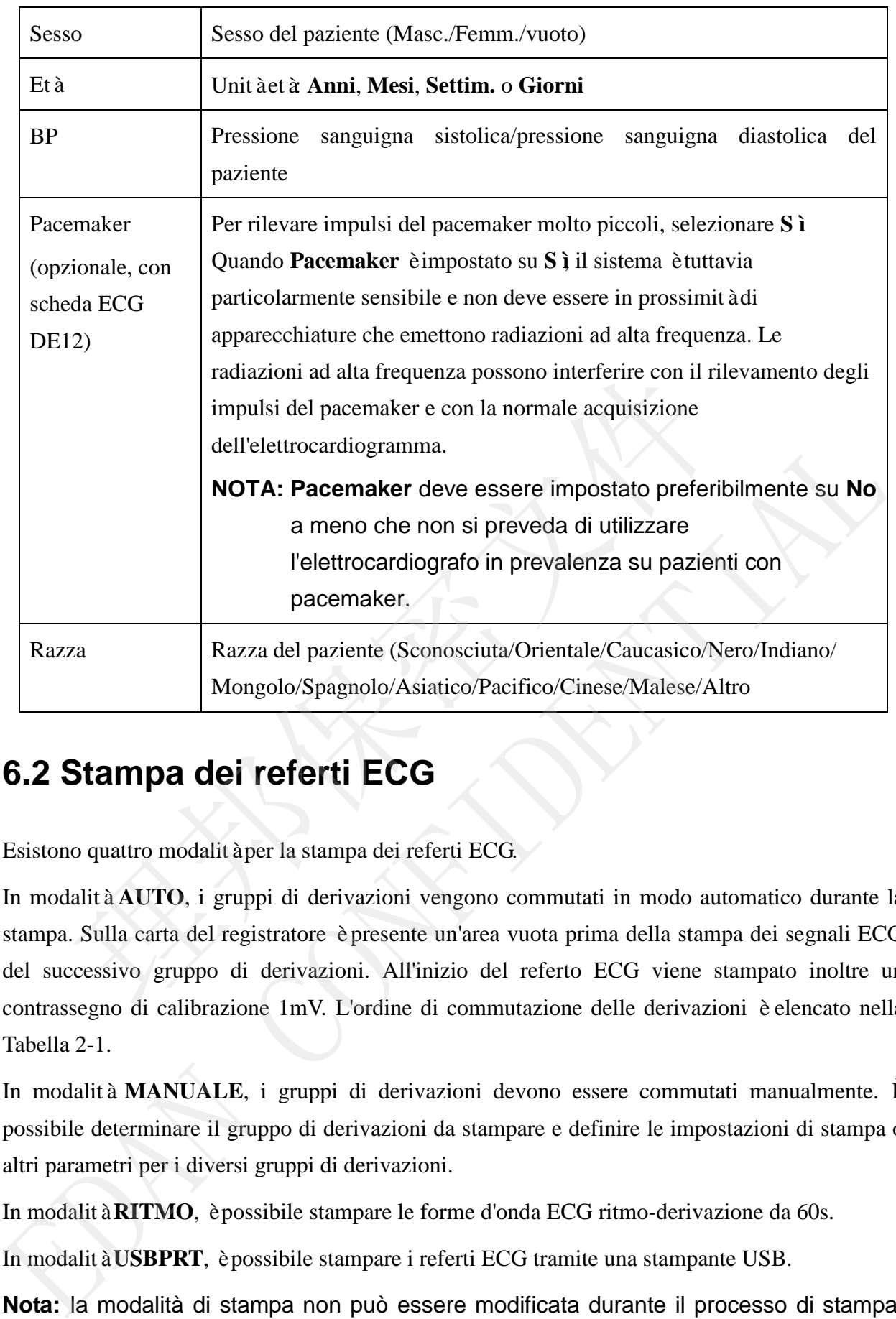

## **6.2 Stampa dei referti ECG**

Esistono quattro modalità per la stampa dei referti ECG.

In modalità **AUTO**, i gruppi di derivazioni vengono commutati in modo automatico durante la stampa. Sulla carta del registratore è presente un'area vuota prima della stampa dei segnali ECG del successivo gruppo di derivazioni. All'inizio del referto ECG viene stampato inoltre un contrassegno di calibrazione 1mV. L'ordine di commutazione delle derivazioni è elencato nella Tabella 2-1.

In modalità **MANUALE**, i gruppi di derivazioni devono essere commutati manualmente. È possibile determinare il gruppo di derivazioni da stampare e definire le impostazioni di stampa o altri parametri per i diversi gruppi di derivazioni.

In modalità**RITMO**, è possibile stampare le forme d'onda ECG ritmo-derivazione da 60s.

In modalità**USBPRT**, è possibile stampare i referti ECG tramite una stampante USB.

**Nota:** la modalità di stampa non può essere modificata durante il processo di stampa. Interrompere la stampa dei referti prima di modificare la modalità di stampa.

## **6.2.1 Modalità AUTO**

In modalità **AUTO**, i gruppi di derivazioni vengono commutati in modo automatico durante la stampa. Sulla carta del registratore è presente un'area vuota prima della stampa dei segnali ECG del successivo gruppo di derivazioni. All'inizio del referto ECG viene stampato inoltre un contrassegno di calibrazione 1mV. L'ordine di commutazione delle derivazioni è elencato nella Tabella 2-1.

- 1) Premere il tasto **MODE/RST** per selezionare la modalità **AUTO**, la cui indicazione verrà visualizzata nell'angolo in alto a destra dello schermo LCD.
- 2) Premere il tasto **SENS** per impostare la sensibilità.
- 3) Impostare i valori adeguati per velocità e filtro.
- 4) In alternativa premere il tasto **MENU** per aprire la schermata Conf. Sistema per definire le impostazioni dettagliate. Premere **Ritorna** per tornare alla schermata principale.
- 5) Premere il tasto **PRINT/STOP** per avviare la stampa dei referti ECG. La procedura di stampa si arresterà automaticamente una volta stampato un referto ECG completo a 12 derivazioni. Premere il tasto SENS per impostare la sensibilità<br>
Impostare i valori adeguati per velocit à e filtro.<br>
In alternativa premere il tasto MENU per aprire la schermata Conf. Sistem<br>
impostazioni dettagliate. Premere **Ritorna** 4) In alternativa premere il tasto MENU per aprire la schermata Conf, Sistema per definire<br>
impostazioni dettagliate. Premere Ritorna per tornare alla schermata principale.<br>
5) Premere il tasto PRINT/STOP per avviare la s

Premere **PRINT/STOP** durante il processo di stampa per interrompere la stampa dei referti ECG. Quando si riavvia la stampa dei referti ECG, il sistema stamperà i referti ECG partendo dal primo gruppo di derivazioni.

#### **6.2.2 Modalità MAN**

In modalità MAN, è necessario premere il tasto di commutazione delle derivazioni per commutare i gruppi di derivazioni.

- 1) Premere il tasto **MODE/RST** per selezionare la modalità **AUTO**, la cui indicazione verrà visualizzata nell'angolo in alto a destra dello schermo LCD.
- 2) Premere il tasto **SENS** per impostare la sensibilità.
- 3) Impostare i valori adeguati per velocit à e filtro.
- 4) In alternativa premere il tasto **MENU** per aprire la schermata Conf. Sistema per definire le impostazioni dettagliate. Premere **Ritorna** per tornare alla schermata principale.
- 5) Premere il tasto di commutazione delle derivazioni per selezionare il gruppo di derivazioni da stampare.
- 6) Premere il tasto **PRINT/STOP** per avviare la stampa dei referti.
- 7) Premendo il tasto di commutazione delle derivazioni per cambiare il gruppo di derivazioni durante la stampa dei referti ECG il sistema stamperà automaticamente il contrassegno di calibrazione 1mV. Premere il tasto **1mV/COPY** per stampare il contrassegno di calibrazione 1mV sul referto ECG.
- 8) Premere il tasto **PRINT/STOP** per interrompere la stampa dei referti ECG.

### **6.2.3 Modalità RITMO**

In modalità RITMO, è possibile scegliere tra una sola derivazione e tre derivazioni.

- 1) Premere il tasto **MODE/RST** per selezionare la modalità **RITMO**, la cui indicazione verrà visualizzata nell'angolo in basso a destra dello schermo LCD.
- 2) Premere il tasto **SENS** per impostare la sensibilità.
- <span id="page-47-0"></span>3) Impostare i valori adeguati per velocità e filtro.
- 4) Premendo il tasto **PRINT/STOP**, sulla schermata principale comparirà il messaggio *Acquis.* e verrà avviata la misurazione della durata dell'acquisizione. Una volta raggiunto l'intervallo di acquisizione preimpostate, viene avviata la stampa dei referti ECG.
- 5) La procedura di stampa si arresterà automaticamente dopo la stampa di un referto completo di forme d'onda di ECG ritmo-derivazione. In alternativa, premere nuovamente il tasto **PRINT/STOP** per arrestare la stampa dei referti ECG. visualizzata nell'angolo in basso a destra dello schermo LCD.<br>
Premere il tasto **SENS** per impostare la sensibilità<br>
Impostare i valori adeguati per velocit àe filtro.<br>
Premendo il tasto **PRINT/STOP**, sulla schermata princ 3) Impostare i valori adeguati per velocit à e filtro.<br>
4) Premendo il tasto **PRINT/STOP**, sulla schermata principale comparirà il messaggium<br>
l'intervallo di acquisizione preimpostare, viene avviata la stampa dei referti

#### <span id="page-47-1"></span>**6.2.4 Modalità R-R**

In modalità R-R, è possibile stampare forme d'onda ECG di 180s.

- 1) Premere il tasto **MODE/RST** per selezionare la modalità **R-R**, la cui indicazione verrà visualizzata nell'angolo in basso a destra dello schermo LCD.
- 2) Premere il tasto **SENS** per impostare la sensibilità.
- 3) Impostare i valori adeguati per velocit à e filtro.
- 4) Premere il tasto **PRINT/STOP** per avviare la stampa dei referti. In alternativa, premere nuovamente il tasto PRINT/STOP per arrestare la stampa dei referti ECG.

## **6.3 Referti ECG di acquisizione**

## **6.3.1 Referti ECG in modalità AUTO**

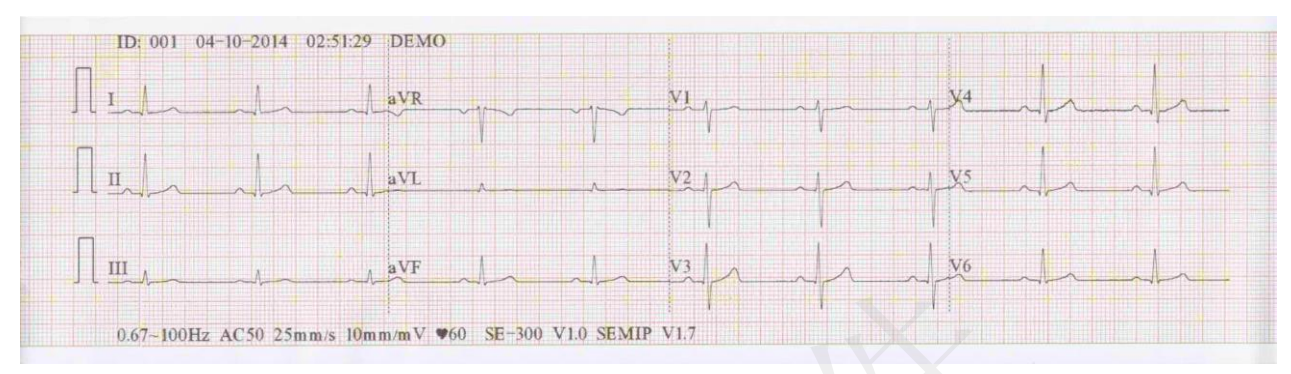

Figura 6-1 Referti ECG in modalità AUTO (a)

| Ш                                                                                                    | aVF                                                                                                    | V3                                                             |                                | V6             |                |  |  |
|----------------------------------------------------------------------------------------------------|----------------------------------------------------------------------------------------------------|----------------------------------------------------------------|--------------------------------|----------------|----------------|--|--|
|                                                                                                    | 0.67~100Hz AC50 25mm/s 10mm/mV 960 SE-300 V1.0 SEMIP V1.7                                                                                      |                                                                |                                |                |                |  |  |
|                                                                                                    | Figura 6-1 Referti ECG in modalità AUTO (a)                                                                                                    |                                                                |                                |                |                |  |  |
| ID: 001<br>mmHg<br>Femmina<br>$35$ Anni<br>50Kg<br>165cm                                                            | Diagnosi:<br>Ritmo sinusale<br>***ECG Normale***                                                                                               | Average Formato                                                | $25$ mm/s $10$ mm/m $V$<br>aVR | V <sub>1</sub> | V <sub>4</sub> |  |  |
|                                                                                                    |                                                                                                    | П                                                              | aVL                            | V <sub>2</sub> | V5             |  |  |
| HR<br>60<br>bpm<br>P.<br>94<br>ms<br>PR<br>170<br>ms<br>ORS<br>ms<br>$359/359$ ms<br>OT/OTc<br>53/45/53<br>P/OR S/T | 0.987/0.507 mV Refertato da:                                                                                                    | Ш                                                              | aVF                            | V3             | V6             |  |  |
| Il referto ECG comprende:<br>Onde ECG 3×4<br>ID, Data e ora attuali                                                 | La Figura 6-1 e la Figura 6-2 mostrano un referto ECG in modalità Auto. L'opzione Formato è<br>selezionata e Stile Stampa è impostato su 3 ×4. |                                                                |                                |                |                |  |  |
| Informazioni paziente:                                                                                              | farmaco                                                                                                    | ID, nome, et à sesso, altezza, peso, BP, razza, reparto, sala, |                                |                |                |  |  |
| Informazioni misurazione:                                                                                           |                                                                                                    |                                                                |                                |                |                |  |  |
| <b>HR</b>                                                                                                    | Frequenza cardiaca                                                                                                    |                                                                |                                |                |                |  |  |
| $\mathbf{P}$<br>Durata onda P: la durata media dell'onda P da diversi battiti dominanti<br>selezionati;             |                                                                                                    |                                                                |                                |                |                |  |  |

Figura 6-2 Referti ECG in modalità AUTO (b)

#### **ID, Data e ora attuali**

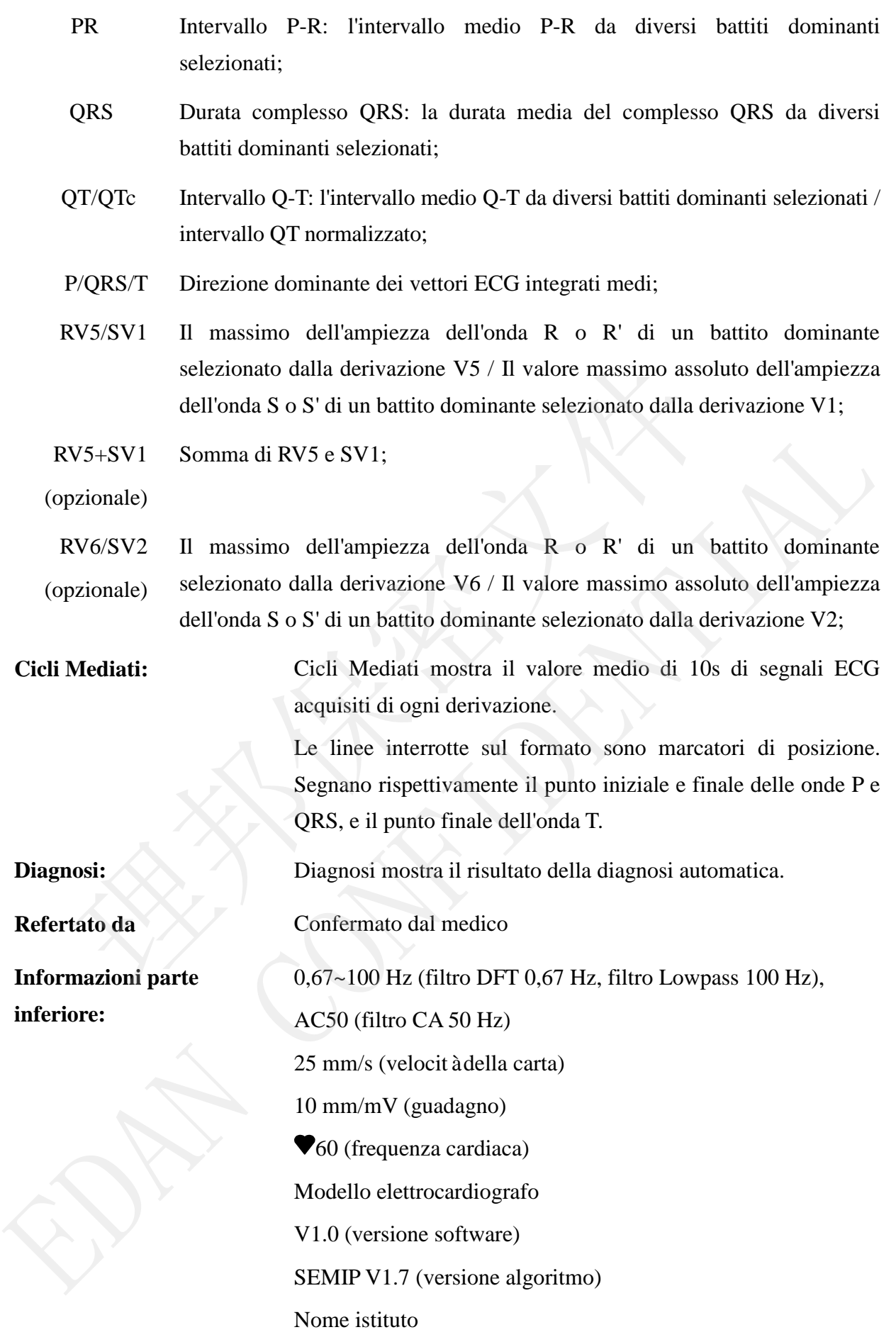

## **6.3.2 Referto in formato PDF**

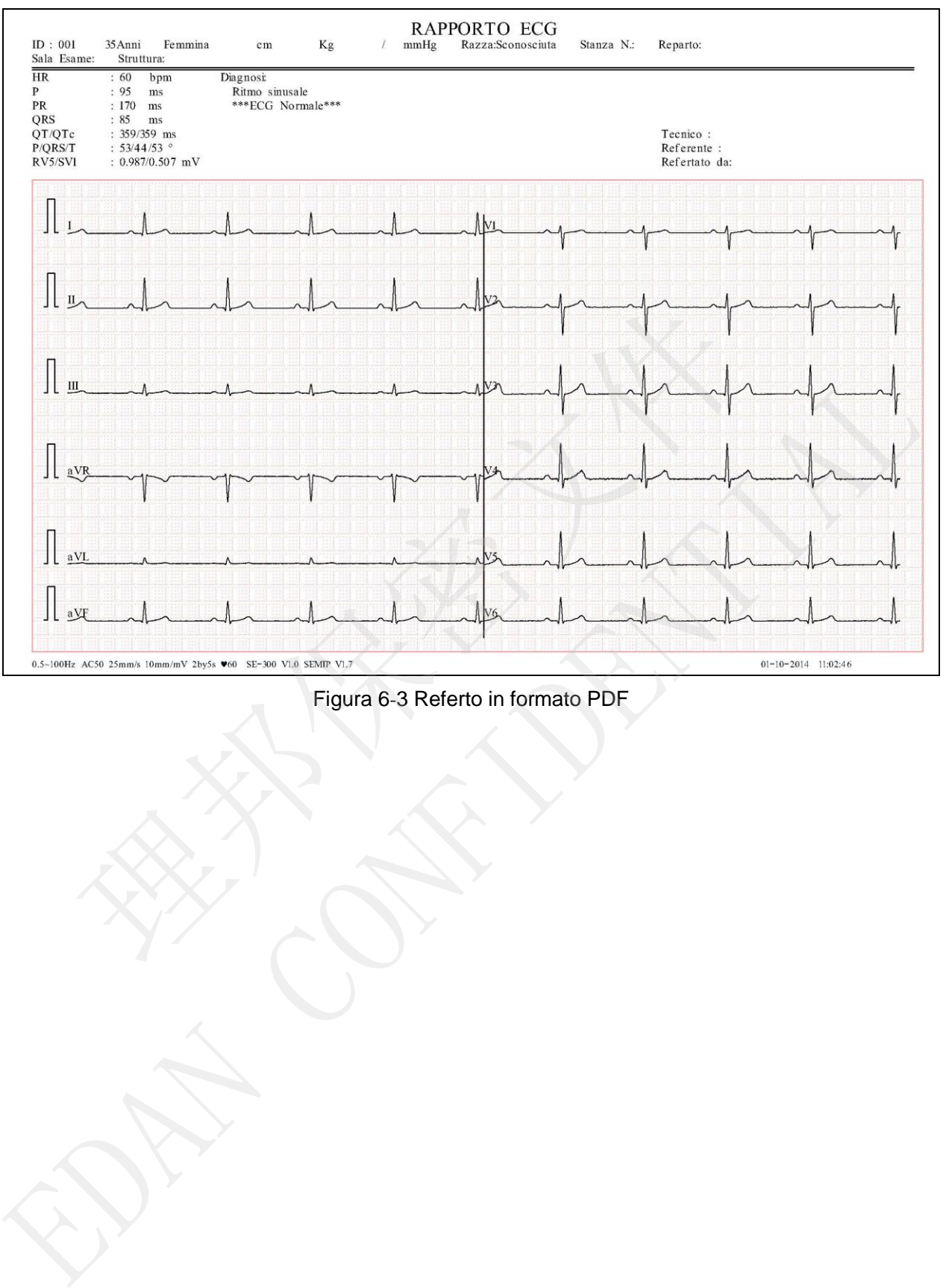

# **Capitolo 7 Gestione delle registrazioni ECG**

Per salvare le registrazioni ECG, impostare **Salvataggio automatico** su **Salva nell' ECG** oppure su **Unità USB**. L'opzione predefinita è **ECG**. In base all'opzione indicata, le registrazioni ECG saranno salvate automaticamente nel File Manage oppure sul disco U.

Premere il tasto **RECALL** per aprire il File Manage dove sono visualizzate le registrazioni dei pazienti. Il File Manage consente di archiviare, eliminare, stampare e trasmettere le registrazioni. Qualora non vi sia più spazio per altre registrazioni nel File Manage, viene visualizzato il messaggio *MemPiena*.

## **7.1 Trasmissione delle registrazioni ECG al PC**

**NOTA:** per trasmettere le registrazioni ECG al PC, sul PC deve essere installato il software Smart ECG Viewer del produttore. È necessario accedere al software Smart ECG Viewer prima della trasmissione.

#### **7.1.1 Trasmissione delle registrazioni ECG tramite la porta seriale**

Collegare la presa RS232 del PC alla presa RS232 dell'elettrocardiografo con un cavo RS232. Se il PC non è dotato di presa RS232, collegare la presa USB del PC alla presa RS232 dell'elettrocardiografo mediante un cavo RS232-USB.

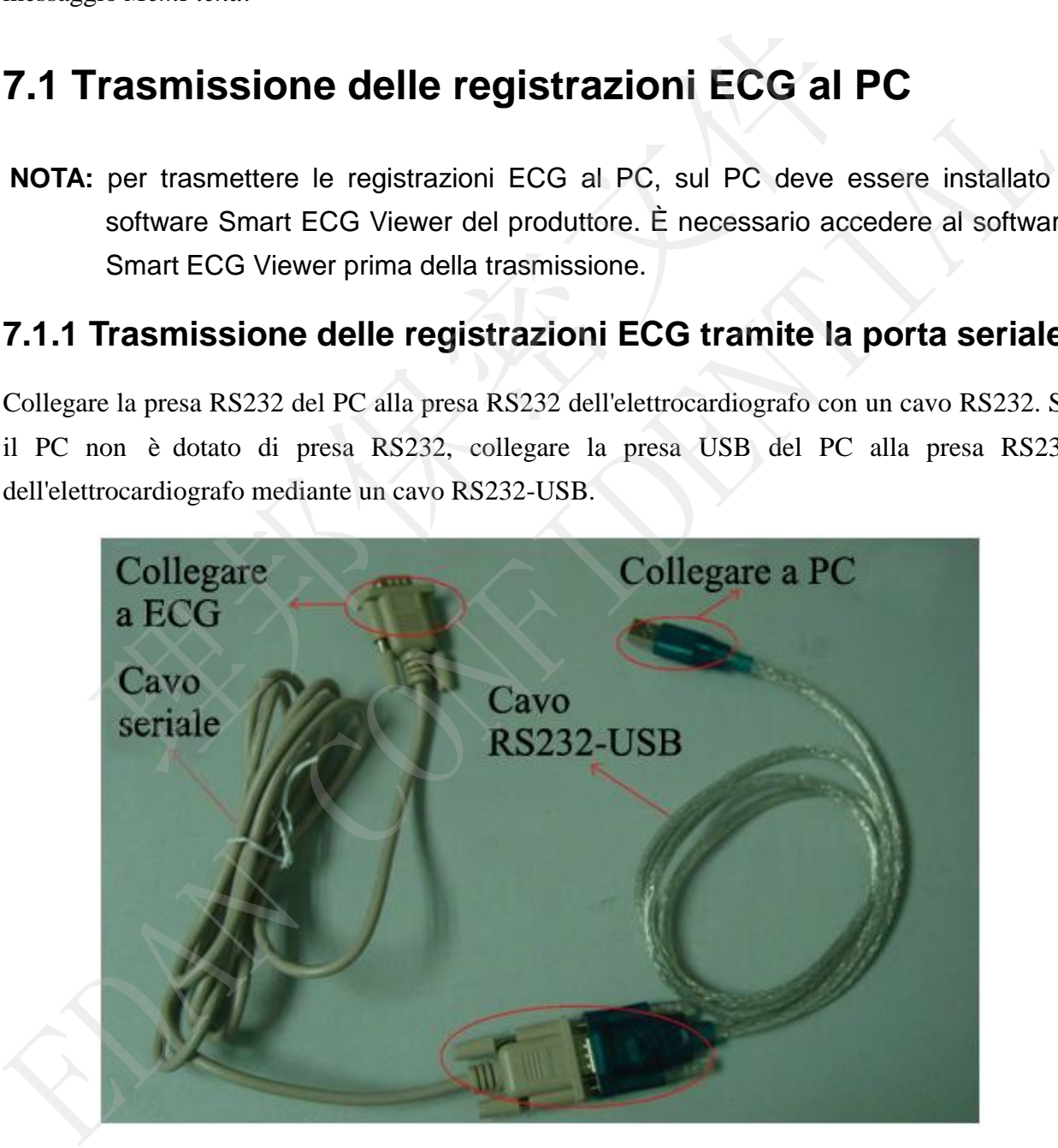

Figura 7-1 Cavo RS232-USB

#### **Trasmissione automatica:**

- 1 Premere il tasto **MENU** per aprire la schermata Conf. Sistema.
- 2 Selezionare il pulsante **Transmission**, quindi premere il tasto **MENU** per accedere alla sotto-finestra.
- 3 Impostare **Trasmissione Autom.** su **On** e **Modo Transmissione** su **UART**. Premere nuovamente il tasto **MENU** per tornare alla schermata principale.
- 4 In modalità **AUTO, RITMO, OFF-AUTO** o **OFF-RHYT**, i dati ECG possono essere trasmessi automaticamente attraverso la porta UART dopo che un referto ECG è stato stampato.

#### **Trasmissione manuale:**

- 1 Premere il tasto **MENU** per aprire la schermata Conf. Sistema.
- 2 Selezionare il pulsante **Transmission**, quindi premere il tasto **MENU** per accedere alla sotto-finestra.
- 3 Impostare **Trasmissione Autom.** su **Off** e **Modo Transmissione** su **UART**. Premere nuovamente il tasto **MENU** per tornare alla schermata principale.
- 4 Premere il tasto **RECALL** per aprire la schermata File Manage (a).
	- 1) Selezionare il pulsante **TX TUTTI**, quindi premere il tasto **MENU** per confermare l'operazione.
	- **NOTA:** assicurarsi che le impostazioni di **Trasmissione Autom.** e **Modo Transmissione** in **Transmission** siano corrette.
- 2) Nel caso in cui si voglia trasmettere una sola registrazione, scegliere la registrazione paziente nella tabella e premere il tasto **MENU** per accedere alla schermata File Manage (b). Selezionare il pulsante **Tx Tutto**, quindi premere il tasto **MENU** per confermare l'operazione. Tramissione manuale:<br>
emere il tasto MENU per aprire la schermata Conf. Sistema.<br>
elezionare il pulsante Transmission, quindi premere il tasto MENU pe<br>
tto-finestra.<br>
apostare Trasmissione Autom. su Off e Modo Transmission 1 Premere il tasto MLENU per apente la schermata Conf. Sistema.<br>
2 Selezionare il pulsante Transmission, quindi premere il tasto MENU per accedere al<br>
sotto finestra.<br>
3 Impostare Transmissione Autom. su Off e Modo Transmi

**NOTA:** il processo di trasmissione è lungo. Si prega di attendere.

3) Premere il tasto **RECALL** per tornare alla schermata principale.

#### **7.1.2 Trasmissione delle registrazioni ECG tramite la porta di rete (opzionale, solo per la versione Net)**

Collegare il PC all'elettrocardiografo con il cavo Ethernet consigliato dal produttore. Se si utilizza la trasmissione con AP wireless, collegare il PC a un AP wireless e collegare l'elettrocardiografo all'altro AP wireless.

#### **NOTA:**

1) è consentito utilizzare esclusivamente l'AP wireless raccomandato dal produttore.

- 2) Per ulteriori dettagli sulla configurazione dell'AP wireless, fare riferimento al manuale dell'utente in dotazione con l'AP wireless.
- 3) Non deve essere presente alcuna schermatura attorno al locale in cui si utilizza l'AP wireless, altrimenti la trasmissione wireless avrà esito negativo.

#### **Trasmissione automatica:**

- 1. Premere il tasto **MENU** per aprire la schermata Conf. Sistema.
- 2. Selezionare il pulsante **Transmission**, quindi premere il tasto **MENU** per accedere alla sotto-finestra.
- 3. Impostare **Trasmissione Autom.** su **On** e **Modo Transmissione** su **Ethernet**.
- 4. Impostare l'**IP del server** sull'IP di Smart ECG Viewer.
- 5. Impostare le prime tre cifre dell'**IP Locale** sulle prime tre cifre dell'IP di Smart ECG Viewer. L'ultimo numero della voce **IP Locale** può essere impostato a caso, ma non deve essere identico all'ultimo numero dell'IP di Smart ECG Viewer.

Ad esempio, verificare l'IP nell'interfaccia Conf. Sistema del software Smart ECG Viewer.

Impostare l'**IP del server** sull'IP di Smart ECG Viewer. Impostare le prime tre cifre dell'**IP Locale** sulle prime tre cifre dell'IP di Smart ECG Viewer. L'ultimo numero dell'**IP Locale** può essere impostato a caso, ma non deve essere identico all'ultimo numero dell'IP di Smart ECG Viewer. Impostare **Trasmissione Autom.** su **On e Modo Transmissione** su Etherne<br>Impostare l'IP del server sull'IP di Smart ECG Viewer.<br>Impostare le prime tre cifre dell'IP Locale sulle prime tre cifre dell'IP<br>Viewer. L'ultimo num 5. Impostare le prime tre cifre dell'IP Locale sulle prime tre cifre dell'IP di Smart EC<br>
Viewer. L'ultimo numero della voce IP Locale può essere impostato a caso, ma non devessere identico all'ultimo numero dell'IP di Sm

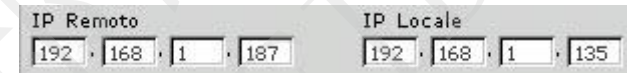

6. In modalità **AUTO, RITMO, OFF-AUTO** o **OFF-RHYT**, i dati ECG possono essere trasmessi automaticamente attraverso la rete dopo che un referto ECG è stato stampato.

#### **Trasmissione manuale:**

- 1. Premere il tasto **MENU** per aprire la schermata Config. sist. (System Setup).
- 2. Selezionare il pulsante **Transmission**, quindi premere il tasto **MENU** per accedere alla sotto-finestra.
- 3. Impostare **Trasmissione Autom.** su **Off** e **Modo Transmissione** su **Ethernet**.
- 4. Per l'impostazione dell'indirizzo IP, fare riferimento ai punti 4 e 5 della procedura per la trasmissione automatica.
- 5. Per le altre fasi della trasmissione, fare riferimento al punto 4 della procedura per la trasmissione manuale nella sezione 7.1.1 "Trasmissione delle registrazioni ECG tramite la porta seriale".

**NOTA:** il processo di trasmissione è lungo. Si prega di attendere.

# **7.2 Copia delle registrazioni ECG tra la macchina ECG e il disco U**

- 1. Collegare il disco U all'elettrocardiografo.
- 2. Premere il tasto **RECALL** per aprire la schermata File Manage (a).
- 3. Selezionare il pulsante **TX TUTTI**, quindi premere il tasto **MENU** per confermare l'operazione. A questo punto la cartella **ECGDATA** con tutte le registrazioni verrà trasmessa automaticamente al disco U.

In caso di problemi durante la trasmissione, l'elettrocardiografo fornisce informazioni sull'errore. È quindi necessario verificare che il disco U sia correttamente collegato all'elettrocardiografo.

- 4. Se si desidera importare delle registrazioni dalla cartella **ECGDATA** del disco U all'elettrocardiografo, selezionare il pulsante **Importa** e premere il tasto **MENU**. Il nome esteso delle registrazioni importate deve essere ".dat".
- **NOTA:** per poter importare registrazioni dal disco U all'elettrocardiografo, nella cartella ECGDATA del disco U devono essere presenti delle registrazioni. Il nome della cartella ECGDATA deve essere tutto maiuscolo. Si consiglia di non modificare il nome delle registrazioni nella cartella **ECGDATA**. Estatemente al antes et al trasmissione, l'elettrocardiografo forniscemente al antes et al trasmissione, l'elettrocardiografo forniscemente all'errore. È quindi necessario verificare che il disco U sia correttante l'elett

In caso di problemi durante la trasmissione dal disco U all'elettrocardiografo, l'elettrocardiografo fornisce informazioni sull'errore. È necessario quindi eseguire la procedura seguente:

- 1) In primo luogo, verificare che il disco U sia collegato correttamente.
- 2) Se il messaggio di errore rimane visualizzato, verificare che nella cartella **ECGDATA** del disco U siano presenti registrazioni il cui nome esteso sia ".dat". In caso contrario, aggiungere le registrazioni da importare nella cartella ECGDATA.
- 3) Se il messaggio di errore rimane visualizzato, è necessario verificare che il numero totale delle registrazioni nella cartella **ECGDATA** del disco U e nel File Manage dell'elettrocardiografo non superi il limite consentito. Il limite per l'elettrocardiografo è di 500. Se il numero totale supera il limite, eliminare alcune registrazioni dalla cartella **ECGDATA** del disco U e proseguire con l'importazione nell'elettrocardiografo delle registrazioni rimanenti. sul errore. Le quand necessano venticare che il disco U sia correttamente collegate<br>
all'elettrocardiografo, selezionare il pulsante **Importa** e premere il tasto MENU. Il none alle registrazioni importate deve essere ".dat

4) Se viene visualizzato il messaggio di errore *È già presente un file con lo stesso nome! Sostituire?*, verificare che nel disco U e nell'elettrocardiografo non vi siano registrazioni con lo stesso nome. In caso affermativo, eliminare queste registrazioni dal disco U o dall'elettrocardiografo e proseguire con l'importazione delle registrazioni nell'elettrocardiografo.

Al termine dell'importazione delle registrazioni, l'elettrocardiografo fornisce delle indicazioni.

- 5. Nel caso in cui si voglia esportare una sola registrazione, scegliere la registrazione paziente nella tabella e premere il tasto **MENU** per accedere alla schermata File Manage (b). Selezionare il pulsante **DaUSB**, quindi premere il tasto **MENU** per confermare l'operazione.
- 6. Premere il tasto **RECALL** per tornare alla schermata principale.

#### **NOTA:**

- 1. Il processo di trasmissione è lungo. Si prega di attendere.
- 2. Durante la trasmissione, il disco U non deve essere rimosso.
- 3. È possibile utilizzare solamente un disco U in formato FAT.

## **7.3 Eliminazione delle registrazioni paziente**

- 1. Premere il tasto **RECALL** per aprire la schermata File Manage (a).
- 2. Se si desidera cancellare tutte le registrazioni, selezionare il pulsante **CANC TUT**, quindi premere il tasto **MENU**. Exercite il tasto RECALL per tornare alla schermata principale.<br>
Sincocesso di trasmissione è lungo. Si prega di attendere.<br>
Frante la trasmissione, il disco U non deve essere rimosso.<br>
Discocessibile utilizzare solamente
- 3. Se si desidera eliminare una sola registrazione, scegliere la registrazione paziente nella tabella, quindi selezionare il pulsante **Cancel**.
- 4. Premere il tasto **RECALL** per tornare alla schermata principale.

# **7.4 Stampa di una registrazione paziente nella schermata File Manage NOTA:**<br>
1. Il processo di trasmissione è lungo. Si prega di attendere.<br>
2. Durante la trasmissione, il disco U non deve essere rimosso.<br>
3. È possibile utilizzare solamente un disco U in formato FAT.<br> **7.3 Eliminazione de**

- 1. Premere il tasto **RECALL** per aprire la schermata File Manage (a).
- 2. Se si desidera stampare una registrazione paziente, selezionare la registrazione nella tabella, quindi premere il tasto **PRINT/STOP**.
- **Nota:** se si utilizza la stampante USB per la stampa della registrazione paziente, premendo il tasto PRINT/STOP, l'elettrocardiografo inizia ad analizzare i dati. La stampante USB inizia a stampare la registrazione ECG dopo 8 secondi.
- 3. Premere il tasto **RECALL** per tornare alla schermata principale.

## **7.5 Copia degli ECG**

In modalità **AUTO**, dopo che è stato stampato un referto ECG, premendo il tasto **1mV/Copy** è possibile stampare l'ultimo referto ECG stampato. Premendo il tasto **PRINT/STOP** è possibile interrompere la stampa del referto ECG.

**Nota:** dopo che è stato stampato un referto ECG in modalità AUTO, se si modifica la modalità o il formato di stampa, non è possibile ristampare il referto ECG premendo il tasto **1mV/Copy**. rompere la stampa del Ferero ECG.<br>
a: dopo che è stato stampato un referto ECG in modalità AUTO, se<br>
modalità o il formato di stampa, non è possibile ristampare i<br>
premendo il tasto 1mV/Copy.<br>
Alta del premendo il tasto 1m modalitia o il formato di stampa, non è possibile ristampare il referto EC<br>premendo il tasto 1 mV/Copy.<br>
EDAN CONFIDENTIALE DECALE DECALE DECALE DECALE DECALE DECALE DECALE DECALE DECALE DECALE DECALE DECALE DECALE<br>
DECALE

# **Capitolo 8 Impostazioni**

Premere il tasto freccia Su/Giù o Sinistra/Destra per selezionare il pulsante funzione, quindi premere MENU o PRINT/STOP per accedere alla sotto-finestra.

## **8.1 Modalità operativa**

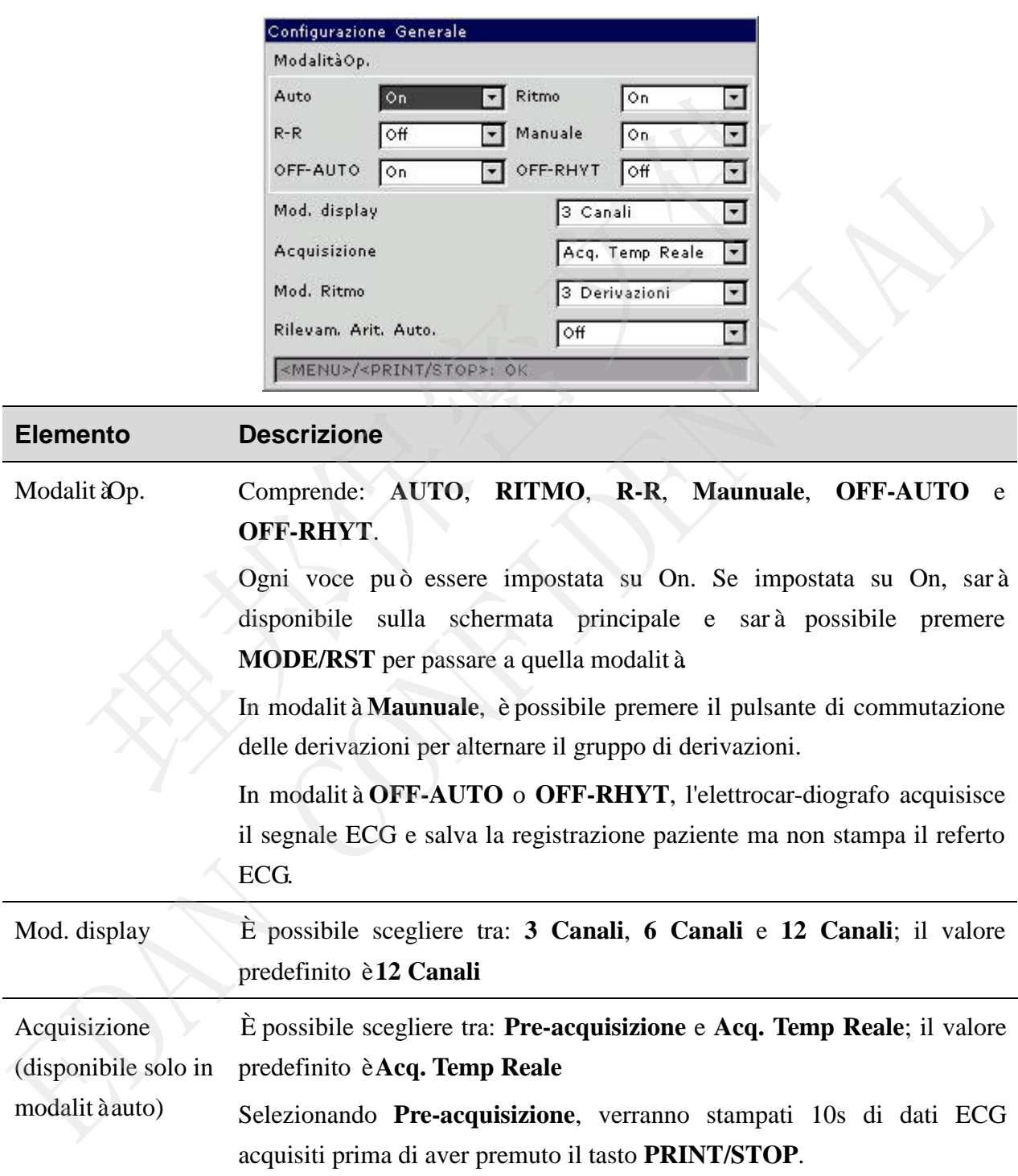

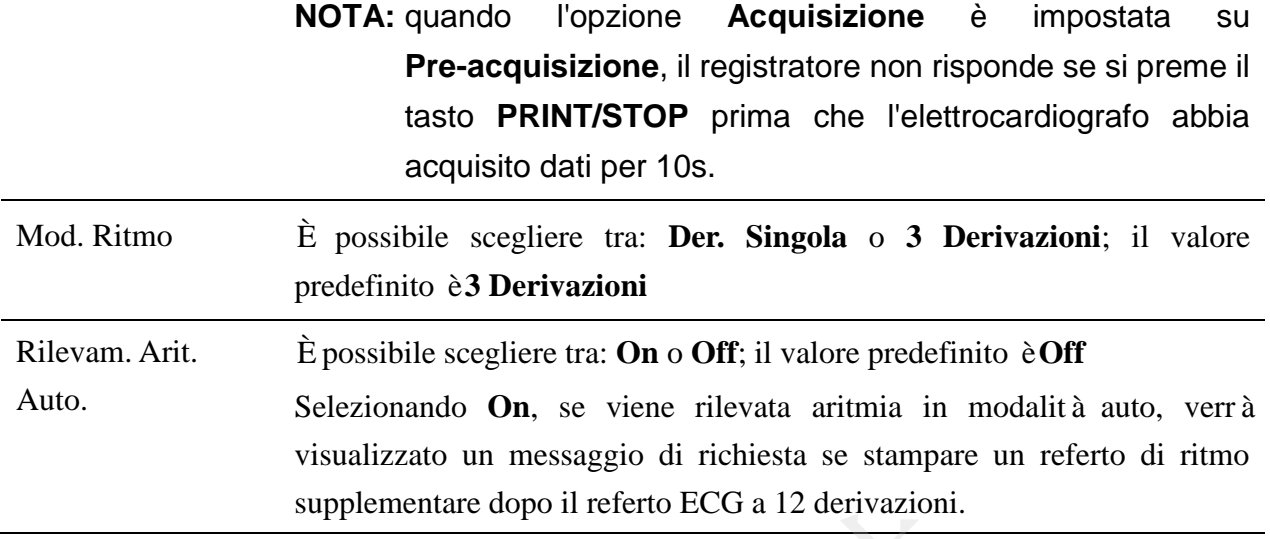

## **8.2 Filtro&Piombo**

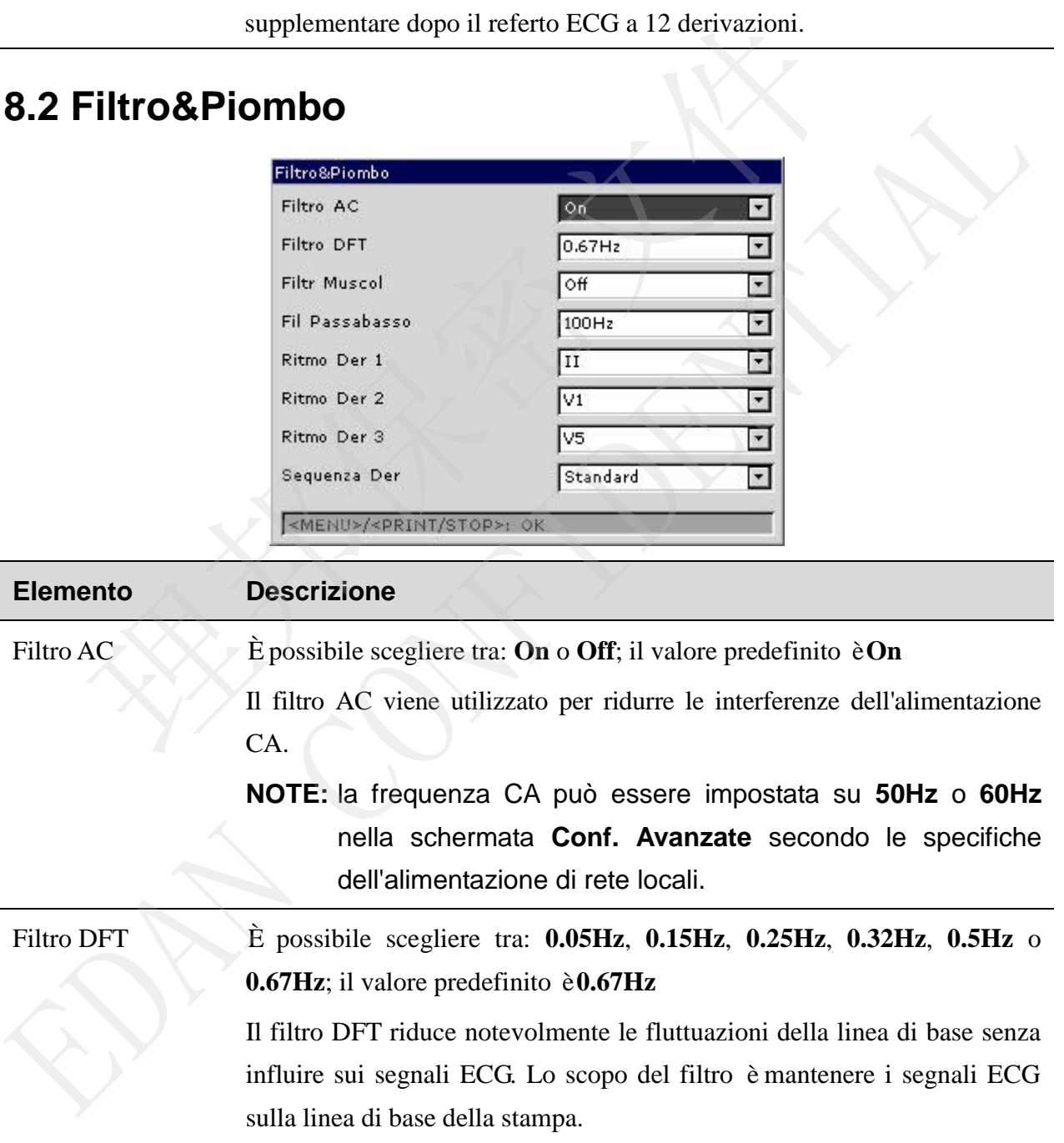

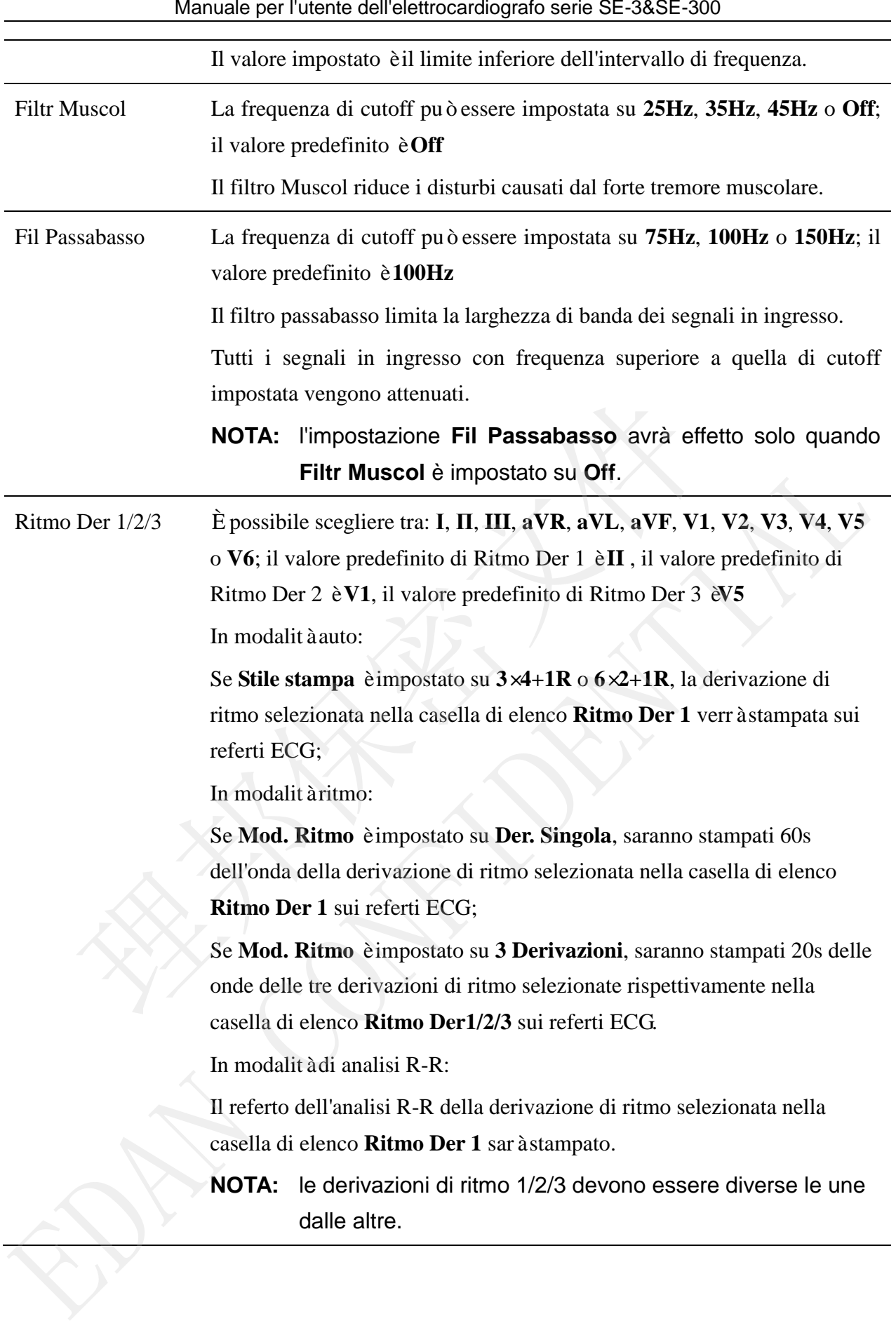

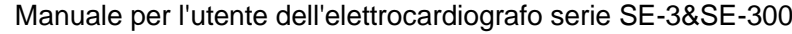

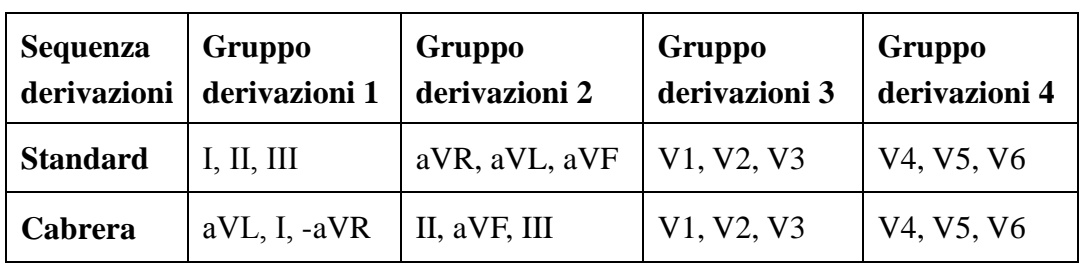

Sequenza Deriv È possibile scegliere tra **Standard** o **Cabrera**; il valore predefinito è **On**

**NOTA:** per superare il test di distorsione, è necessario configurare la massima ampiezza di banda nelle impostazioni del filtro dell'elettrocardiografo. In caso contrario, il segnale ECG potrebbe essere distorto.

## **8.3 Configurazione info da stampare**

## **8.3.1 Setup 1**

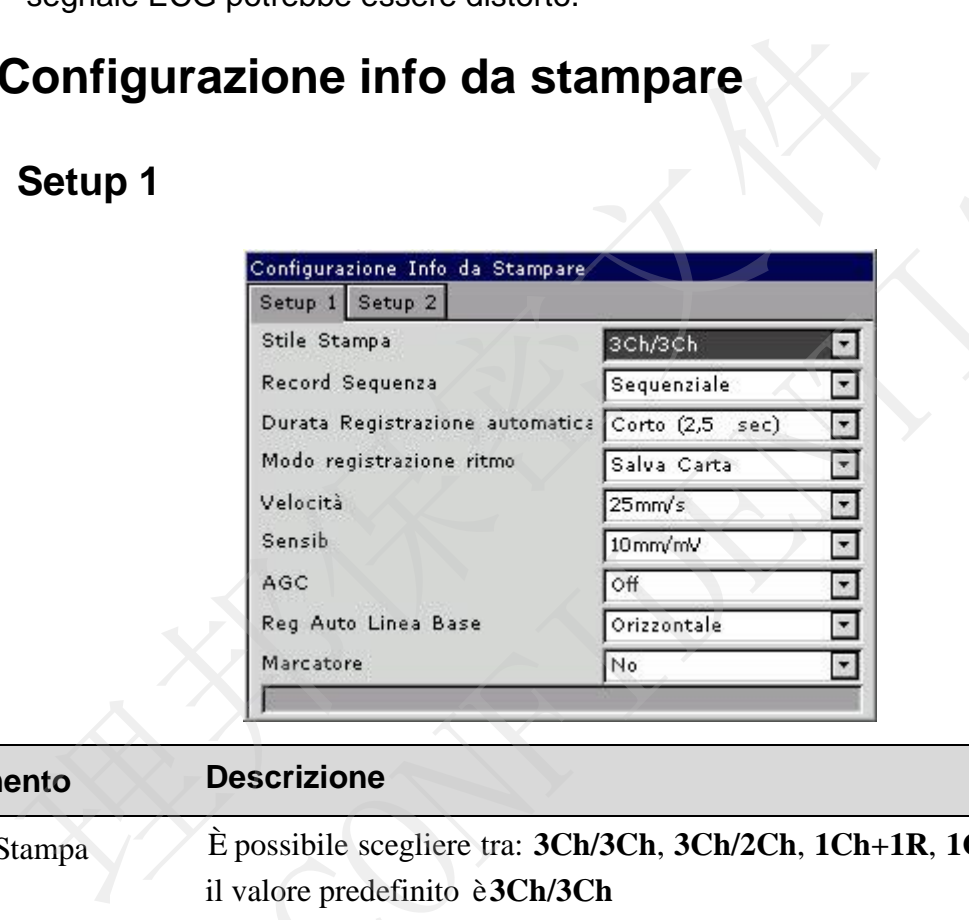

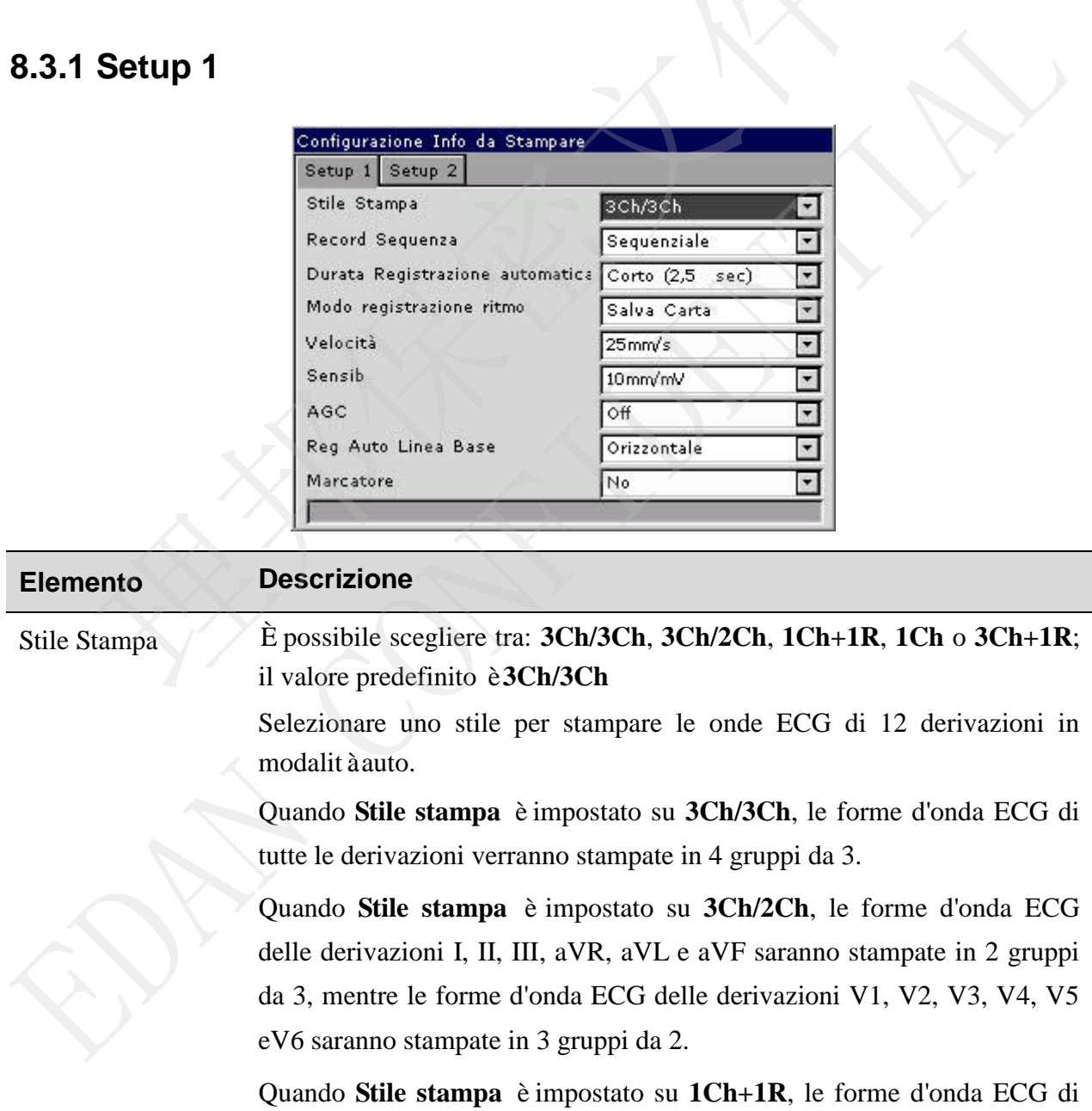

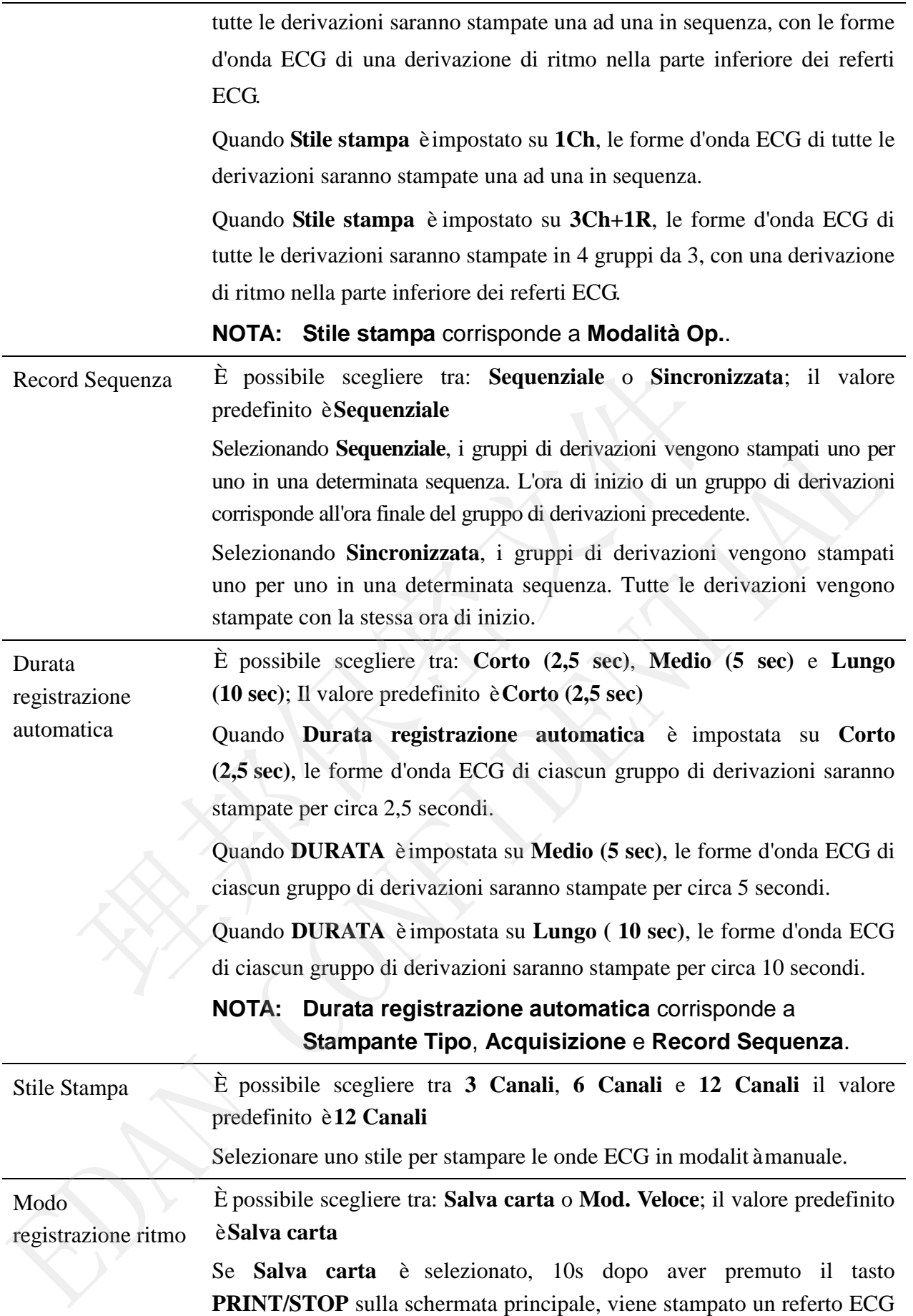

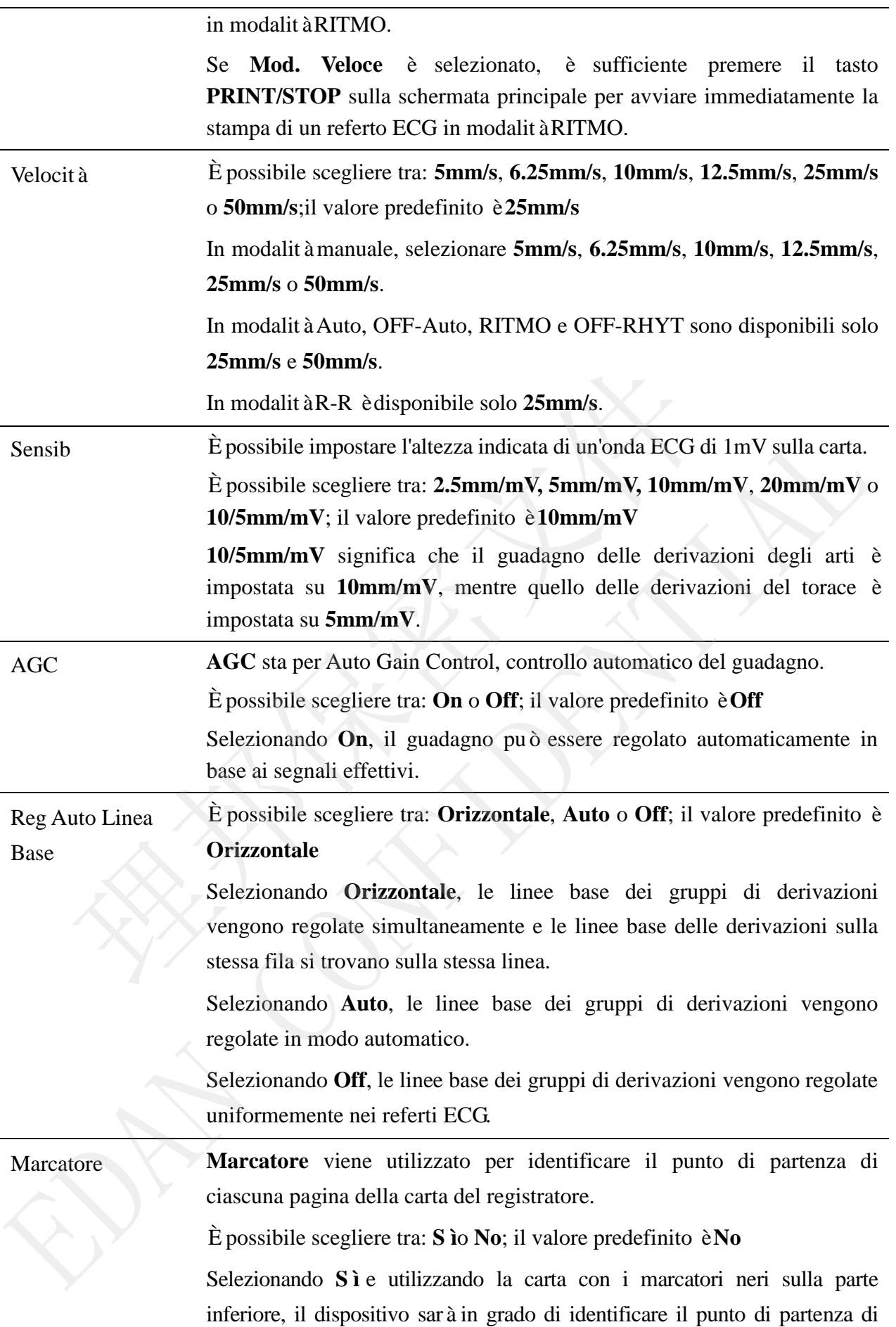

ciascuna pagina della carta del registratore durante la stampa dei referti ECG.

## **8.3.2 Setup 2**

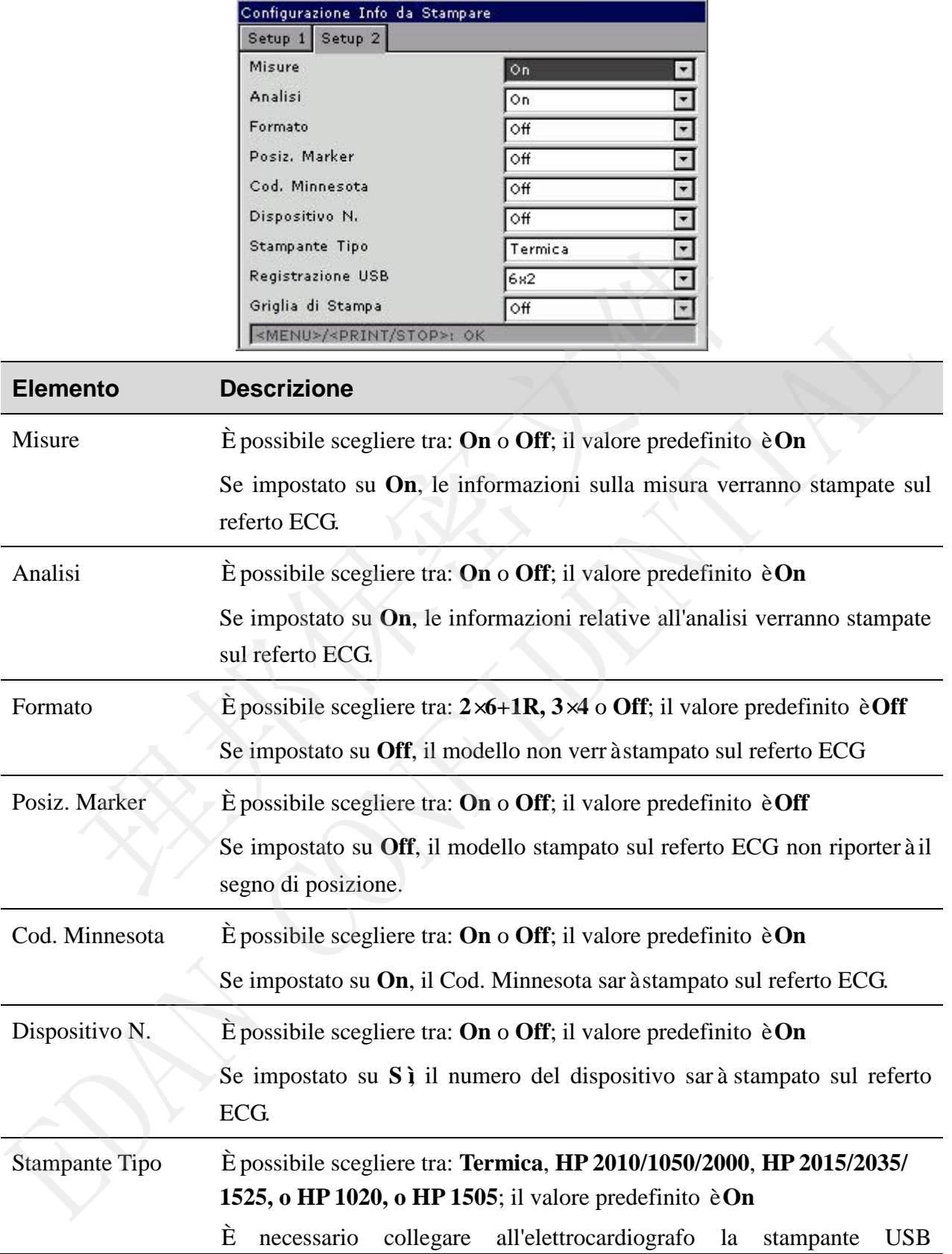

#### corrispondente **HP 2010/1050/2000** e **HP 2015/2035**.

#### **AVVERTENZA**

Se la stampante utilizzata non è riportata nell'elenco precedente, è necessario intraprendere ulteriori misure di sicurezza (come l'adozione di un trasformatore d'isolamento per l'alimentazione del sistema medicale), se non è stata valutata la sicurezza del sistema medicale. In caso di dubbi, consultare il nostro servizio di assistenza tecnica o il distributore di zona.

#### **ATTENZIONE**

Non è consentito collegare o scollegare un disco U o una stampante USB durante la sessione di trasmissione.

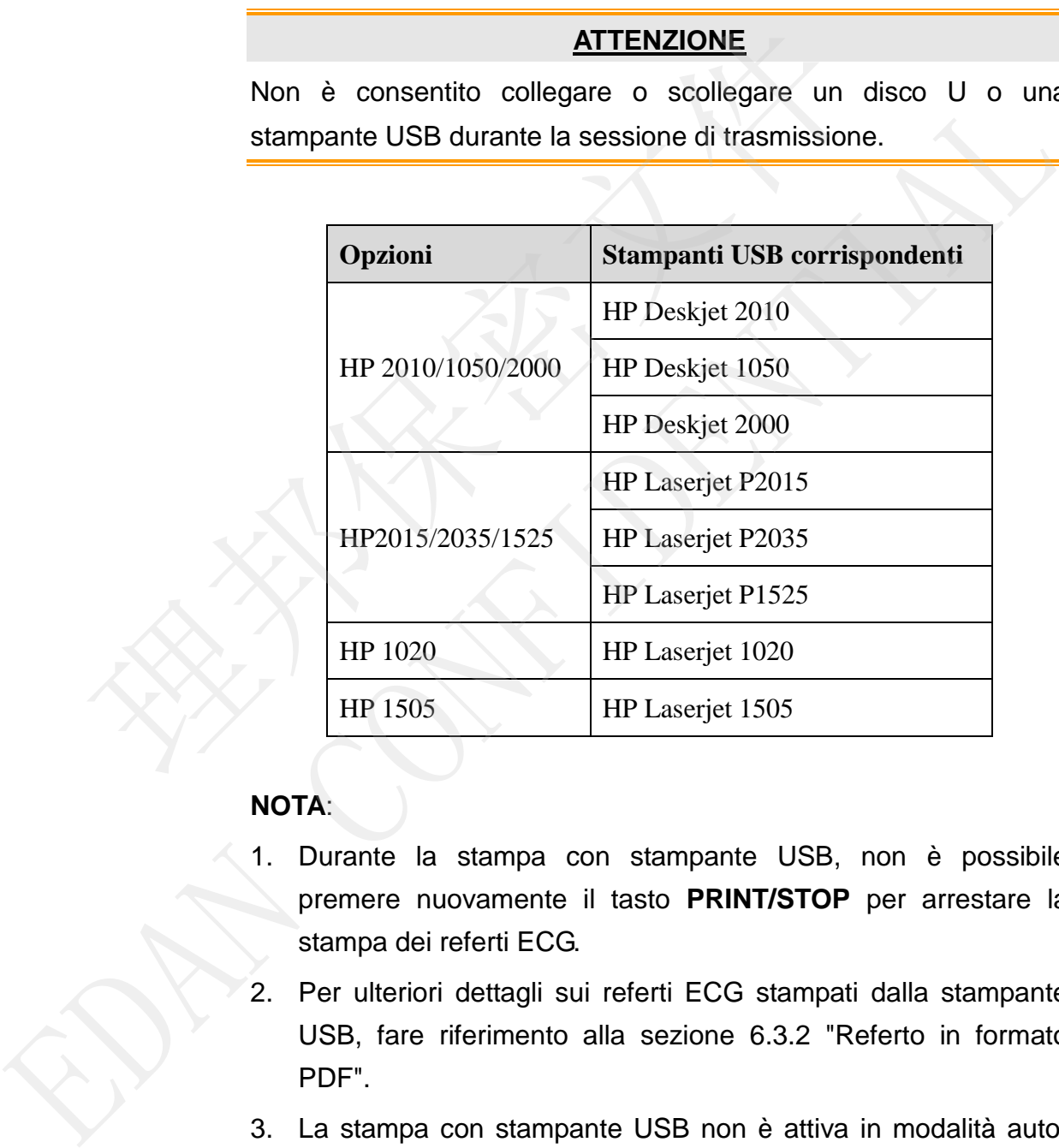

#### **NOTA**:

- 1. Durante la stampa con stampante USB, non è possibile premere nuovamente il tasto **PRINT/STOP** per arrestare la stampa dei referti ECG.
- 2. Per ulteriori dettagli sui referti ECG stampati dalla stampante USB, fare riferimento alla sezione 6.3.2 "Referto in formato PDF".
- 3. La stampa con stampante USB non è attiva in modalità auto, OFF-AUTO, RITMO e OFF-RHYT.

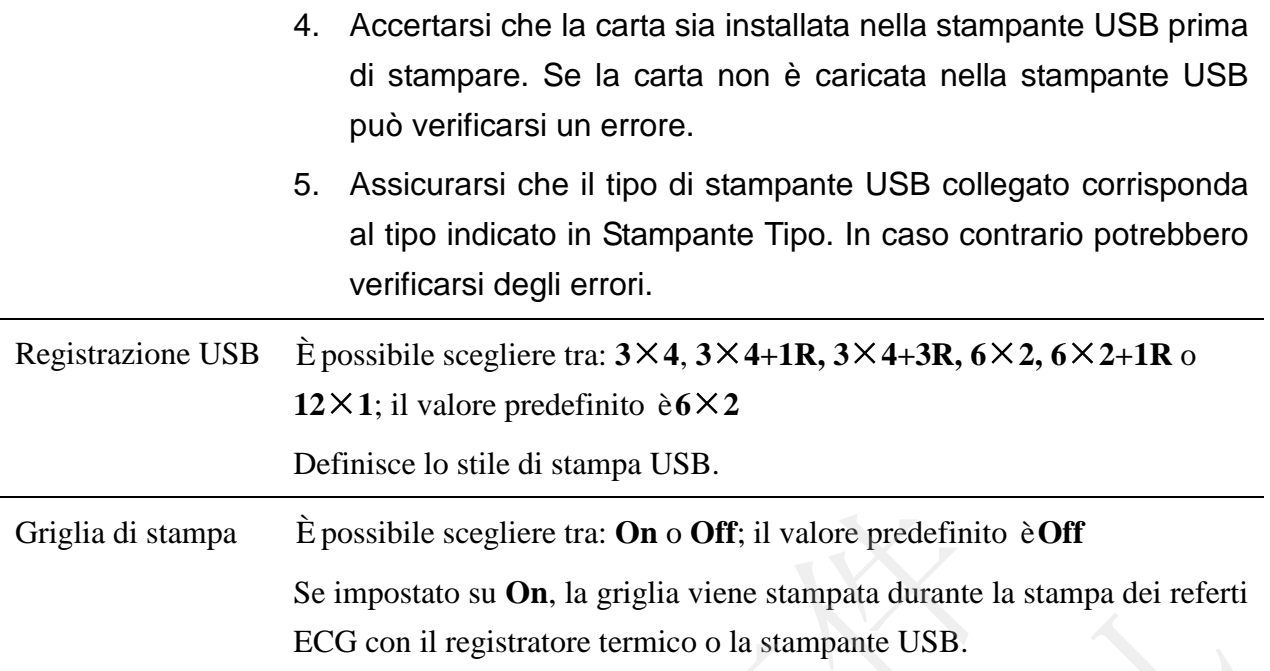

# **8.4 Imposta Informazioni Paziente**

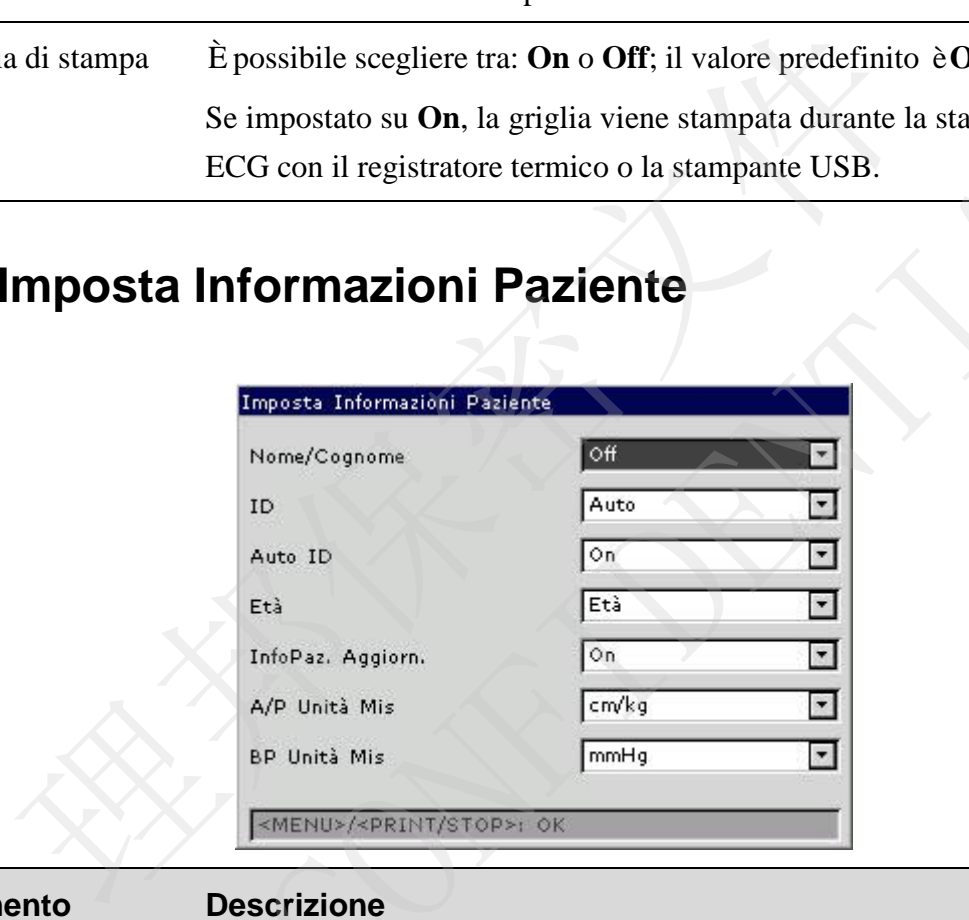

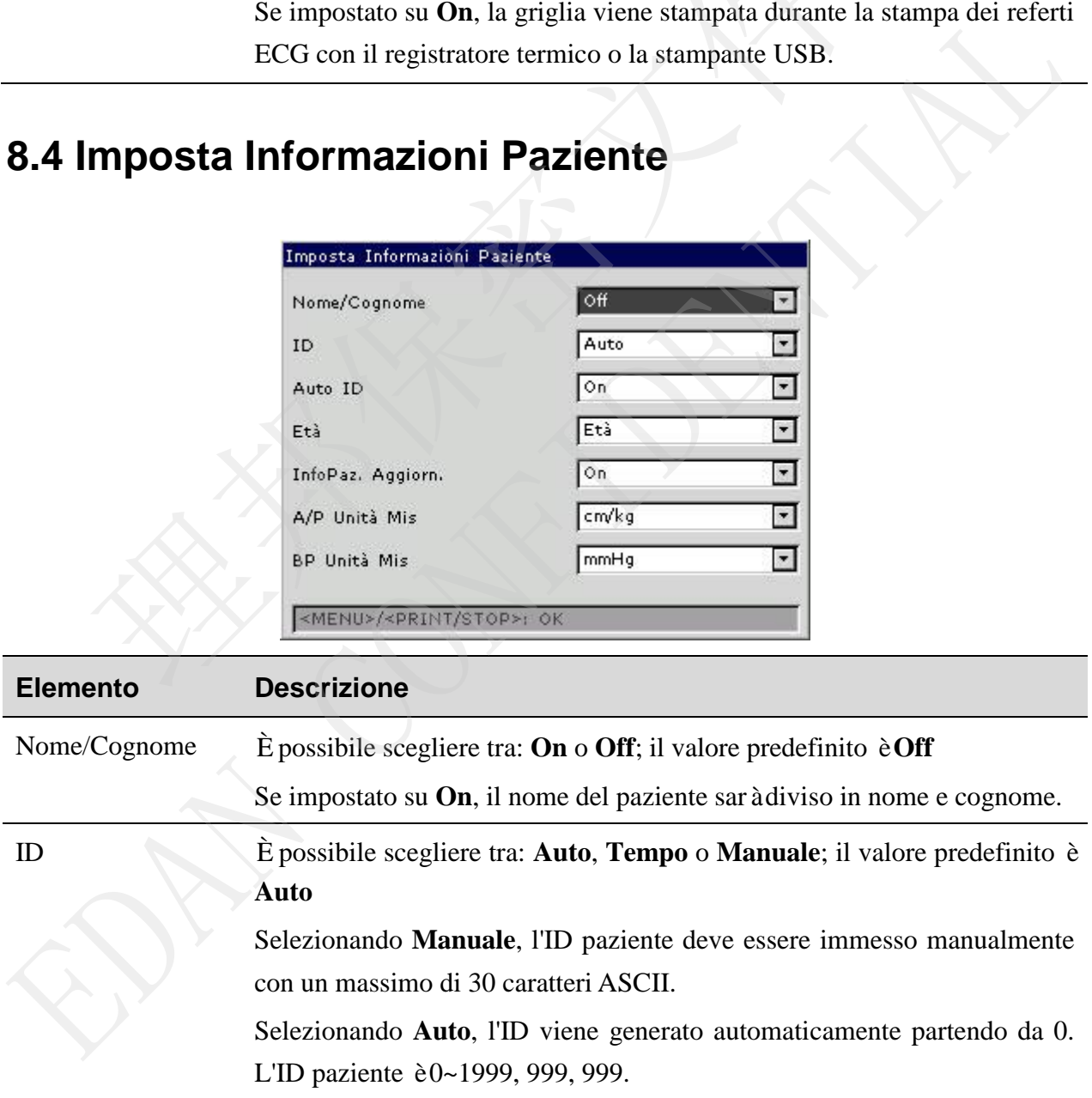

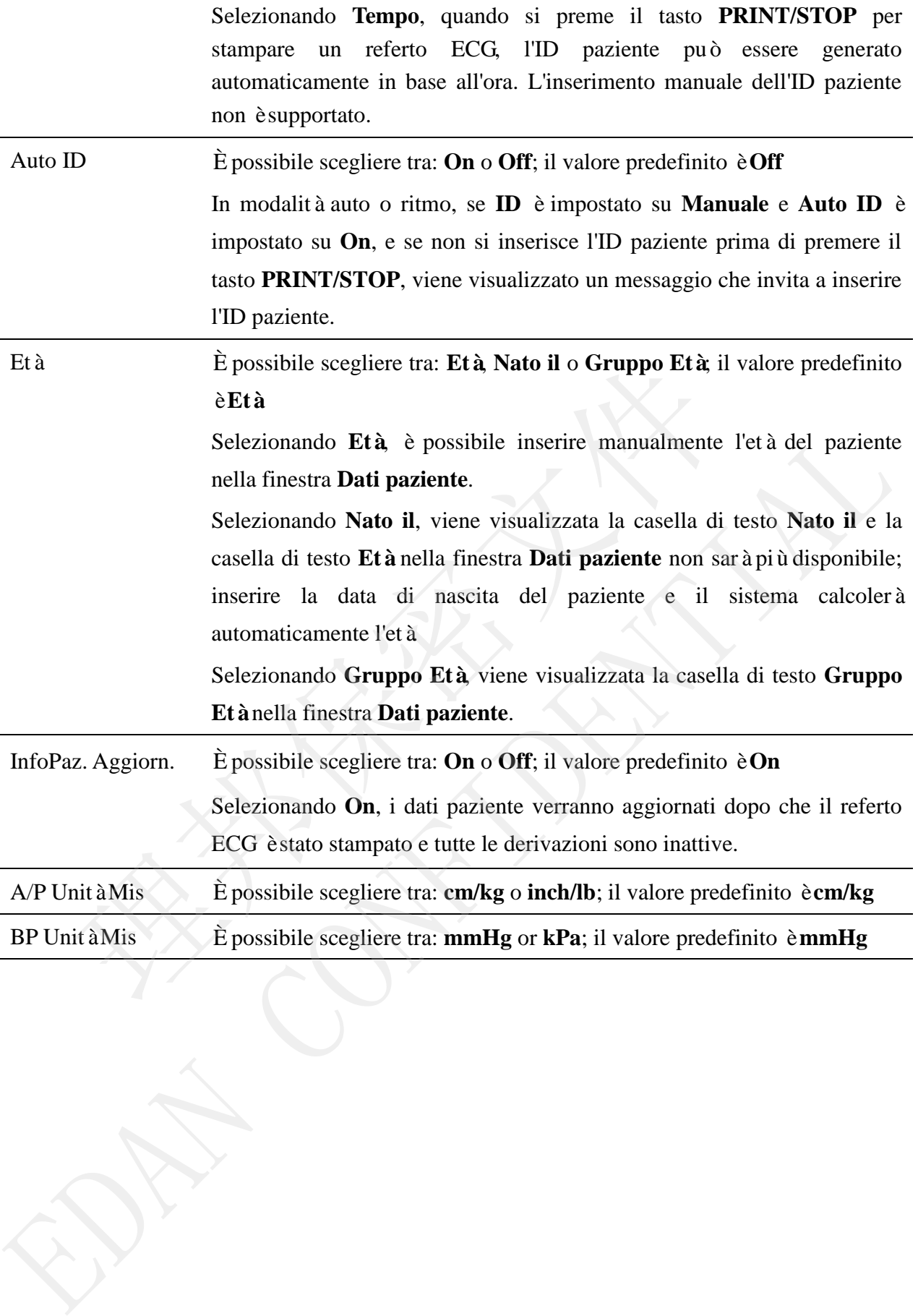

## **8.5 Configura Transmissione**

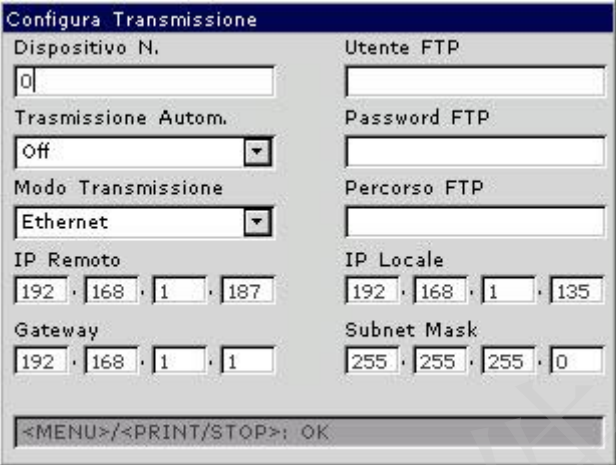

#### **NOTA**:

- 1. Per trasmettere i dati ECG al PC in formato DAT, il software del produttore Smart ECG Viewer deve essere installato sul PC. Occorre accedere al software Smart ECG Viewer prima della trasmissione.
- 2. Per trasmettere i dati ECG al PC in formato DICOM/SCP/FDA-XML/PDF, il software di ricezione FTP deve essere installato sul PC. Occorre accedere al software di ricezione FTP prima della trasmissione.

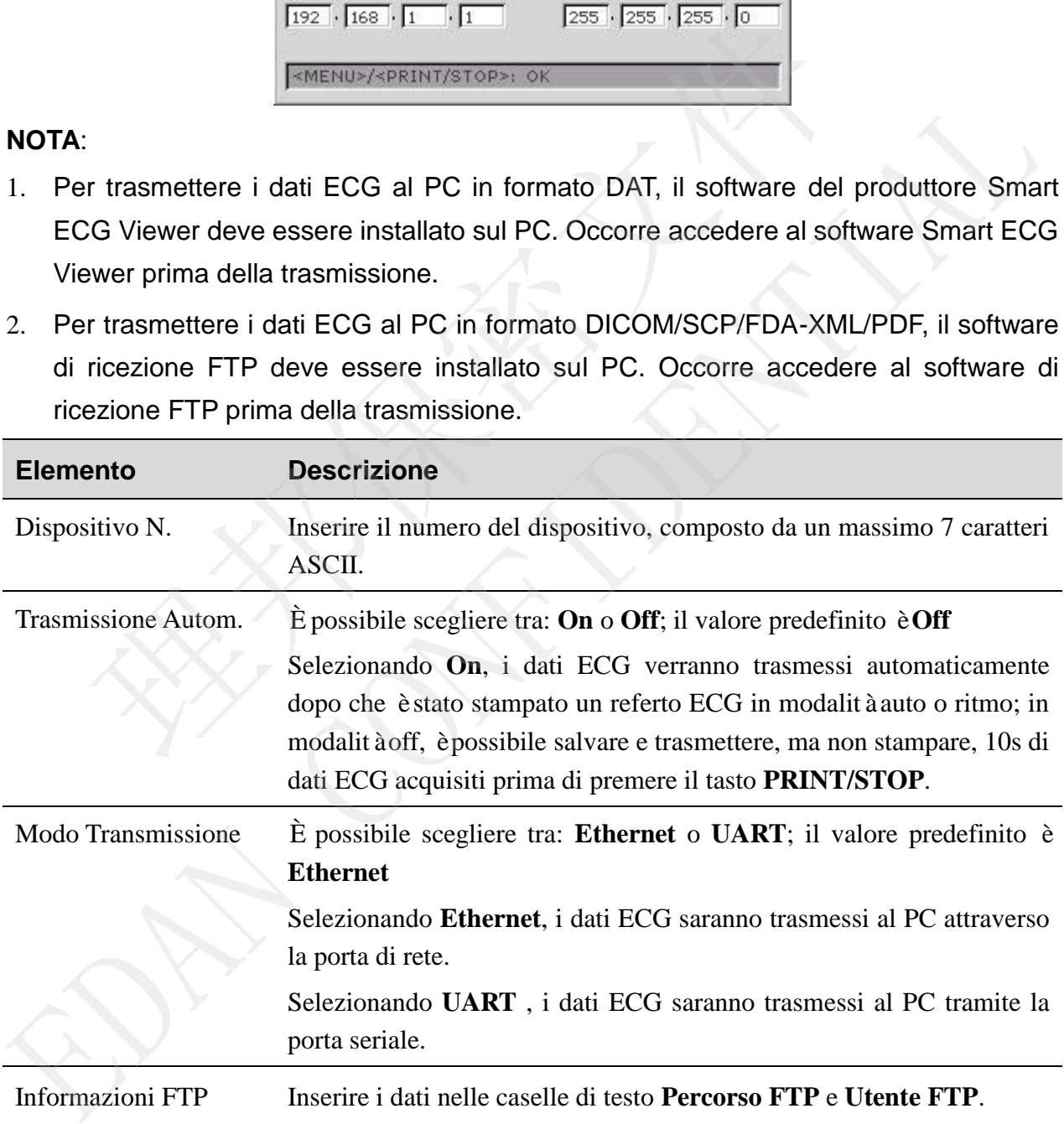

Indirizzi IP Impostare **IP Remoto**, **IP Locale**, **Gateway**, **Subnet Mask** Per ulteriori dettagli, fare riferimento alla sezione 7.1.1 "Trasmissione dei dati ECG in formato DAT". **NOTA:** se il Wi-Fi è attivo e l'opzione **Ottieni IP autom.** è selezionata nella finestra **Con. Wi-Fi**, gli indirizzi IP possono essere acquisiti automaticamente.

## **8.6 Impostazioni File**

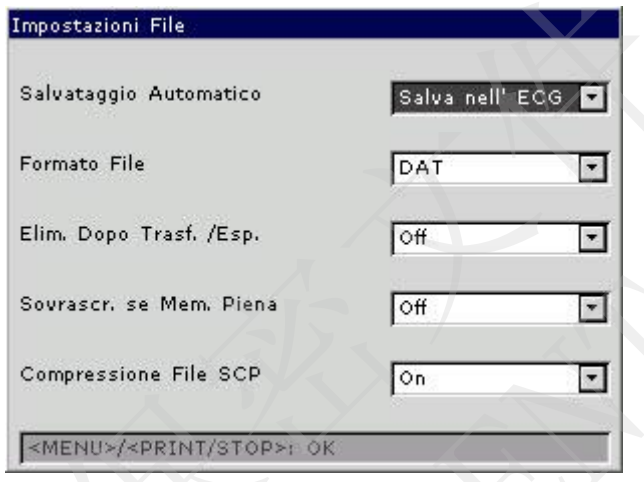

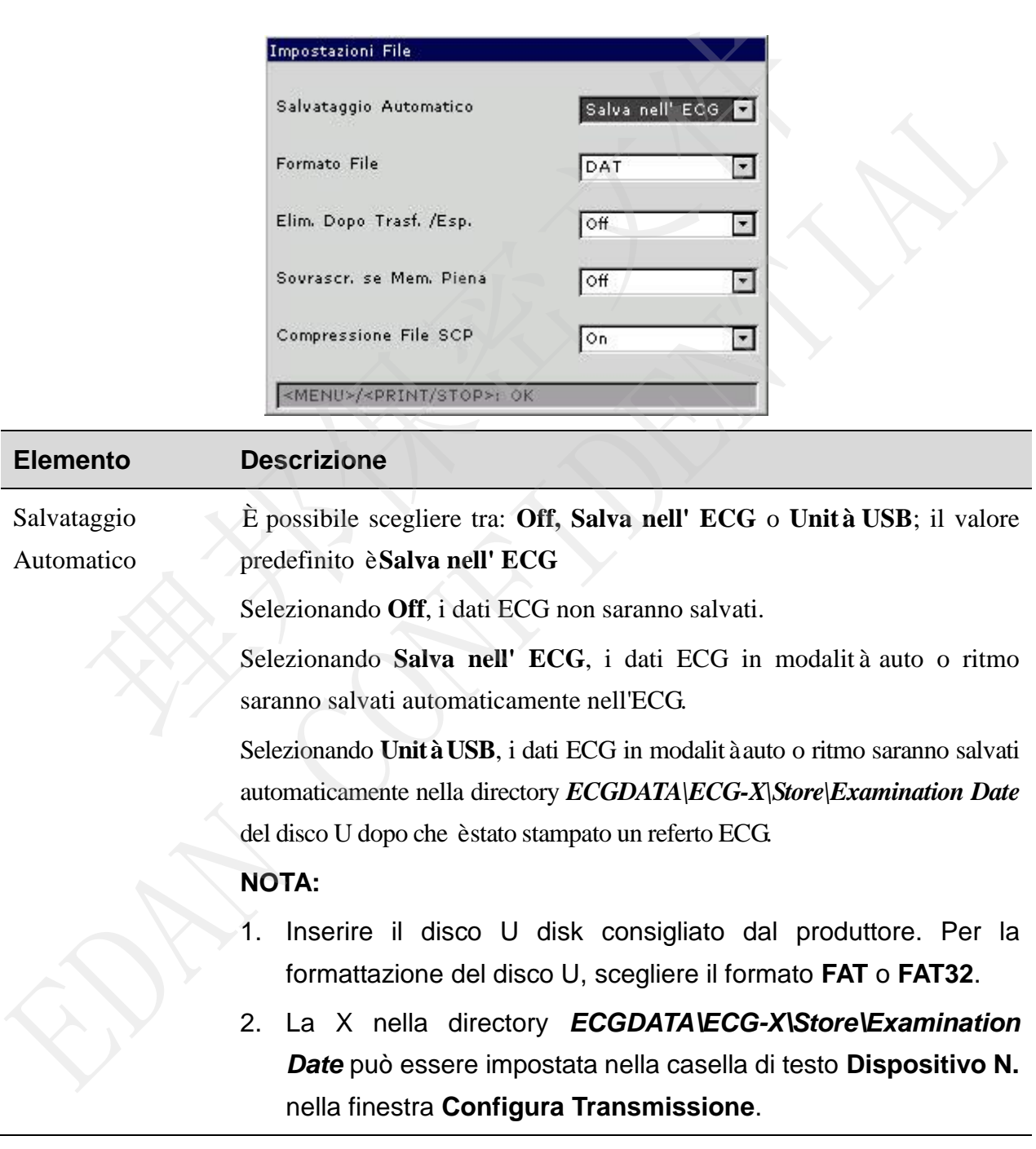

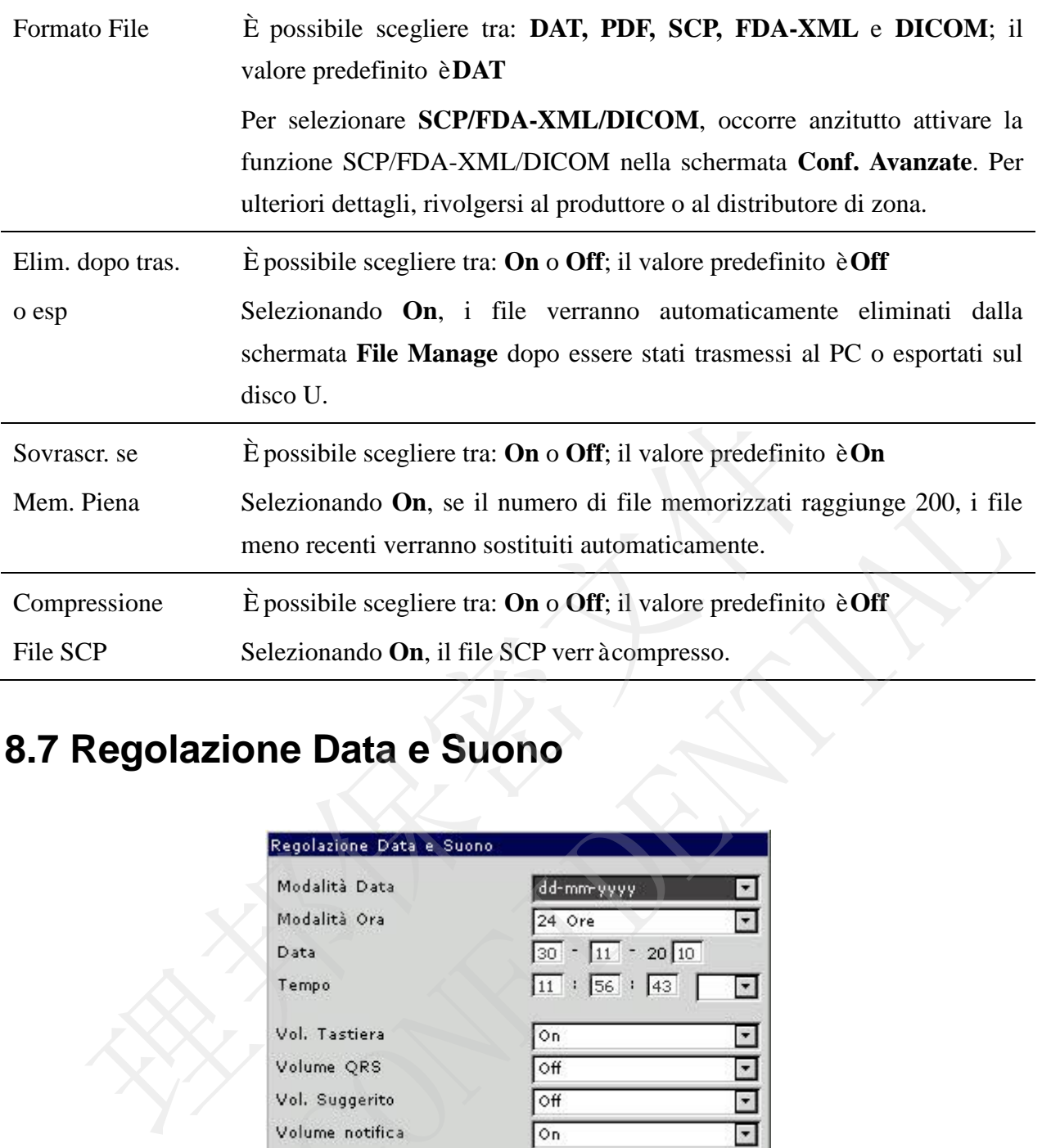

# **8.7 Regolazione Data e Suono**

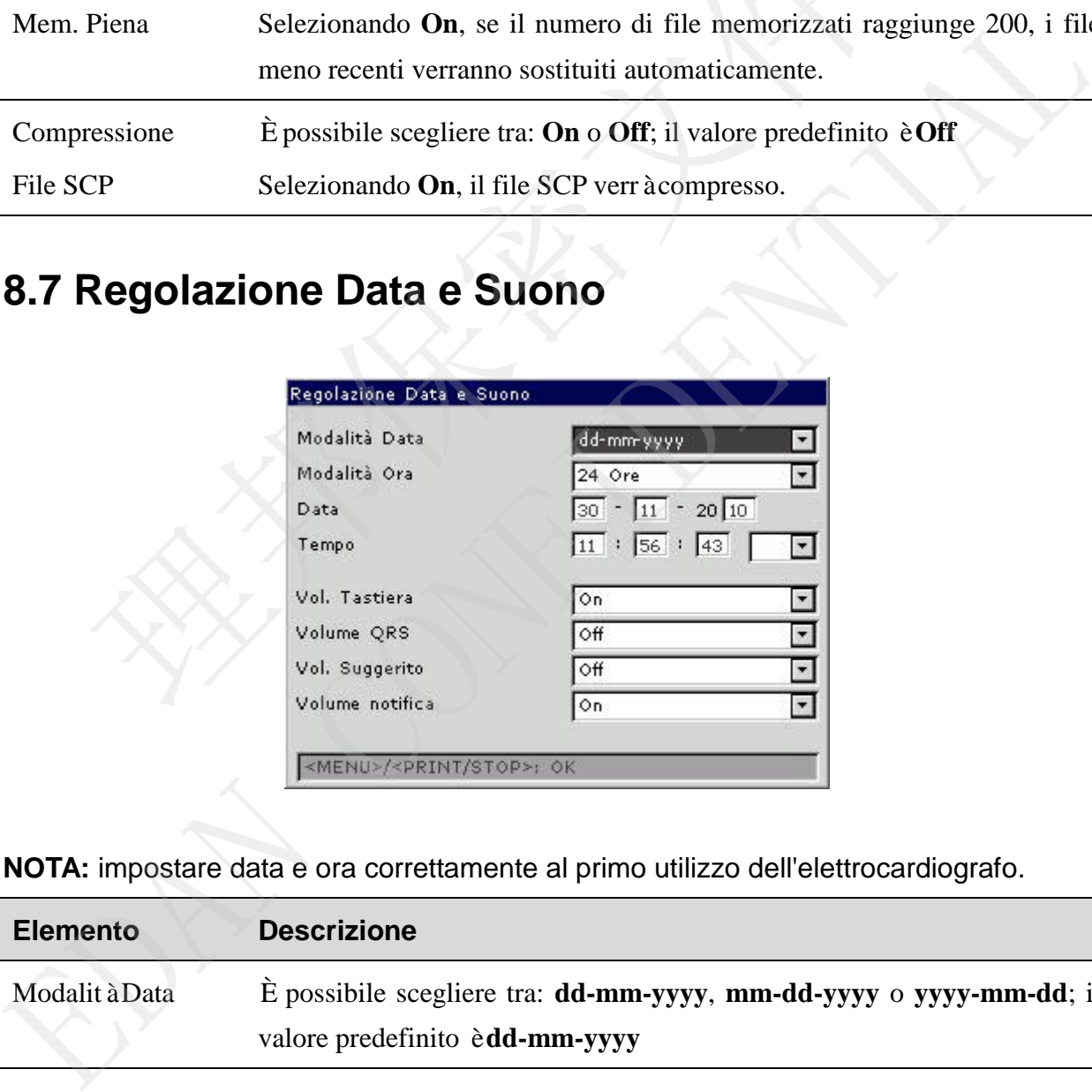

**NOTA:** impostare data e ora correttamente al primo utilizzo dell'elettrocardiografo.

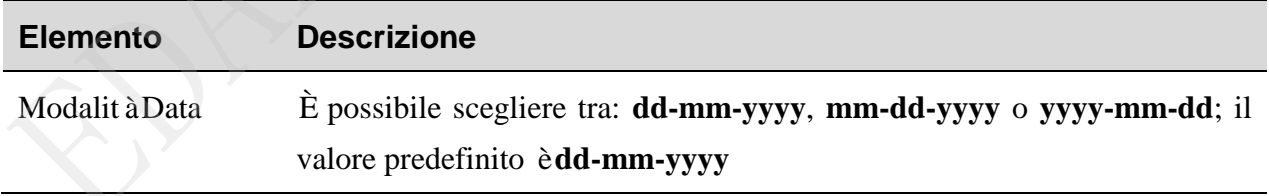

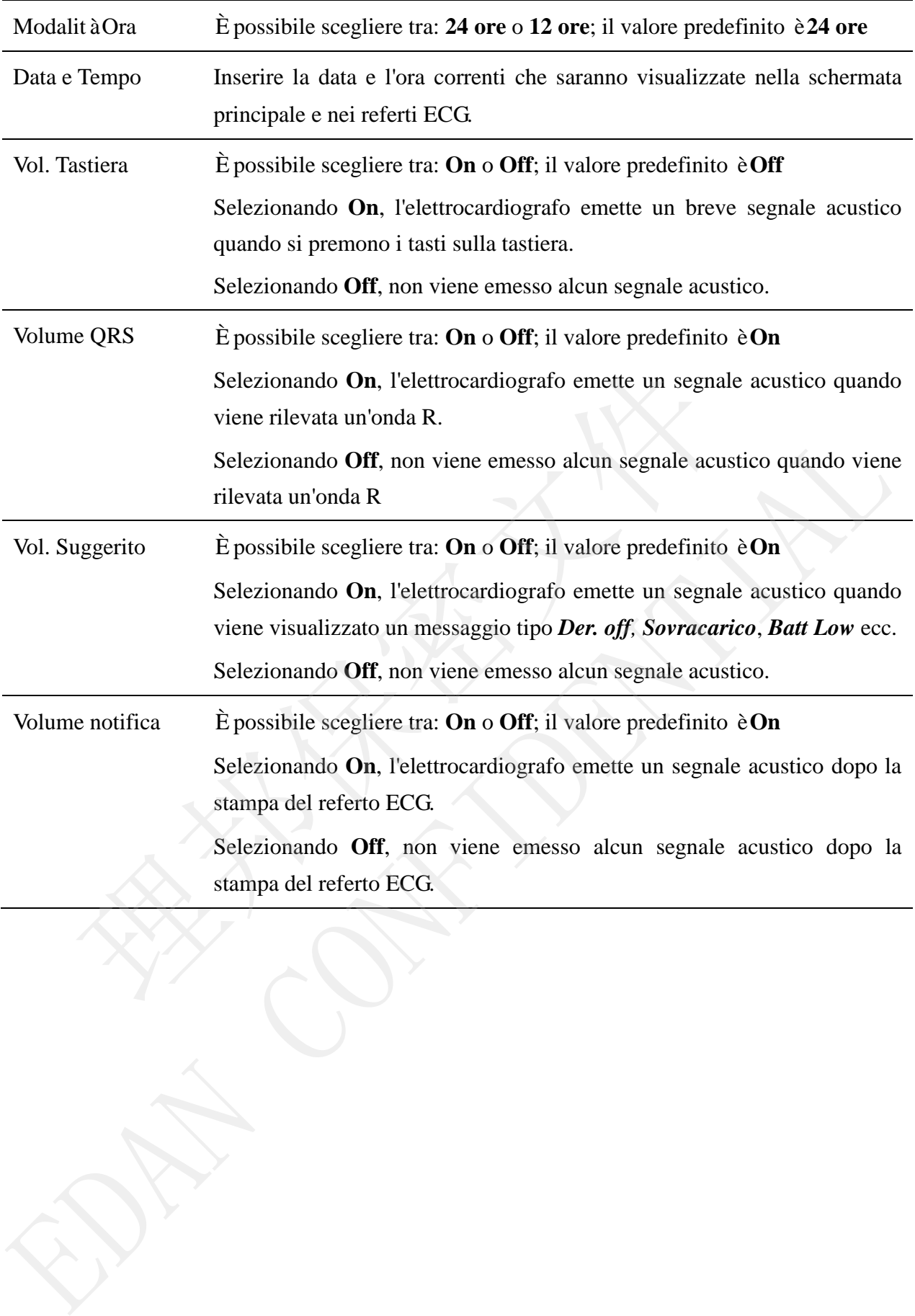

Manuale per l'utente dell'elettrocardiografo serie SE-3&SE-300

## **8.8 Altre impostazioni**

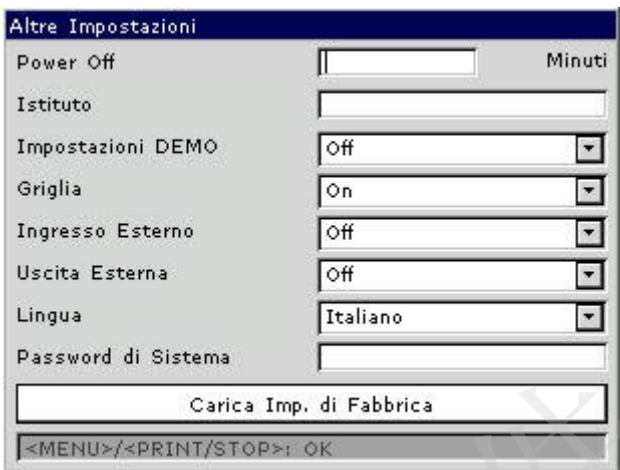

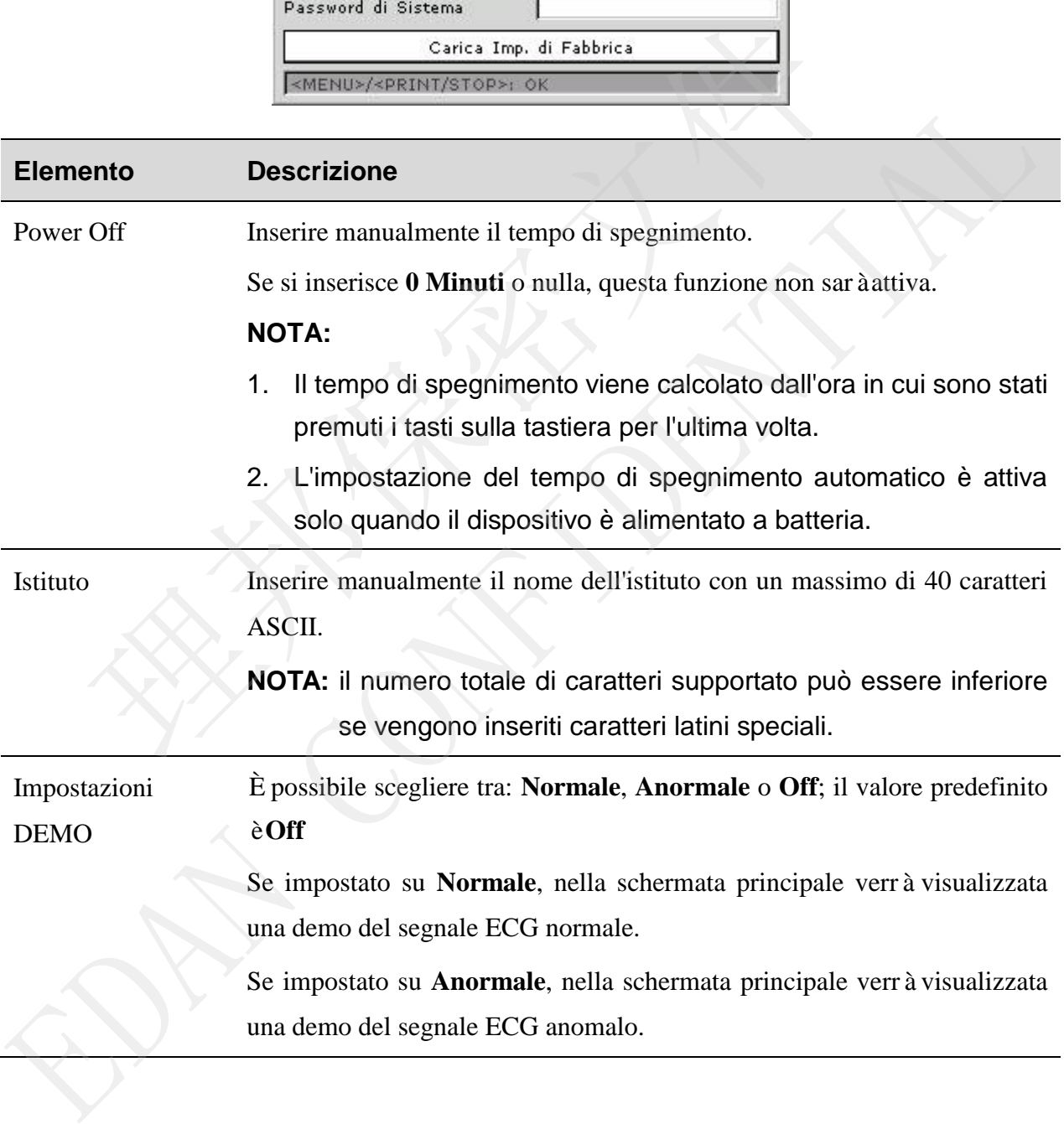
Griglia È possibile scegliere tra: **On** o **Off**; il valore predefinito è **Off** Selezionando **On**, le forme d'onda nella schermata principale saranno visualizzate con una griglia di sfondo. Ingresso Esterno L'elettrocardiografo è dotato di presa di ingresso esterna, attraverso la quale può ricevere i segnali dall'apparecchiatura esterna. È possibile scegliere tra: **On** o **Off**; il valore predefinito è **Off** Selezionando **On**, l'elettrocardiografo visualizza i segnali che riceve dalla porta di ingresso esterno. Uscita Esterna L'elettrocardiografo è dotato di presa di uscita esterna attraverso la quale può inviare i segnali delle derivazione di ritmo all'apparecchiatura esterna. È possibile scegliere tra: **Off, Standard** o **Sincronizzato**; il valore predefinito è **Off** Selezionando **Standard**, l'elettrocardiografo invia i segnali ECG della derivazione di ritmo 1. Selezionando **Sincronizzato**, l'elettrocardiografo invia gli impulsi con l'altezza di 5 V e l'ampiezza di 45 ms, in base ai dati della derivazione di ritmo 1. Lingua Selezionare la lingua che sarà visualizzata nella schermata principale e sui referti ECG. Password di Sistema Digitare una password che consenta di accedere alla schermata **Conf. Sistema**. Carica Imp. di fabbrica Esterna L'elettrocardiografo è dotato di presa di uscita esterna attrava può inviare i segnali delle derivazione di ritmo all'apparecco<br>
È possibile scegliere tra: **Off, Standard** o Sincronizz<br>
predefinito è **Off**<br>
Selezi El possibile scegliere tra: **Off, Standard** o Sincronizzato; il valor predefinito è **Off**<br>
El possibile scegliere tra: **Off, Standard** o Sincronizzato; il valor predefinito è **Off**<br>
Selezionando **Standard**, l'elettrocardio

# **Capitolo 9 Spegnimento dell'elettrocardiografo**

Quando si utilizza la batteria integrata, premere direttamente il tasto di accensione/spegnimento per spegnere l'unità.

Quando si utilizza l'alimentazione di rete, premere il tasto di accensione/spegnimento, quindi premere l'interruttore di alimentazione sul lato sinistro dell'unità. Scollegare la spina dalla presa.

**NOTA:** attenersi scrupolosamente alla procedura descritta sopra per lo spegnimento del dispositivo onde evitare errori sullo schermo.

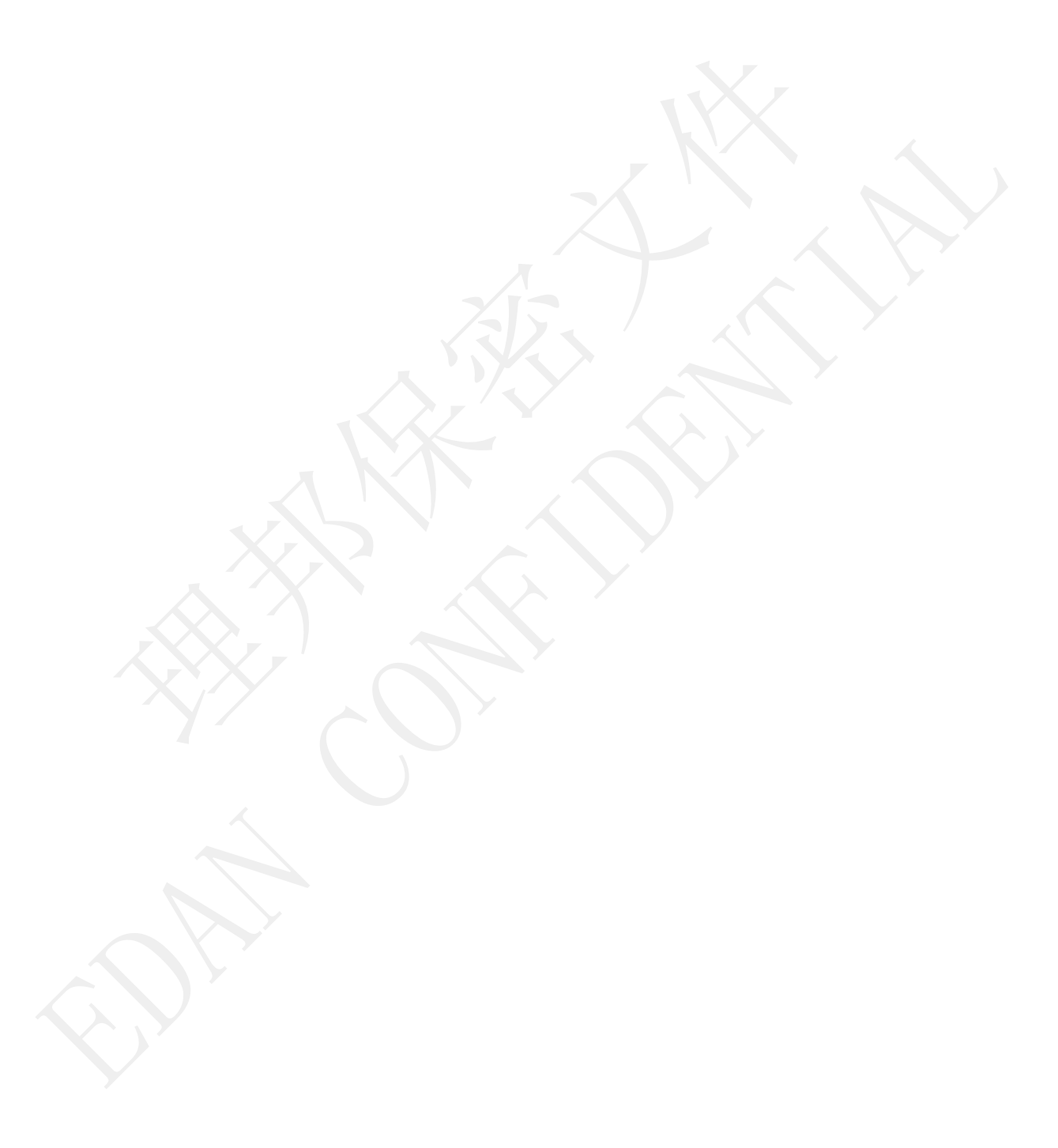

# **Capitolo 10 Messaggi**

I messaggi di informazione forniti dall'elettrocardiografo serie SE-3/SE-300 e le cause corrispondenti sono elencate nella Tabella 10-1.

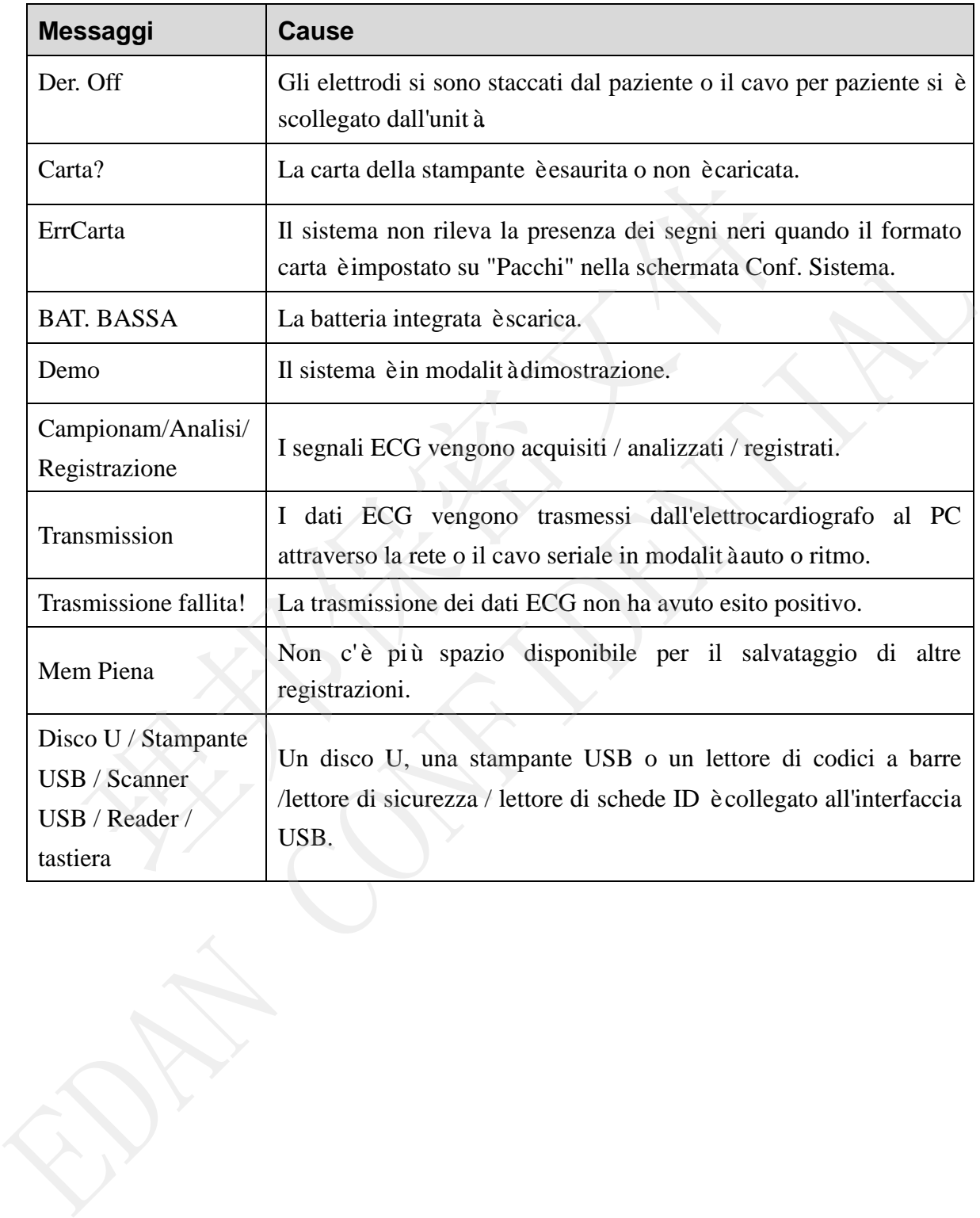

Tabella 10–1 Messaggi e cause

# **Capitolo 11 Risoluzione dei problemi**

### **1) Problemi di funzionamento**

D1: È possibile salvare i dati ECG senza stamparli?

R1: Sì. Impostare la modalità corrente su OFF-AUTO o OFF-RHYT. Analogamente, se le impostazioni di trasmissione sono state configurate, i dati ECG possono essere trasmessi al PC senza stamparli.

#### **2) Problemi di stampa**

D1: Si è creata una doppia impronta durante la stampa dei referti con una stampante a getto d'inchiostro. Qual è il problema?

R1: Può essere dovuto alla presenza concomitante di cartucce di inchiostro nero e a colori. Rimuovere la cartuccia di inchiostro a colori potrebbe risolvere il problema.

D2: È stato riscontrato un problema di inceppamento della carta, che cosa occorre fare?

R2: Se si è verificato per la prima volta, potrebbe essere dovuto ad un'errata collocazione della carta. In questo caso, aprire il vano della stampante, estrarre la carta dal vassoio, strappare le pagine spiegazzate, quindi rimettere la carta nel vassoio, regolandone la posizione con attenzione e chiudere la scocca. i è creata una doppia impronta durante la stampa dei referti con una sta<br>
sostro. Qual è il problema?<br>
a ossere dovuto alla presenza concomitante di cartucce di inchiostro r<br>
vere la cartuccia di inchiostro a colori potreb

Se non è questo il caso, potrebbe esserci un problema con il modulo di stampa. Rivolgersi al produttore o al distributore di zona per ulteriori informazioni.

D3: Sullo schermo viene visualizzato il messaggio ErrCarta. Che cosa occorre fare?

R3: Controllare che le impostazioni per marcatore di stampa siano corrette, in alternativa il problema può essere il risultato di un rilevamento non riuscito dei marcatori neri; aprire anzitutto il vano della stampante, in modo da cancellare il messaggio di errore, quindi verificare se sulla parte superiore della carta è presente il marcatore nero. Ricaricare la carta nel vassoio. Se ciò non risolve il problema, sostituire la carta. R1: Può essere dovuto alla presenza concomitante di cartucce di inchiostro nero e a color<br>
Rimovere la cartuccia di inchiostro a colori potrebbe risolvere il problema.<br>
D2: È stato riscontrato un problema di inceppamento d

Se il problema persiste, rivolgersi al produttore o al distributore di zona per ulteriori informazioni.

D4: Sullo schermo viene visualizzato il messaggio Carta? Che cosa occorre fare?

R4: Verificare se la carta è esaurita o se il marcatore nero si trova davanti alla finestrella di rilevamento dei marcatori sulla testina termica di stampa, come illustrato nella figura.

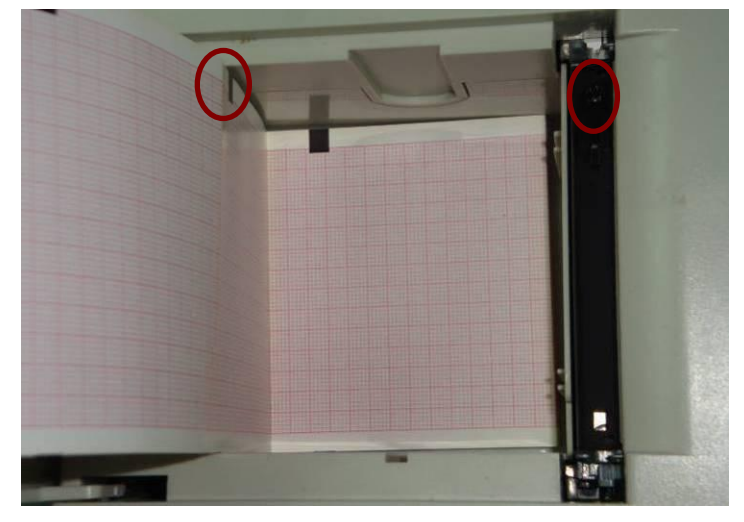

Manuale per l'utente dell'elettrocardiografo serie SE-3&SE-300

Ricaricare la carta nel vassoio e chiudere il vano. Se il problema persiste, rivolgersi al produttore o al distributore di zona per ulteriori informazioni.

D5: È stato premuto il tasto **PRINT/STOP**, ma la stampa dell'ECG non si avvia. Qual è il problema?

R5: Verificare l'eventuale presenza di un messaggio di errore sullo schermo.

Se sullo schermo viene visualizzato il messaggio *Carta?* o *ErrCarta*, risolvere il problema attenendosi alle procedure illustrate in precedenza.

Se sullo schermo viene visualizzato il messaggio *Transmission*, significa che l'ECG sta trasmettendo i dati al PC; attendere qualche secondo. Sarà possibile iniziare la stampa al termine della trasmissione dei dati. care la carta nel vassoio e chiudere il vano. Se il problema persiste, rivolgentributore di zona per ulteriori informazioni.<br>
stato premuto il tasto **PRINT/STOP**, ma la stampa dell'ECG non si a<br>
ma?<br>
stato premuto il tasto

Se il problema persiste, rivolgersi al produttore o al distributore di zona per ulteriori informazioni.

#### **3) Problemi di trasmissione**

D1: L'ECG non risponde ad alcun tasto dopo una trasmissione di lunga durata. Non trasmette nulla poiché non vi sono nuovi dati sull'interfaccia del software del PC. Che cosa occorre fare?

R1: Possono verificarsi errori durante la sessione di trasmissione, ad esempio, la perdita del collegamento tra l'ECG e il cavo di rete. In questo caso, riavviare l'ECG. Se il problema non si risolve, riavviare il PC. our distribution at *Done* per unition information.<br>
D5: E stato premuto il tasto **PRINT/STOP**, ma la stampa dell'ECG non si avvia. Qual è problema?<br>
R5: Verificare l'eventuale presenza di un messaggio di errore sullo sch

Se il problema persiste, rivolgersi al produttore o al distributore di zona per ulteriori informazioni.

#### **4) Problemi all'unità principale**

D1: Durante un esame, l'unità ha emesso improvvisamente un segnale acustico e visualizzato il messaggio *Der. Off*. Che cosa occorre fare?

R1: Le derivazioni non sono collegate correttamente. Verificare se gli elettrodi sono collegati correttamente alla pelle del paziente, quindi accertarsi che la presa del cavo per paziente sia collegata saldamente al cavo.

Se nessuna delle misure precedenti risolve il problema, rivolgersi al produttore o al distributore di zona per ulteriori informazioni.

# **Capitolo 12 Pulizia, cura e manutenzione 12.1 Pulizia**

### **ATTENZIONE**

Spegnere il sistema prima di procedere alla pulizia e alla disinfezione. Disattivare l'alimentazione di rete, se in uso.

## **12.1.1 Pulizia dell'unità principale e del cavo per paziente**

Le superfici dell'unità principale e del cavo per paziente possono essere pulite con un panno morbido pulito imbevuto di acqua e sapone o detergente neutro non caustico. Al termine, eliminare tutti i residui di detergente con un panno pulito e asciutto.

# **12.1.2 Pulizia degli elettrodi**

Rimuovere il gel rimanente dagli elettrodi con un panno morbido pulito. Rimuovere i palloncini di aspirazione e le coppette metalliche degli elettrodi per torace, quindi i morsetti e le parti metalliche degli elettrodi per arti. Pulirli con acqua tiepida e accertarsi che sia stato rimosso tutto il gel. Asciugare gli elettrodi con un panno pulito asciutto o lasciarli asciugare all'aria. The contract and the principal of act of the procedure positive procedure positive to protect the pullition inhevuto di acqua e sapone o detergente neutro non caustid<br>are utiti i residui di detergente con un panno pulito morbido pulito imbevuto di acqua e sapone o detergente neutro non caustico. Al termino e diminare tutti i residui di detergente con un panno pulito e acciutto.<br> **12.1.2 Pulizia degli elettrodi**<br>
Rinnovere il gel rinnanente

# **12.1.3 Pulizia della testina di stampa**

La testina di stampa termica sporca altera la definizione di stampa. È quindi opportuno pulirla regolarmente almeno una volta al mese.

Aprire la scocca del registratore e rimuovere la carta. Pulire delicatamente la testina di stampa con un panno morbido imbevuto di alcol al 75%. Per le macchie ostinate, bagnare prima con un po' d'alcol, quindi strofinare con un panno morbido pulito. Ad asciugatura avvenuta, caricare la carta e chiudere la scocca del registratore.

### **ATTENZIONE**

- 1. Durante la pulizia, evitare che il detergente penetri all'interno dell'apparecchiatura. Non immergere mai l'unità o il cavo per paziente in un liquido.
- 2. Non pulire l'unità e gli accessori con tessuti abrasivi ed evitare di graffiare gli elettrodi.

# **12.2 Disinfezione**

Per evitare danni permanenti all'apparecchiatura, la disinfezione può essere eseguita solo quando considerata necessaria sulla base delle normative ospedaliere.

Prima della disinfezione, pulire l'apparecchiatura. Quindi pulire le superfici dell'unità e il cavo per paziente con un disinfettante ospedaliero standard.

**NOTA:** pulire e disinfettare gli elettrodi del torace e degli arti dopo ciascun uso.

## **ATTENZIONE**

Non utilizzare disinfettanti contenenti cloro, come cloruro, ipoclorito di sodio, ecc.

# **12.3 Cura e manutenzione**

## **12.3.1 Ricarica e sostituzione della batteria**

#### **1) Indicazione della capacità**

La capacità della batteria può essere identificata basandosi sul simbolo della batteria presente nell'angolo superiore destro dello schermo LCD.

 $\| \mathbf{H} \|$   $>$   $\| \mathbf{H} \|$   $>$   $\| \mathbf{H} \|$   $>$   $\| \mathbf{A} \mathbf{V} \|$ 

Capacità da massima a minima.

#### **2) Ricarica**

L'elettrocardiografo serie SE-3/SE-300 è dotato di un circuito di controllo della ricarica insieme alla batteria al litio ricaricabile incorporata. Quando l'unità è collegata all'alimentazione di rete, la batteria si ricarica automaticamente. In questo caso, l'indicatore luminoso di ricarica della batteria (= ) e l'indicatore luminoso dell'alimentazione di rete **EUITA E MANUTENZIONE<br>
CUTA E MANUTENZIONE<br>
1 Ricarica e sostituzione della batteria<br>
dicazione della capacità<br>
a capacità della capacità<br>
a capacità della batteria può essere identificata basandosi sul simbolo<br>
resente ne** 

 $(\sim)$  saranno accesi contemporaneamente. Durante la fase di ricarica, il simbolo  $\blacksquare$ lampeggia nell'angolo superiore destro dello schermo LCD. Quando la batteria è completamente carica, il simbolo smette di lampeggiare e l'indicatore luminoso di ricarica della batteria  $(\rightarrow \rightarrow)$  si spegne. Quando l'elettrocardiografo a 3 canali è spento, l'indicatore luminoso di ricarica della batteria (= ) è spento se la batteria è completamente carica. 12.3 Cura e manutenzione<br>
12.3.1 Ricarica e sostituzione della batteria<br>
1) Indicazione della hatteria può essere identificata basandosi sul simbolo della hatter<br>
presente nell'angolo superiore destro dello schermo LCD.<br>

Poiché durante la fase di conservazione e trasporto si verifica un consumo di capacità, questa non risulta completa quando si utilizza la batteria per la prima volta. Al primo utilizzo, è opportuno considerare la ricarica della batteria.

**NOTA:** se la batteria non è stata utilizzata per più di due mesi, è necessario ricaricarla prima dell'uso.

### **3) Sostituzione**

Quando la vita utile della batteria è terminata o se si riscontra un odore anomalo o una perdita, rivolgersi al produttore o al distributore di zona per sostituirla.

### **AVVERTENZA**

- 1. L'apertura del vano batteria e la sostituzione della batteria devono essere effettuate da tecnici dell'assistenza qualificati autorizzati dal produttore; è necessario utilizzare una batteria dello stesso modello e con le stesse specifiche di quella fornita dal produttore. **AVVERTENZA**<br>
apertura del vano batteria e la sostituzione della batteria devono es<br>
a tecnici dell'assistenza qualificati autorizzati dal produttore; è neces<br>
ana batteria dello stesso modello e con le stesse specifiche d
- 2. Pericolo di esplosione -- Al momento di installare le batterie, non invertire anodo e catodo.
- 3. Rimuovere la batteria dall'elettrocardiografo quando questo non viene utilizzato per un lungo periodo di tempo.
- 4. Se la batteria viene immagazzinata e non utilizzata per un lungo periodo di tempo, si consiglia di ricaricare la batteria almeno una volta ogni 6 mesi, onde impedirne l'eccessivo scaricamento.
- 5. Al termine del periodo di vita utile della batteria, rivolgersi al produttore o al distributore di zona per lo smaltimento della batteria secondo le normative locali.

# **12.3.2 Carta per il registratore**

**NOTA:** utilizzare la carta per il registratore fornita dal produttore. Altri tipi di carta potrebbero ridurre la durata della testina di stampa termica. Una testina di stampa deteriorata potrebbe produrre referti ECG illeggibili e bloccare l'avanzamento della carta. da tecnici dell'assistenza qualificati autorizzati dal produttore, è necessario utilizza<br>
una batteria dello stesso modello e con le stesse specifiche di quella fornita da<br>
produttore.<br>
2. Pericolo di esplosione -- Al mome

#### **Requisiti di conservazione:**

- La carta del registratore deve essere conservata in ambienti asciutti, bui e freschi, evitando le temperature estreme, l'umidità e la luce solare diretta.
- Non lasciare la carta del registratore esposta a luce fluorescente per lunghi periodi.
- ♦ Accertarsi che nell'ambiente in cui la si conserva non siano presenti polivinilcloruro o altre sostanze chimiche, che farebbero cambiare colore alla carta.
- ♦ Non sovrapporre i fogli di carta del registratore per un lungo periodo di tempo onde evitare che i referti trasferiscano la stampa uno sull'altro.

# **12.3.3 Manutenzione dell'unità principale, del cavo per paziente e degli elettrodi**

I seguenti controlli di sicurezza devono essere effettuati almeno ogni 24 mesi da parte di personale qualificato, che abbia maturato formazione, conoscenze ed esperienza pratica adeguate per l'esecuzione di tali verifiche.

- a) Ispezionare l'apparecchiatura e gli accessori per verificare la presenza di danni meccanici e funzionali.
- b) Ispezionare le etichette associate alla sicurezza per verificarne la leggibilità.
- c) Ispezionare il fusibile per verificarne la conformità alle caratteristiche nominali di corrente e interruzione.
- d) Verificare che il dispositivo funzioni in modo appropriato, come descritto nelle istruzioni per l'uso.
- e) Testare la resistenza della messa a terra di protezione in conformità a IEC/EN 60601-1, limite: 0,1 ohm.
- f) Eseguire il test della corrente di dispersione di messa a terra in conformità a IEC/EN 60601-1, limite: NC 500 μA, SFC 1000 μA.
- g) Eseguire il test della corrente di dispersione della struttura esterna in conformità a IEC/EN 60601-1, limite: NC 100 μA, SFC 500 μA.
- h) Eseguire il test della corrente di dispersione del paziente in conformità a IEC/EN 60601-1, limite: NC C.A. 10μA, C.C. 10 μA; SFC C.A. 50μA, C.C. 50μA. becazione di tant vennene.<br>
sezionare l'apparecchiatura e gli accessori per verificare la presenza di danzionali.<br>
sezionare le etichette associate alla sicurezza per verificarne la leggibilità<br>
sezionare il fusibile per
- i) Eseguire il test della corrente ausiliaria per il paziente in conformità a IEC/EN 60601-1, limite: NC C.A. 10μA, C.C. 10 μA; SFC C.A. 50μA, C.C. 50μA.
- j) Testare la corrente di dispersione per il paziente in condizioni di guasto singolo, con la tensione di rete sulla parte applicata in conformità a IEC/EN 60601-1, limite: 50 μA (CF)
- k) Testare le prestazioni essenziali in conformità a IEC/EN 60601-2-25 o agli standard raccomandati dall'ospedale o dal distributore di zona.

La corrente di dispersione non deve mai superare il limite. I dati devono essere riportati in un registro specifico per l'apparecchio. Se il dispositivo non funziona correttamente o non supera i test precedenti, è necessario ripararlo. runzionali.<br>
b) Ispezionare le etichette associate alla sicurezza per verificame la leggibilità<br>
c) Ispezionare il fusibile per verificame la conformità alle caratteristiche nominali di corrente<br>
internzione.<br>
d) Verific

## **AVVERTENZA**

Se l'ospedale o l'ente che usa questa apparecchiatura non implementa un programma di manutenzione adeguato, si potrebbero verificare guasti con conseguenti rischi per la sicurezza.

### **1) Unità principale**

- ♦ Evitare temperature estreme, la luce solare diretta, l'umidità o lo sporco.
- ♦ Dopo l'uso, coprire l'unità principale con la copertura antipolvere ed evitare di muoverla bruscamente durante gli spostamenti.
- ♦ Evitare che penetrino liquidi all'interno dell'apparecchiatura; in caso contrario, la sicurezza e le prestazioni dell'elettrocardiografo non potranno essere garantite.

## **2) Cavo per paziente**

- ♦ L'integrità del cavo per paziente, inclusi il cavo principale e i fili delle derivazioni, deve essere controllata regolarmente. Accertarsi che sia conduttivo.
- ♦ Non tirare o attorcigliare il cavo per paziente con eccessiva forza durante l'uso. Afferrare lo spinotto del connettore e non il cavo quando si collega o si scollega il cavo per paziente.
- ♦ Allineare il cavo per paziente per evitare che si attorcigli, che si formino nodi o curve ad angolo acuto durante l'uso.
- ♦ Conservare i fili delle derivazioni in una grande bobina per evitare di inciampare.
- ♦ Se si rilevano danni o segni di usura sul cavo per paziente, sostituirlo immediatamente con uno nuovo. Evitare che penetrino liquidi all'interno dell'apparecchiatura; in cas<br>
sicurezza e le prestazioni dell'elettrocardiografo non potranno essere gar<br> **avo per paziente**<br>
L'integrit àdel cavo per paziente, inclusi il cavo pri

## **3) Elettrodi**

- Pulire gli elettrodi dopo l'uso e accertarsi che sia stato rimosso tutto il gel.
- ♦ Non esporre i palloncini di aspirazione degli elettrodi per torace alla luce del sole e a temperature eccessive.
- Dopo un lungo periodo di utilizzo, le superfici degli elettrodi potrebbero ossidarsi a causa dell'erosione e di altre cause. In questo caso, è necessario sostituire gli elettrodi per garantire registrazioni ECG di alta qualità. Solution and the prestandor the electrocature and to homotometric electrocature (and the electrocature of the electrocature of the electrocature of the electrocature of the electrocature of the electrocature of the electr

## **ATTENZIONE**

Al termine del loro ciclo vitale, il dispositivo e gli accessori devono essere smaltiti in base alle normative locali. In alternativa, è possibile restituirli al rivenditore o al produttore affinché vengano riciclati o adeguatamente smaltiti.

# **Capitolo 13 Accessori**

## **AVVERTENZA**

È consentito utilizzare esclusivamente il cavo per paziente e altri accessori forniti dal produttore. In caso contrario, le prestazioni e la protezione da scosse elettriche non possono essere garantite.

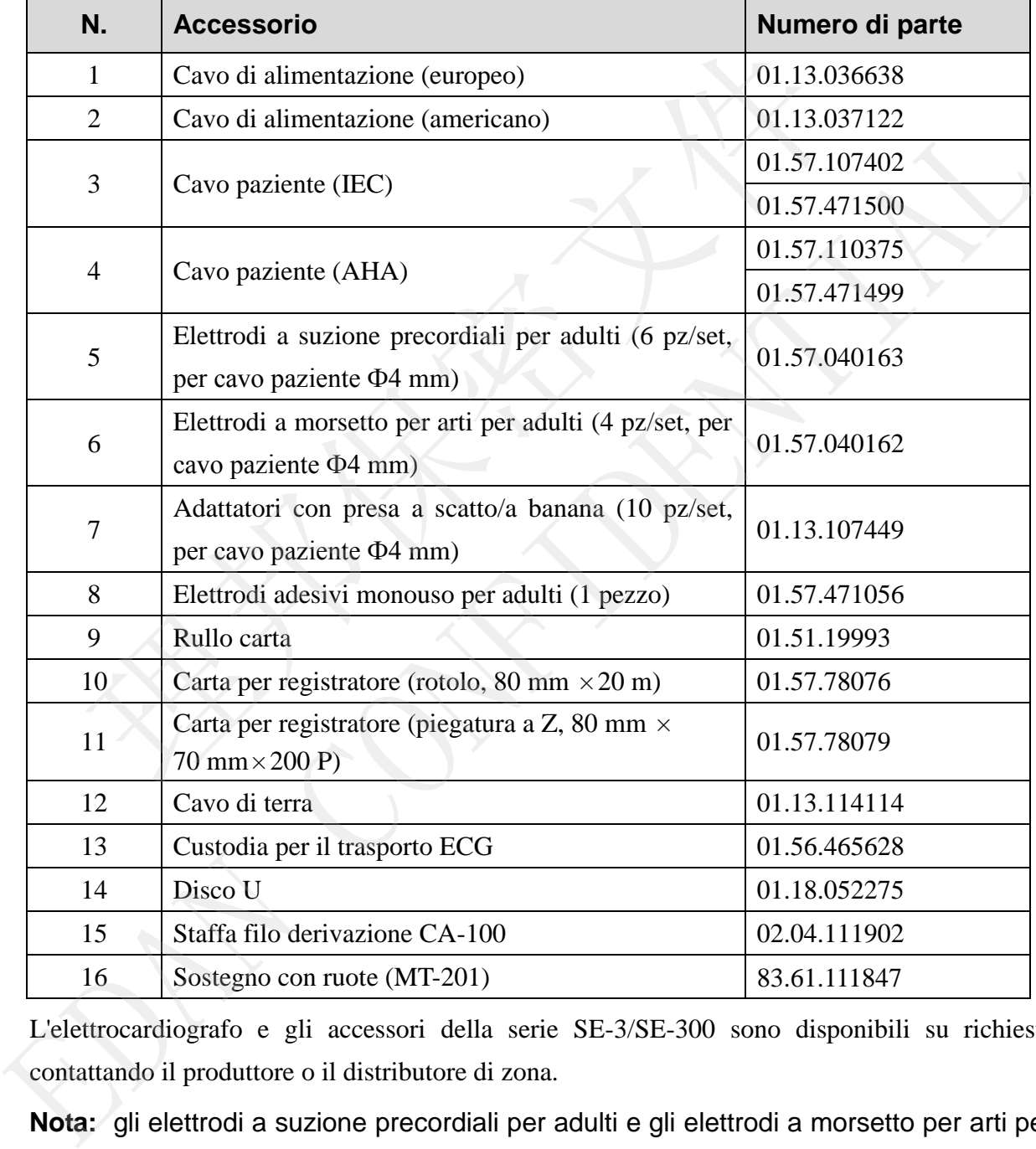

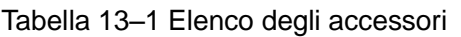

L'elettrocardiografo e gli accessori della serie SE-3/SE-300 sono disponibili su richiesta contattando il produttore o il distributore di zona.

**Nota:** gli elettrodi a suzione precordiali per adulti e gli elettrodi a morsetto per arti per adulti non sono disponibili negli USA.

# **Capitolo 14 Garanzia e manutenzione 14.1 Garanzia**

EDAN garantisce che i prodotti EDAN soddisfano le specifiche indicate e che durante il periodo di garanzia non si verificheranno guasti dovuti a difetti di materiali e produzione.

La garanzia non è valida in caso di:

- a) Danni causati dalla errata movimentazione durante l'invio.
- b) Danni causati da utilizzo o manutenzione impropri.
- c) Danni causati da modifiche o riparazioni eseguite da personale non autorizzato da EDAN.
- d) Danni causati da incidenti.
- e) Sostituzione o rimozione dell'etichetta del numero di serie o dell'etichetta di produzione.

Se un prodotto coperto da questa garanzia risulta difettoso a causa di materiali, componenti o produzione difettosa e il reclamo viene effettuato entro il termine del periodo di garanzia, EDAN riparerà o sostituiràa propria discrezione le parti difettose senza costi aggiuntivi per il cliente. EDAN non fornirà un prodotto sostitutivo se il prodotto difettoso è stato precedentemente riparato. support de contratte de la modificie de la personale non autoriz<br>
support de la modificación de la modificación de la morta de la morta de la morta de la morta de la morta de la morta de la morta de la morta de la morta d o) Danm causau da meduent.<br>
e) Sostituzione o imozione dell'etichetta del numero di serie o dell'etichetta di produzione.<br>
Se un produzione chiesto da questa garanzia risulta difettoso a causa di materiali, componenti<br>
pr

# **14.2 Informazioni di contatto**

Per qualsiasi domanda relativa alla manutenzione, alle specifiche tecniche o ai malfunzionamenti dei dispositivi, contattare il proprio distributore locale.

In alternativa, è possibile inviare un'e-mail al dipartimento assistenza di EDAN, all'indirizzo

# **Appendice 1 Specifiche tecniche**

# **A1.1 Specifiche di sicurezza**

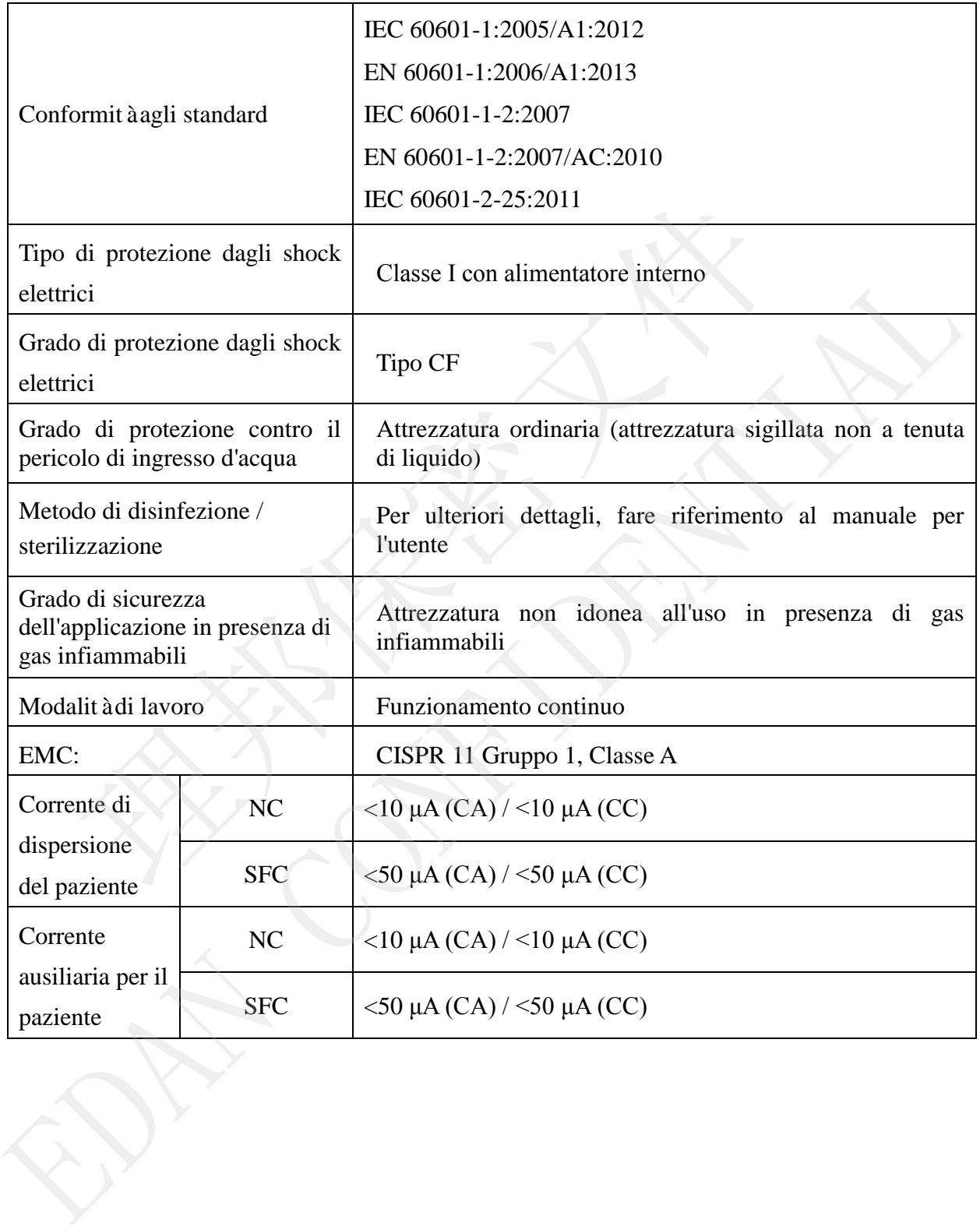

# **A1.2 Specifiche ambientali**

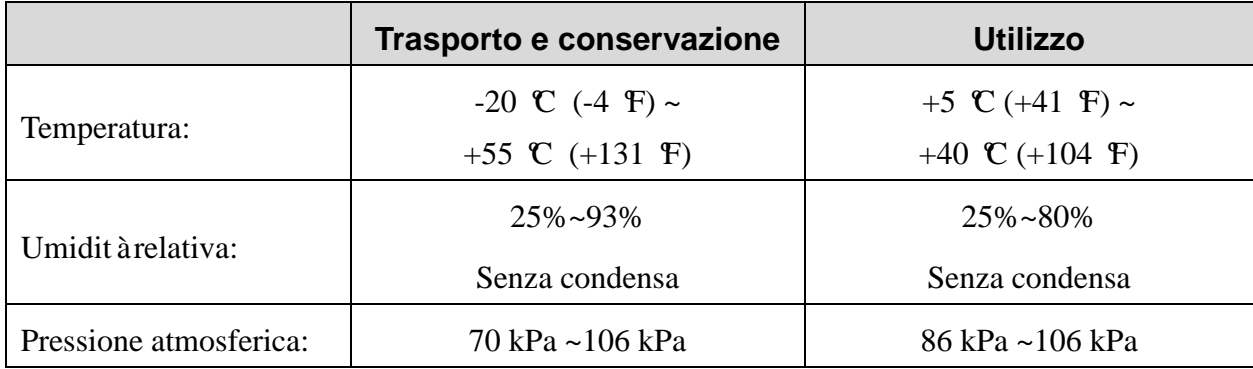

# **A1.3 Specifiche fisiche**

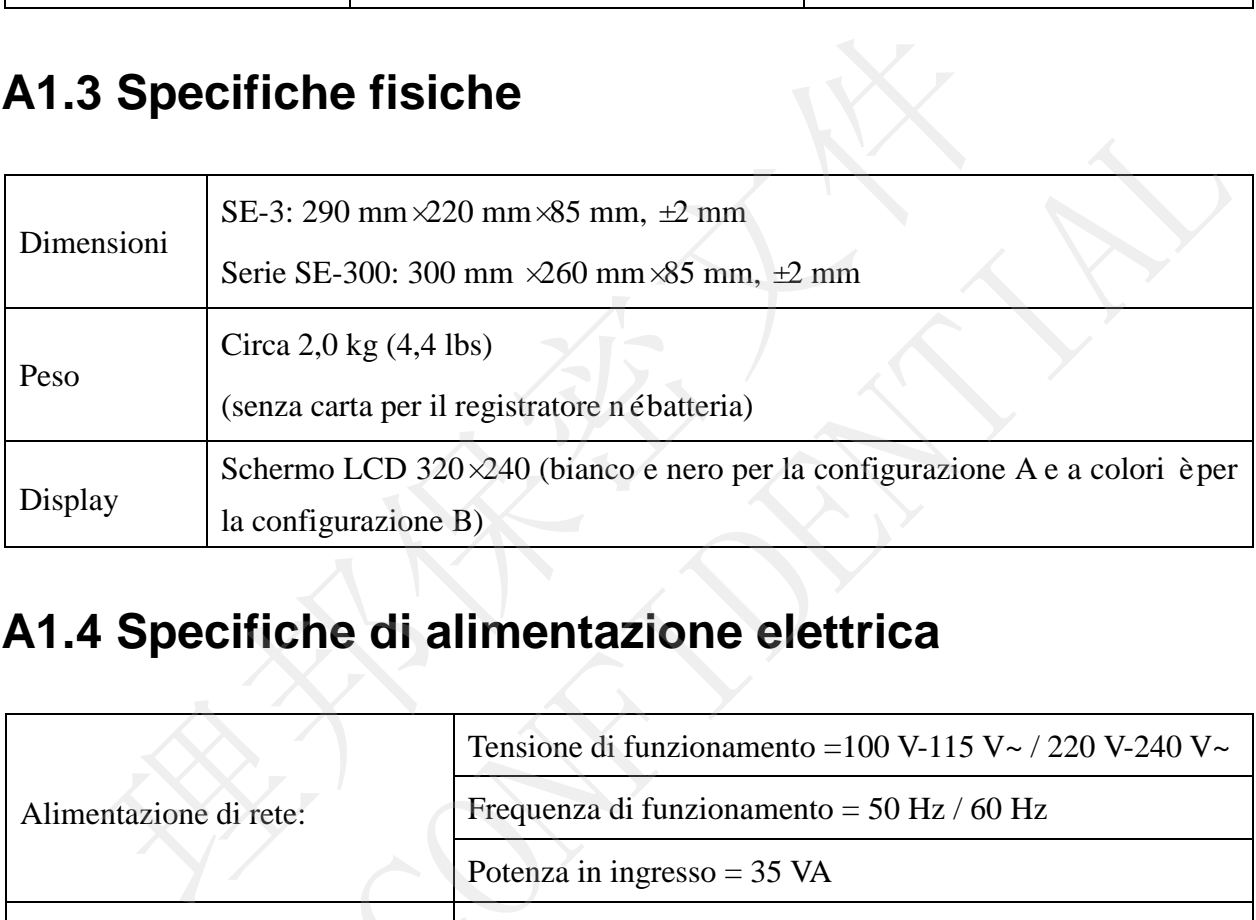

# **A1.4 Specifiche di alimentazione elettrica**

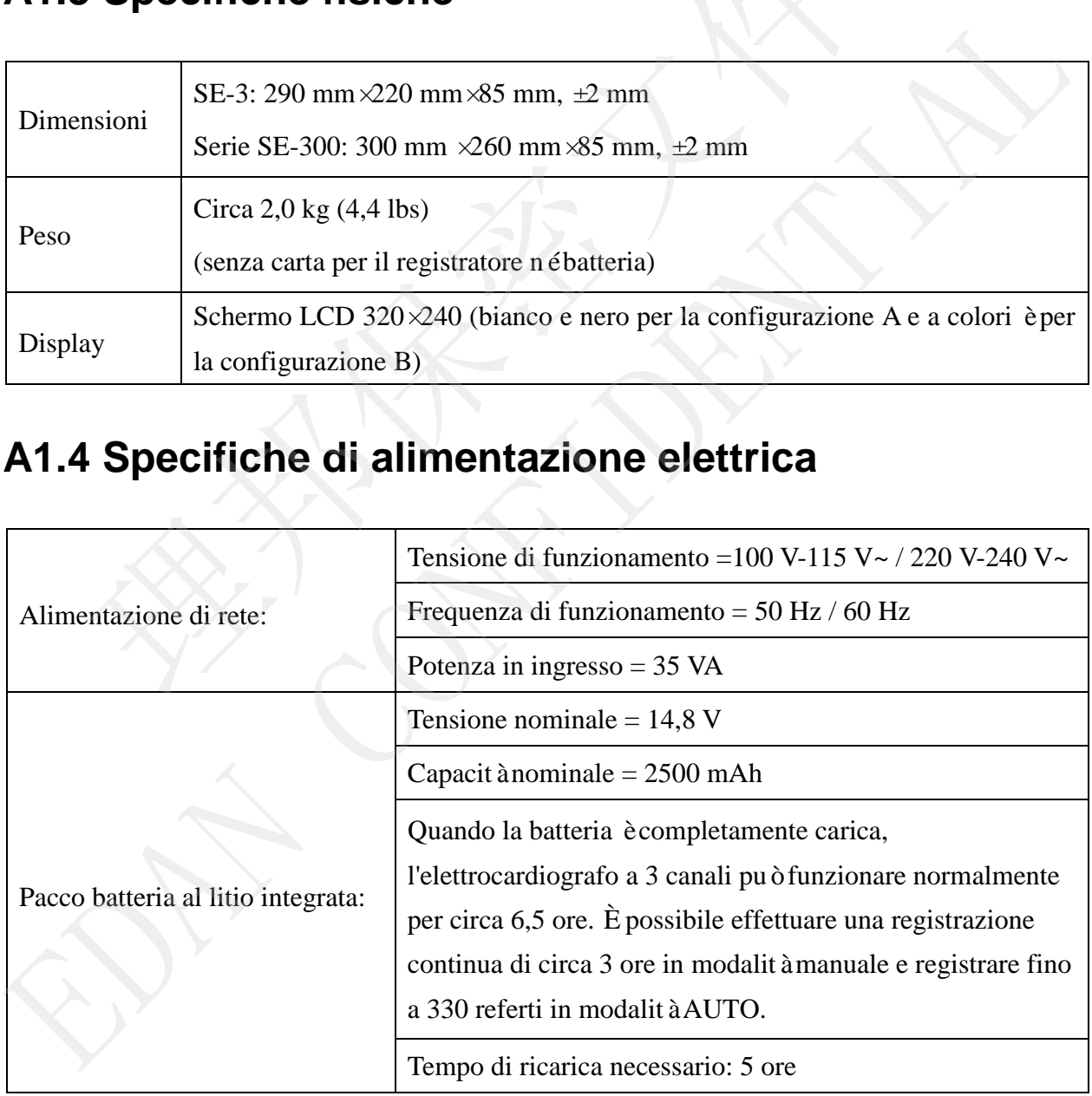

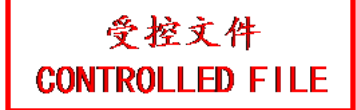

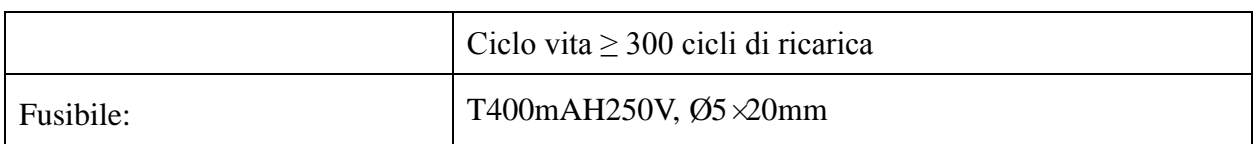

# **A1.5 Specifiche prestazionali**

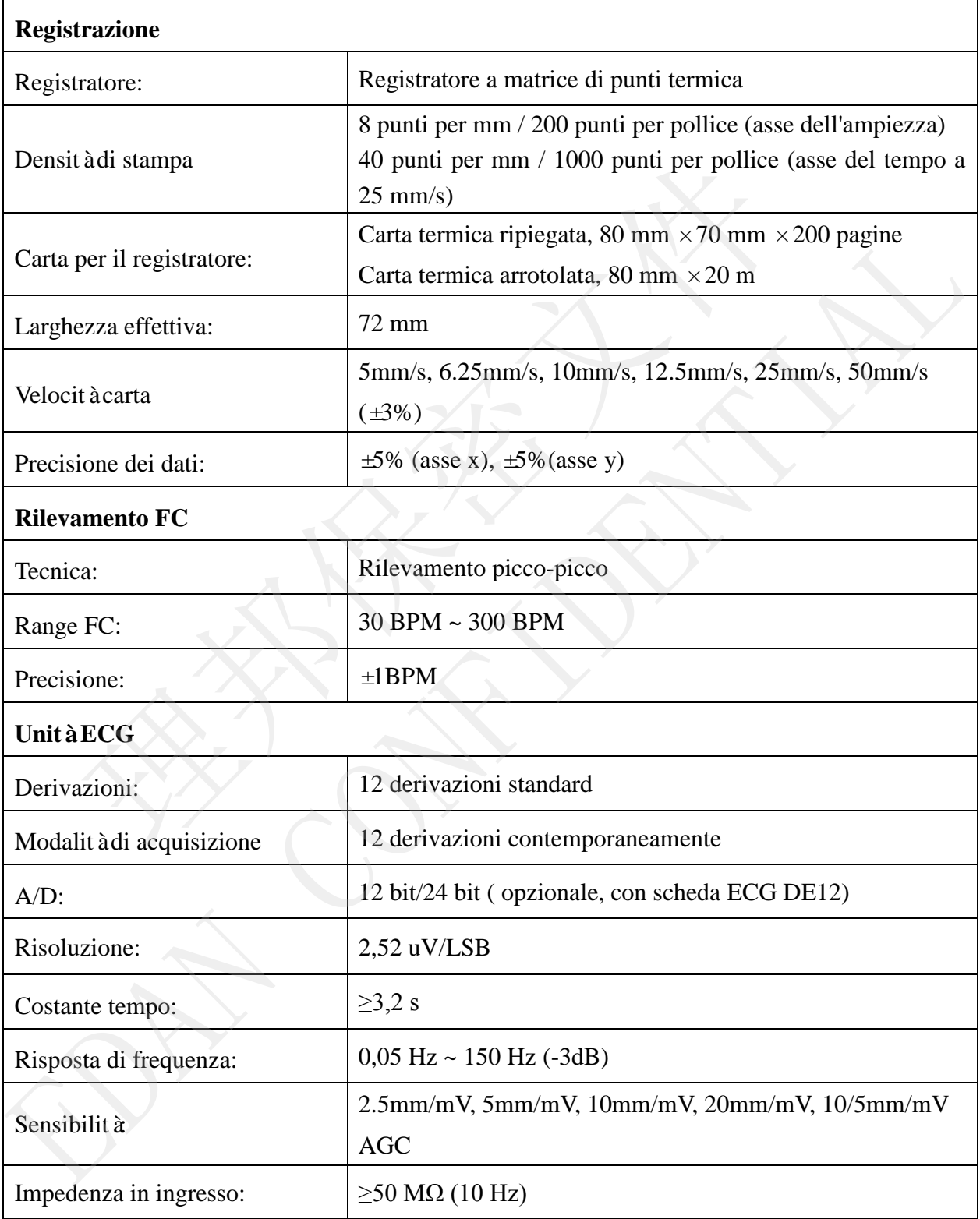

Manuale per l'utente dell'elettrocardiografo serie SE-3&SE-300

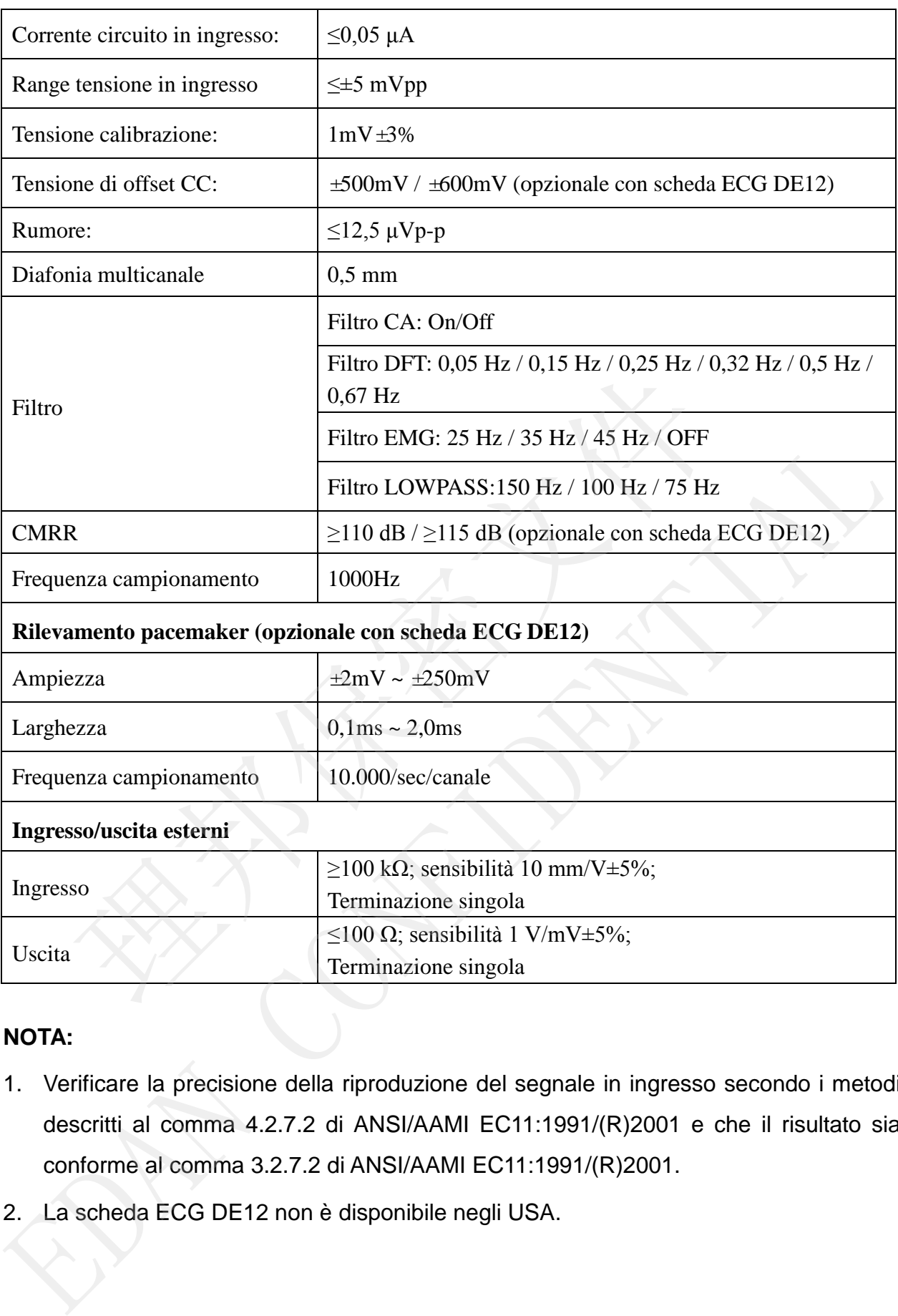

## **NOTA:**

- 1. Verificare la precisione della riproduzione del segnale in ingresso secondo i metodi descritti al comma 4.2.7.2 di ANSI/AAMI EC11:1991/(R)2001 e che il risultato sia conforme al comma 3.2.7.2 di ANSI/AAMI EC11:1991/(R)2001.
- 2. La scheda ECG DE12 non è disponibile negli USA.

# **Appendice 2 Informazioni EMC**

**Emissioni elettromagnetiche**

#### **Guida e dichiarazione del produttore - emissioni elettromagnetiche**

L'elettrocardiografo è progettato per l'utilizzo nell'ambiente elettromagnetico descritto di seguito. L'utente dell'elettrocardiografo deve garantire che esso venga usato in un ambiente con tali caratteristiche.

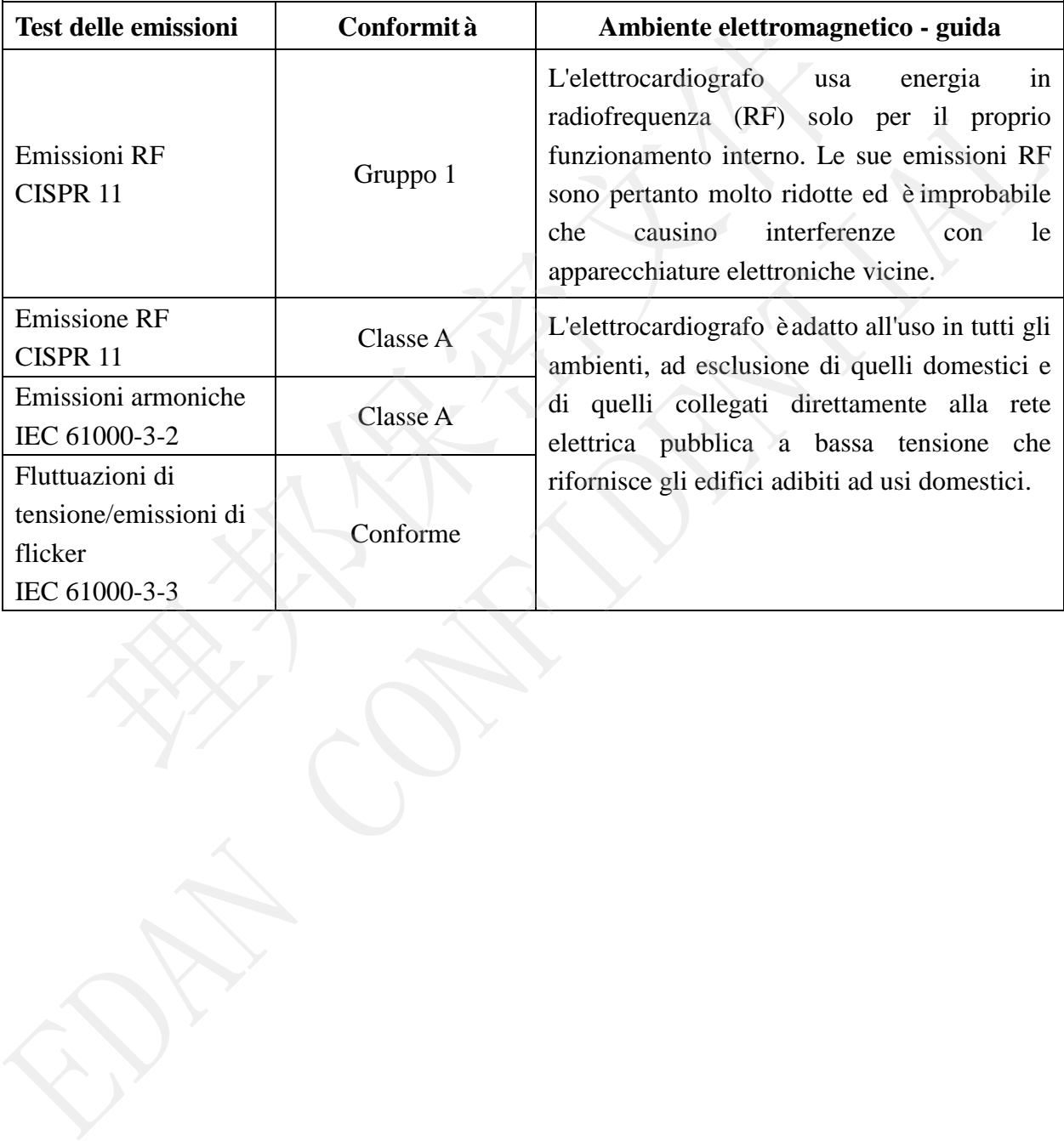

### **Immunità elettromagnetica**

### **Guida e dichiarazione del produttore - immunità elettromagnetica**

L'elettrocardiografo è progettato per l'utilizzo nell'ambiente elettromagnetico descritto di seguito. L'utente dell'elettrocardiografo deve garantire che esso venga usato in un ambiente con tali caratteristiche.

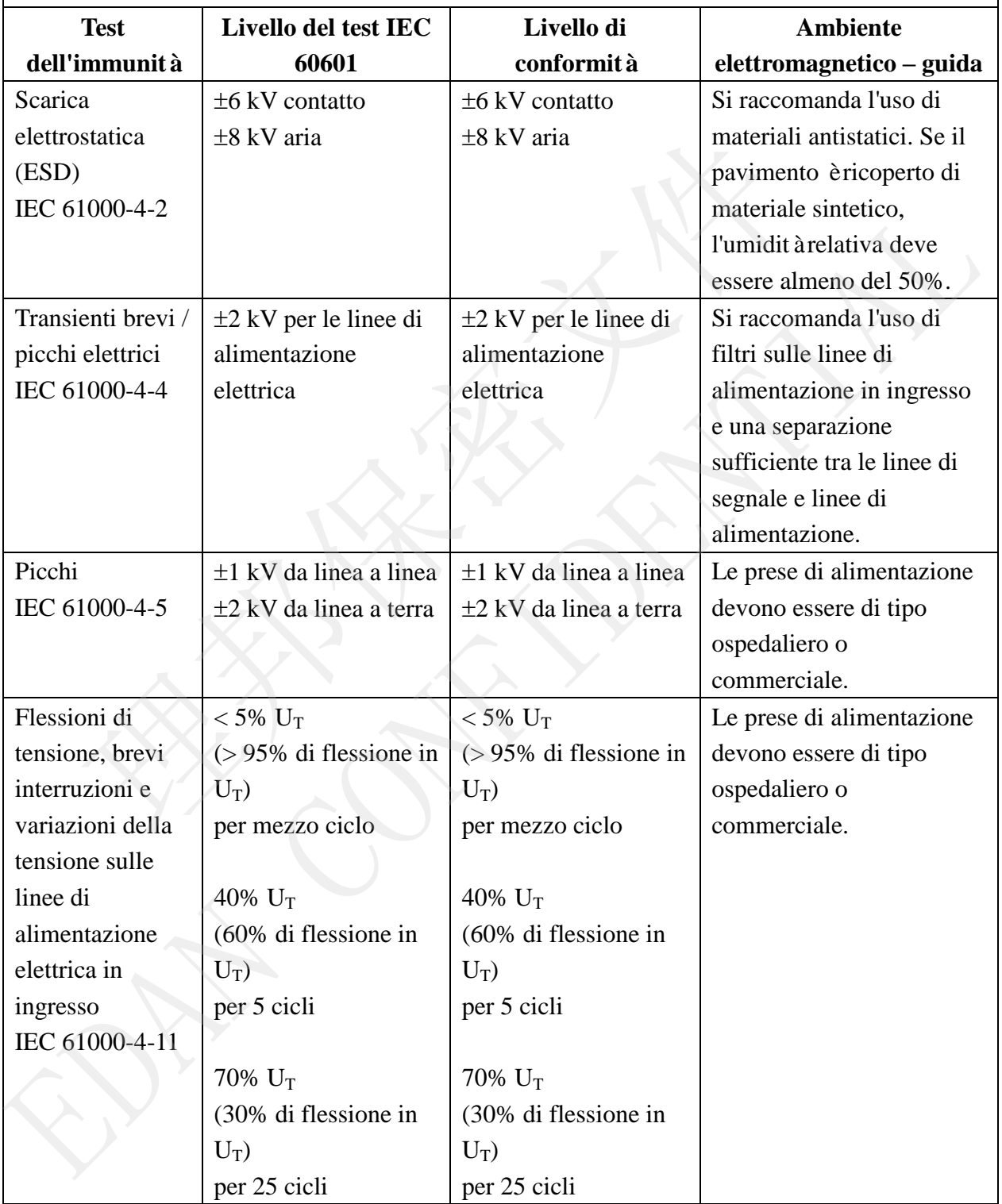

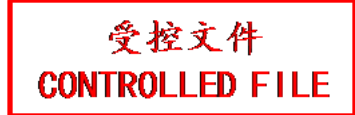

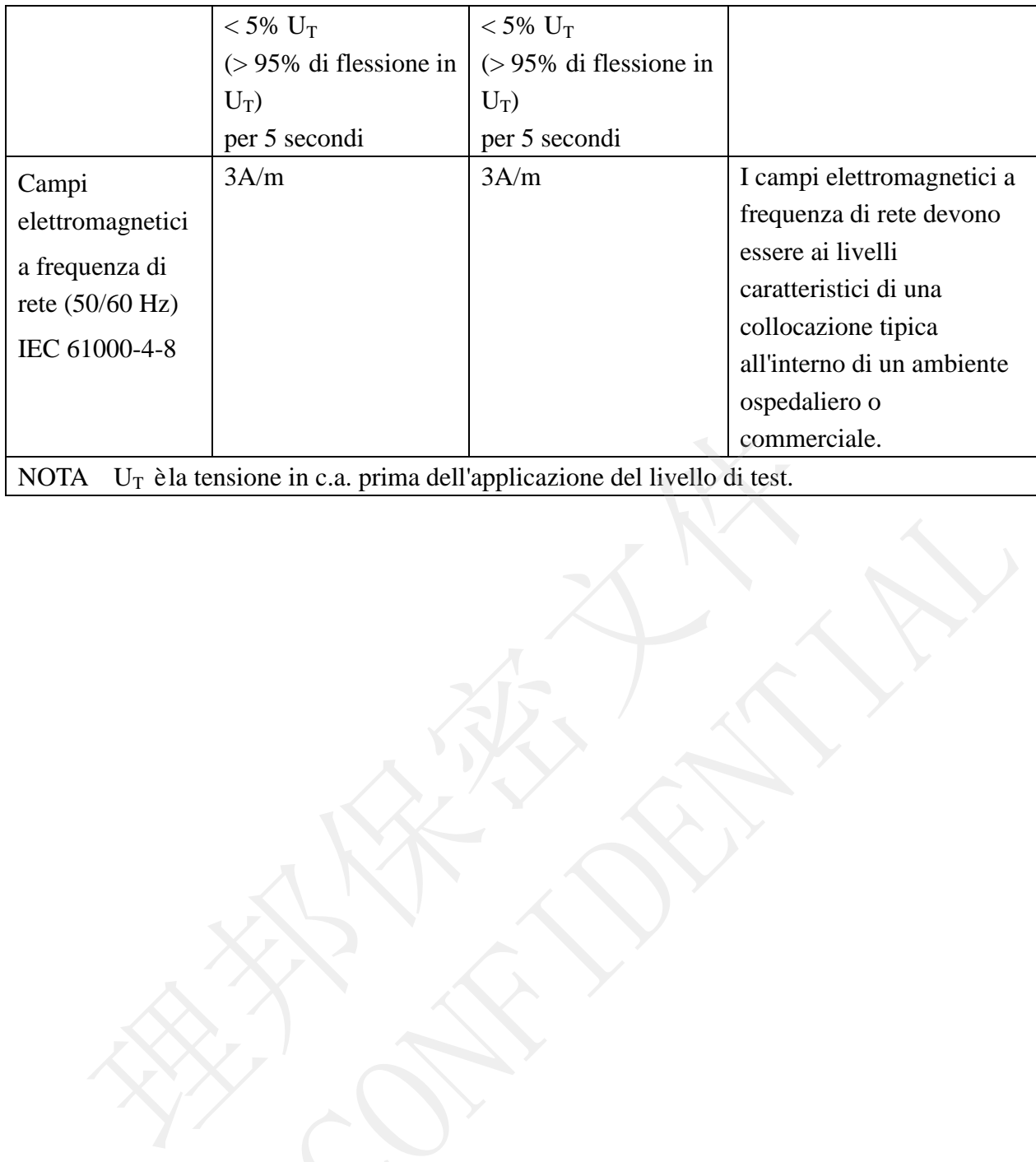

Manuale per l'utente dell'elettrocardiografo serie SE-3&SE-300

EDAN CONFIDENTIAL

### **Immunità elettromagnetica**

### **Guida e dichiarazione del produttore - immunità elettromagnetica**

L'elettrocardiografo è progettato per l'utilizzo nell'ambiente elettromagnetico descritto di seguito. Il cliente o l'utente dell'elettrocardiografo deve garantire che esso venga usato in un ambiente con tali caratteristiche.

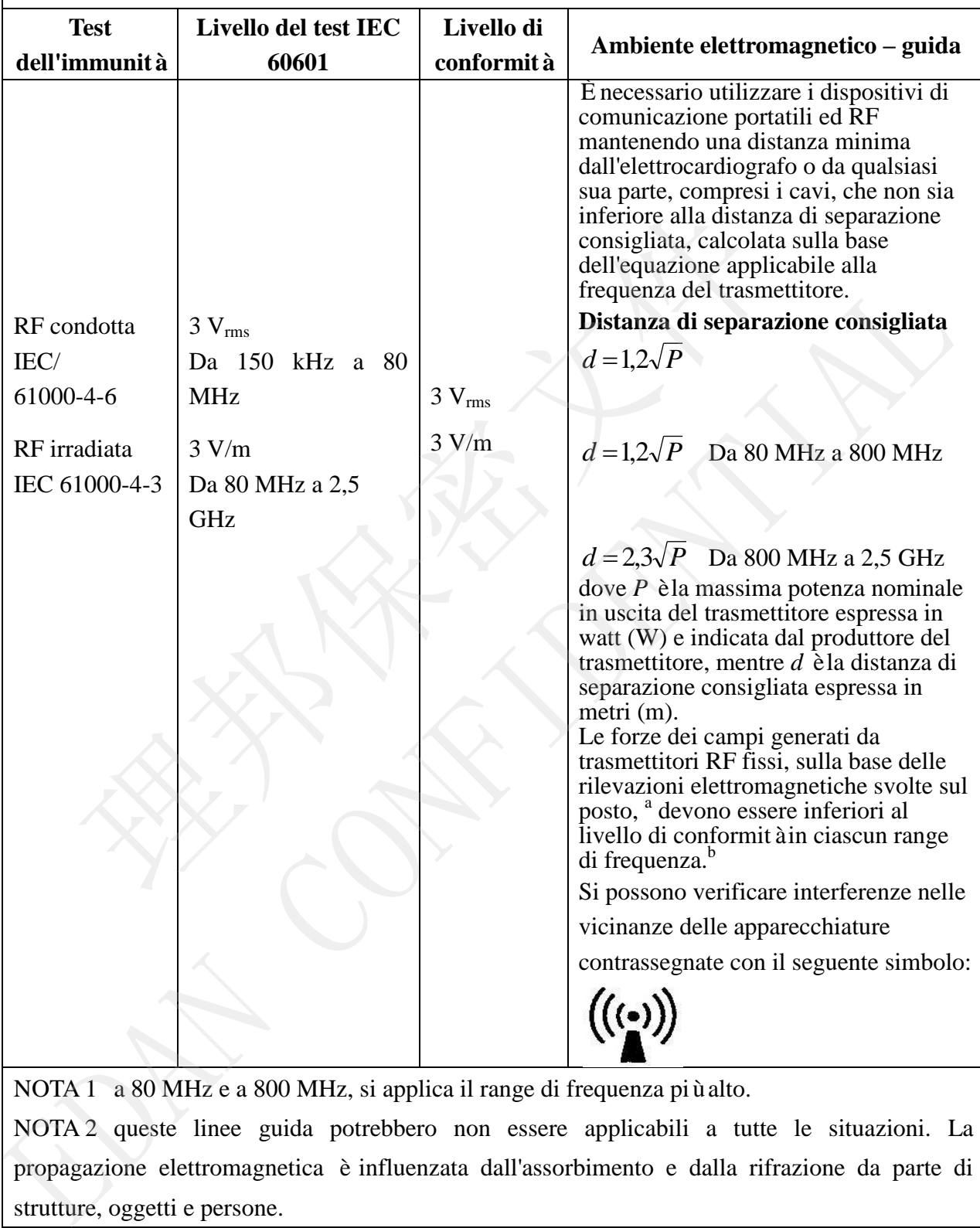

NOTA 1 a 80 MHz e a 800 MHz, si applica il range di frequenza più alto.

NOTA 2 queste linee guida potrebbero non essere applicabili a tutte le situazioni. La propagazione elettromagnetica è influenzata dall'assorbimento e dalla rifrazione da parte di strutture, oggetti e persone.

<sup>a</sup> Non è possibile prevedere con precisione le intensità dei campi generati da trasmettitori RF fissi, quali le antenne per cellulari e telefoni cordless, radio terrestri, radio amatoriali, trasmissioni radio AM e FM e trasmissioni TV. Per valutare l'ambiente elettromagnetico derivante da trasmettitori fissi in RF, è opportuno eseguire rilevazioni elettromagnetiche sul posto. Se la forza del campo misurata nel punto in cui viene usato l'elettrocardiografo è superiore a quanto previsto dal livello di conformità RF indicato sopra, è necessario verificarne il corretto funzionamento. Nel caso si rilevino prestazioni anomale, potrebbe essere necessario adottare misure aggiuntive, quali un diverso orientamento o un diverso posizionamento dell'elettrocardiografo.

<sup>b</sup> Al di sopra del range di frequenza da 150 kHz a 80 MHz, le forze del campo devono essere inferiori a 3 V/m.

## **Distanze di separazione consigliate fra dispositivi di comunicazione mobili e RF e l'APPARECCHIATURA o il SISTEMA**

## **Distanze di separazione consigliate fra dispositivi di comunicazione in RF mobili e portatili e l'elettrocardiografo**

L'elettrocardiografo è previsto per l'utilizzo in un ambiente elettromagnetico dove i disturbi da RF siano controllati. Il cliente o l'utente dell'elettrocardiografo può contribuire a prevenire le interferenze elettromagnetiche mantenendo una distanza minima fra i dispositivi di comunicazione mobili e RF (trasmettitori) e l'elettrocardiografo, come consigliato qui sotto, sulla base della potenza massima in uscita dell'apparecchiatura di comunicazione.

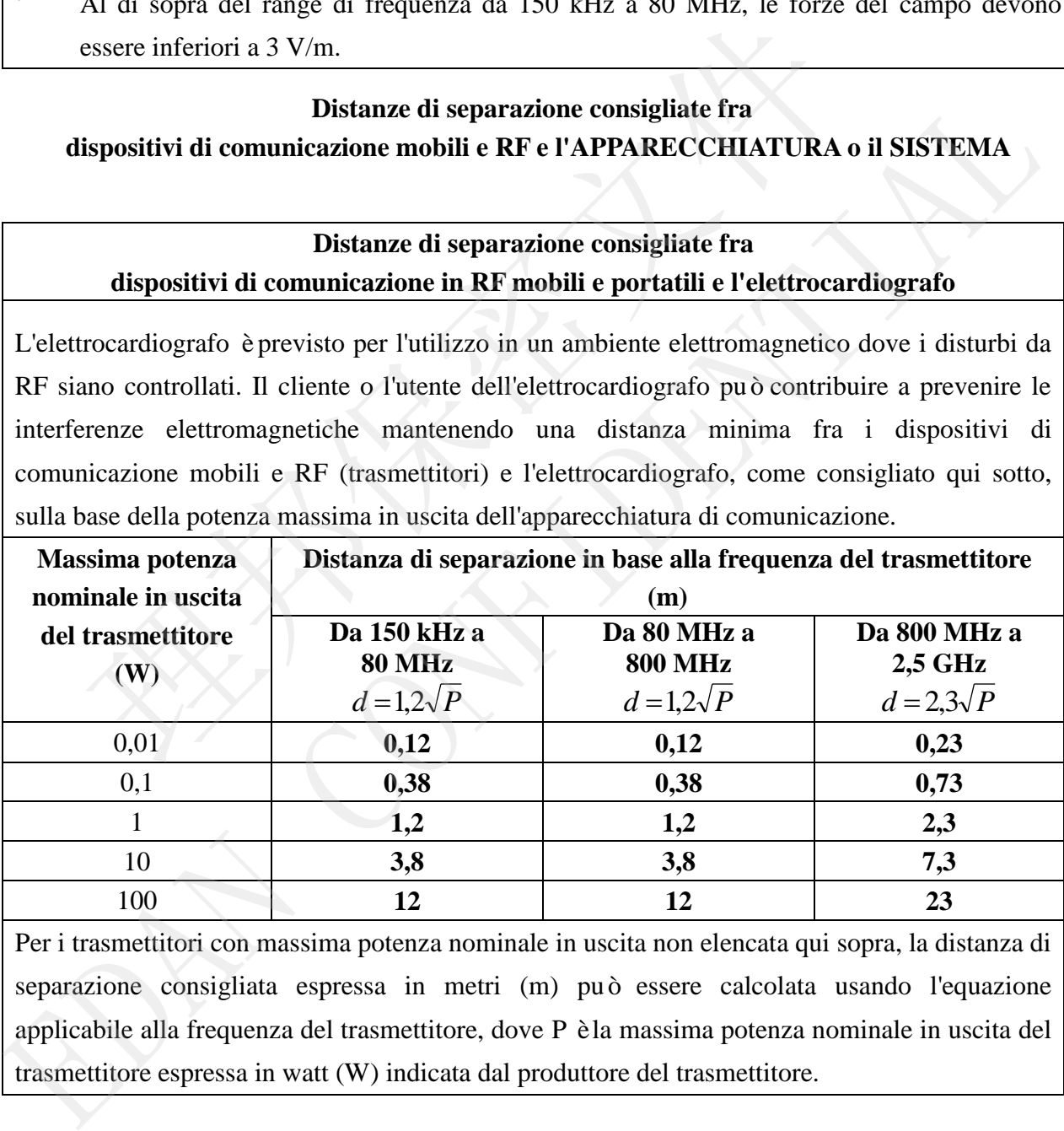

Per i trasmettitori con massima potenza nominale in uscita non elencata qui sopra, la distanza di separazione consigliata espressa in metri (m) può essere calcolata usando l'equazione applicabile alla frequenza del trasmettitore, dove P è la massima potenza nominale in uscita del trasmettitore espressa in watt (W) indicata dal produttore del trasmettitore.

NOTA 1 a 80 MHz e 800 MHz, si applica la distanza di separazione valida per il range di frequenza più alto.

NOTA 2 queste linee guida potrebbero non essere applicabili a tutte le situazioni. La propagazione elettromagnetica è influenzata dall'assorbimento e dalla rifrazione da parte di strutture, oggetti e persone.

# **Appendice 3 Abbreviazioni**

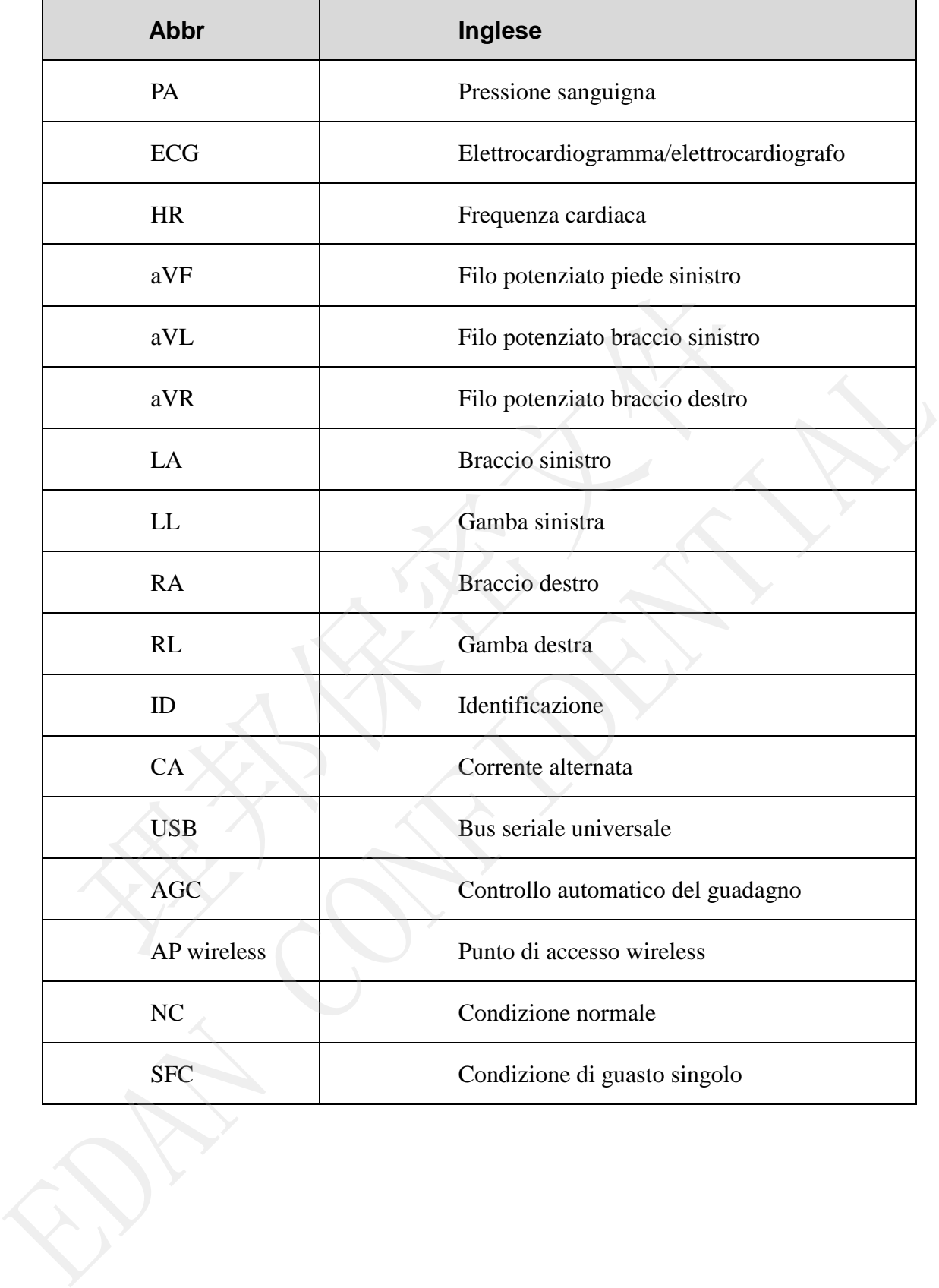

P/N: 01.54.107312 MPN: 01.54.107312015

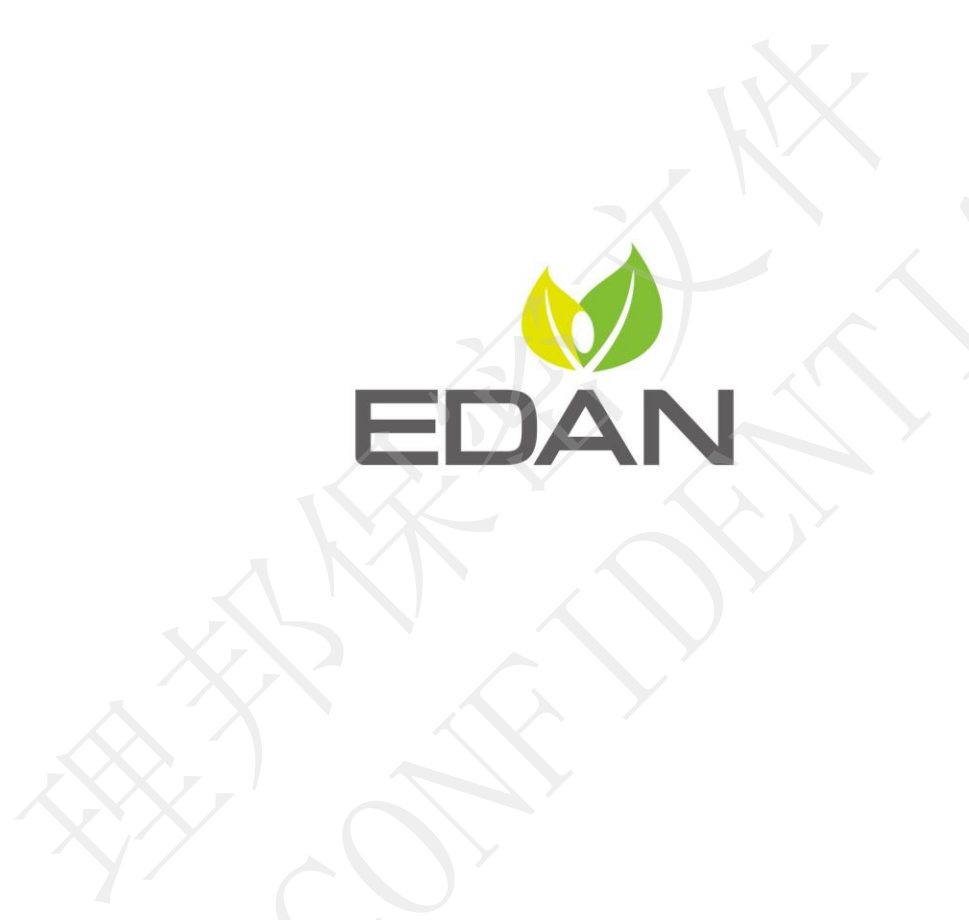

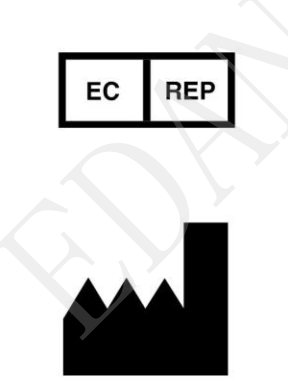

FRAMER PRODUCED AND INCREASE SERVICES TO THE PRODUCED FRAMER DRIVER TO THE THE SCHOOL PRODUCED FRAMER CONFIDENCING CONFIDENCING CONFIDENCING CONFIDENCING CONFIDENCING THE SUMMON TO THE SUMMON THE SUMMON THE SUMMON THE SUMM

Email: info@edan.com.cn Tel: +86-755-2689 8326 Fax: +86-755-2689 8330

www.edan.com.cn